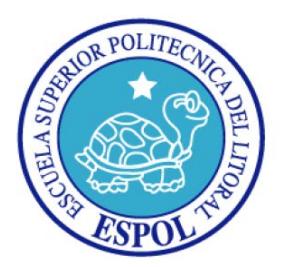

## **ESCUELA SUPERIOR POLITÉCNICA DEL LITORAL**

Facultad de Ingeniería en Electricidad y Computación

### **INFORME DE PROYECTO DE GRADUACIÓN**

"ANÁLISIS, DISEÑO E IMPLEMENTACIÓN DE UNA APLICACIÓN MÓVIL PARA EVALUAR EL PROCESO DE ENSEÑANZA APRENDIZAJE EN EL AULA DE CLASES USANDO TECNOLOGÍA DE REDES INALÁMBRICAS (WIFI) Y NFC."

Previa a la obtención del título de

#### **INGENIERÍA EN CIENCIAS COMPUTACIONALES ORIENTACIÓN SISTEMAS INFORMACIÓN INGENIERÍA EN CIENCIAS COMPUTACIONALES ORIENTACIÓN SISTEMAS TECNOLÓGICOS**

Presentado por:

#### **DIANA PRISCILLA VERA CANETACO**

**INNA LUZMILA VASQUEZ CASTRO**

GUAYAQUIL – ECUADOR

Año: 2015

## **AGRADECIMIENTO**

A nuestros padres por ser ejemplo de constante superación en nuestras vidas y sin cuyo apoyo incondicional la realización de esta tesis no hubiese sido posible.

A aquellos familiares y amigos que demostraron preocupación y estuvieron presentes de una u otra forma durante nuestra carrera profesional.

## **DEDICATORIA**

A Dios.

A nuestros padres.

A nuestros seres queridos.

## **TRIBUNAL DE SUSTENTACIÓN**

Msc. Sara Ríos Orellana

**\_\_\_\_\_\_\_\_\_\_\_\_\_\_\_\_\_\_\_\_\_\_\_\_\_\_\_\_\_\_\_\_\_\_\_\_\_\_\_\_\_\_\_\_\_\_\_\_\_\_**

**SUBDECANA DE LA FIEC**

Ing. Gonzalo Raimundo Luzardo Morocho

**\_\_\_\_\_\_\_\_\_\_\_\_\_\_\_\_\_\_\_\_\_\_\_\_\_\_\_\_\_\_\_\_\_\_\_\_\_\_\_\_\_\_\_\_\_\_\_\_\_\_**

**DIRECTOR DEL PROYECTO DE GRADUACIÓN**

Ing. Patricia Ximena Chávez Burbano

**\_\_\_\_\_\_\_\_\_\_\_\_\_\_\_\_\_\_\_\_\_\_\_\_\_\_\_\_\_\_\_\_\_\_\_\_\_\_\_\_\_\_\_\_\_\_\_\_\_** 

**MIEMBRO DEL TRIBUNAL**

## **DECLARACIÓN EXPRESA**

"La responsabilidad del contenido de este Informe, nos corresponde exclusivamente, y el patrimonio intelectual del mismo a la ESCUELA SUPERIOR POLITECNICA DEL LITORAL"

(Reglamento de graduación de la ESPOL)

Inna Luzmila Vásquez Castro

**\_\_\_\_\_\_\_\_\_\_\_\_\_\_\_\_\_\_\_\_\_\_\_\_\_\_\_\_\_\_\_**

Diana Priscilla Vera Cañetaco

**\_\_\_\_\_\_\_\_\_\_\_\_\_\_\_\_\_\_\_\_\_\_\_\_\_\_\_\_\_\_\_**

#### **RESUMEN**

Este proyecto propone el desarrollo de un Sistema usando Tecnología de redes inalámbricas (WIFI) y NFC, a lo largo de los siguientes capítulos se explicara en detalle el desarrollo del mismo.

En el primer capítulo, generalidades, se incluye una pequeña introducción donde se especifican los objetivos, misión, visión, misión y alcance del sistema.

En el segundo capítulo, teoría y definiciones, se verá brevemente lo que es la planificación de una cátedra y de manera detallada la tecnología NFC, base para nuestro proyecto.

En el tercer capítulo, se analizan las especificaciones del proyecto, es el más importante, ya que si no se define bien el problema, entonces no habría una buena solución que satisfaga al cliente. De este modo, se incluye el alcance del sistema, los análisis de requerimientos, herramientas y la tecnología que se va a utilizar en el sistema.

El cuarto capítulo, diseño, es muy importante ya que se plasmó lo definido en el capítulo anterior para después poder implementarlo. Para ello, se incluirá la arquitectura definida para este sistema, además de un flujo de ventanas, layout y el plan de pruebas.

En el quinto capítulo se incluirá la implementación de la comunicación, interfaces y módulos del sistema, además de los requisitos que serán necesarios para correrlo.

El sexto capítulo se trata de los resultados de las pruebas de integración y validación y que fueron diseñadas en el capítulo 4.

Finalmente aparece la sección de "Conclusiones y Recomendaciones", en cual se revisa el cumplimiento de los objetivos planteados y las oportunidades para nuevos proyectos.

# ÍNDICE GENERAL

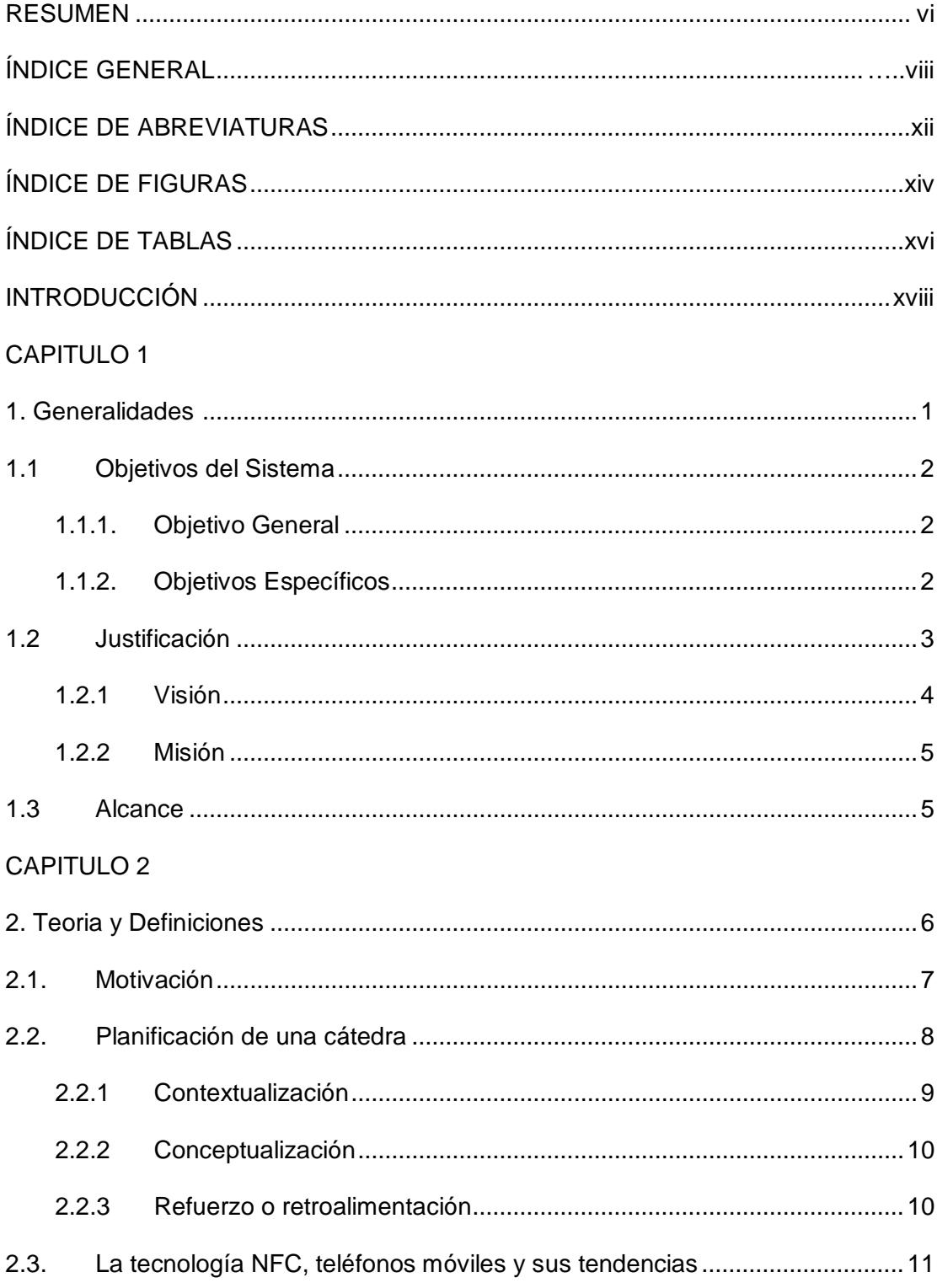

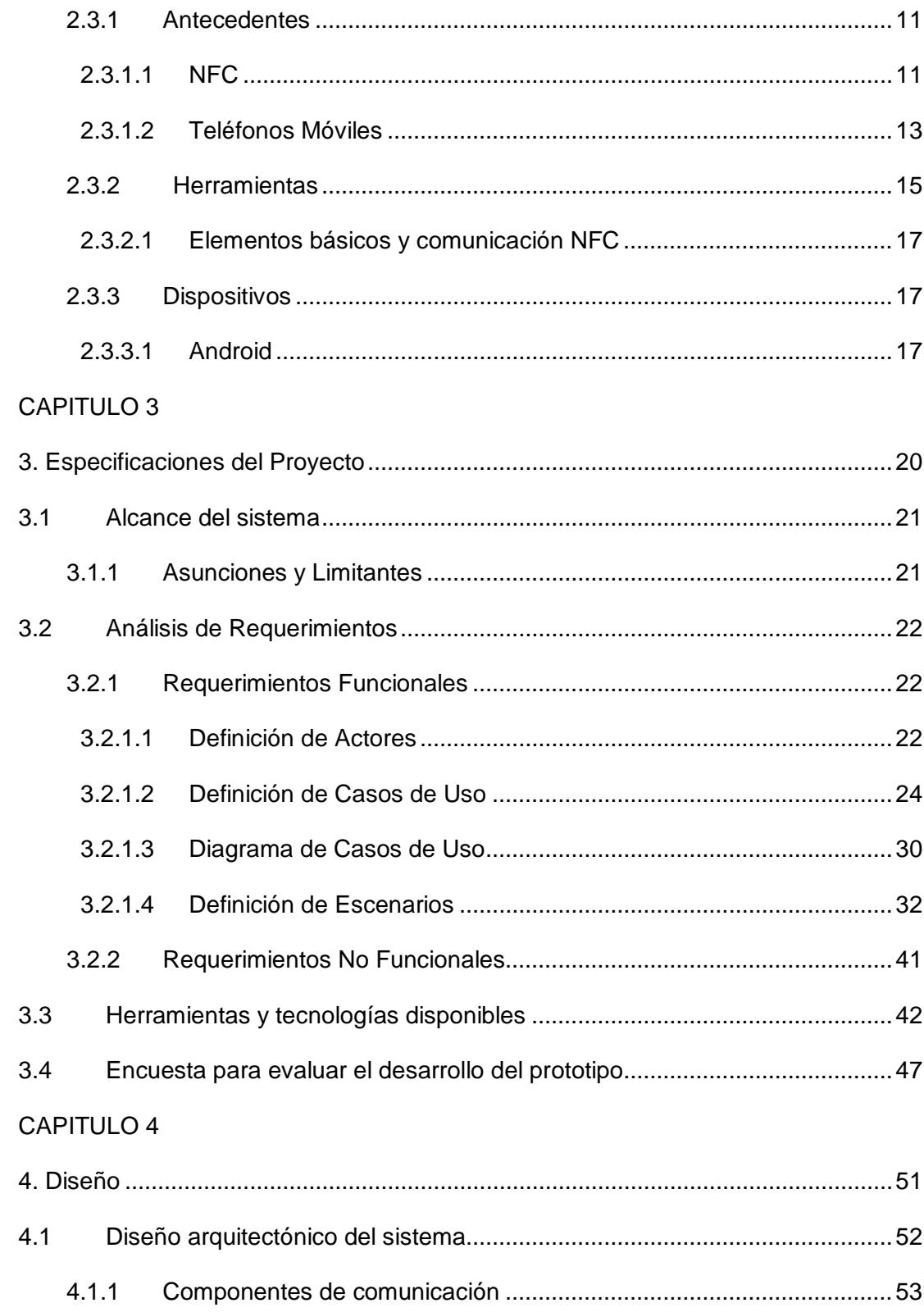

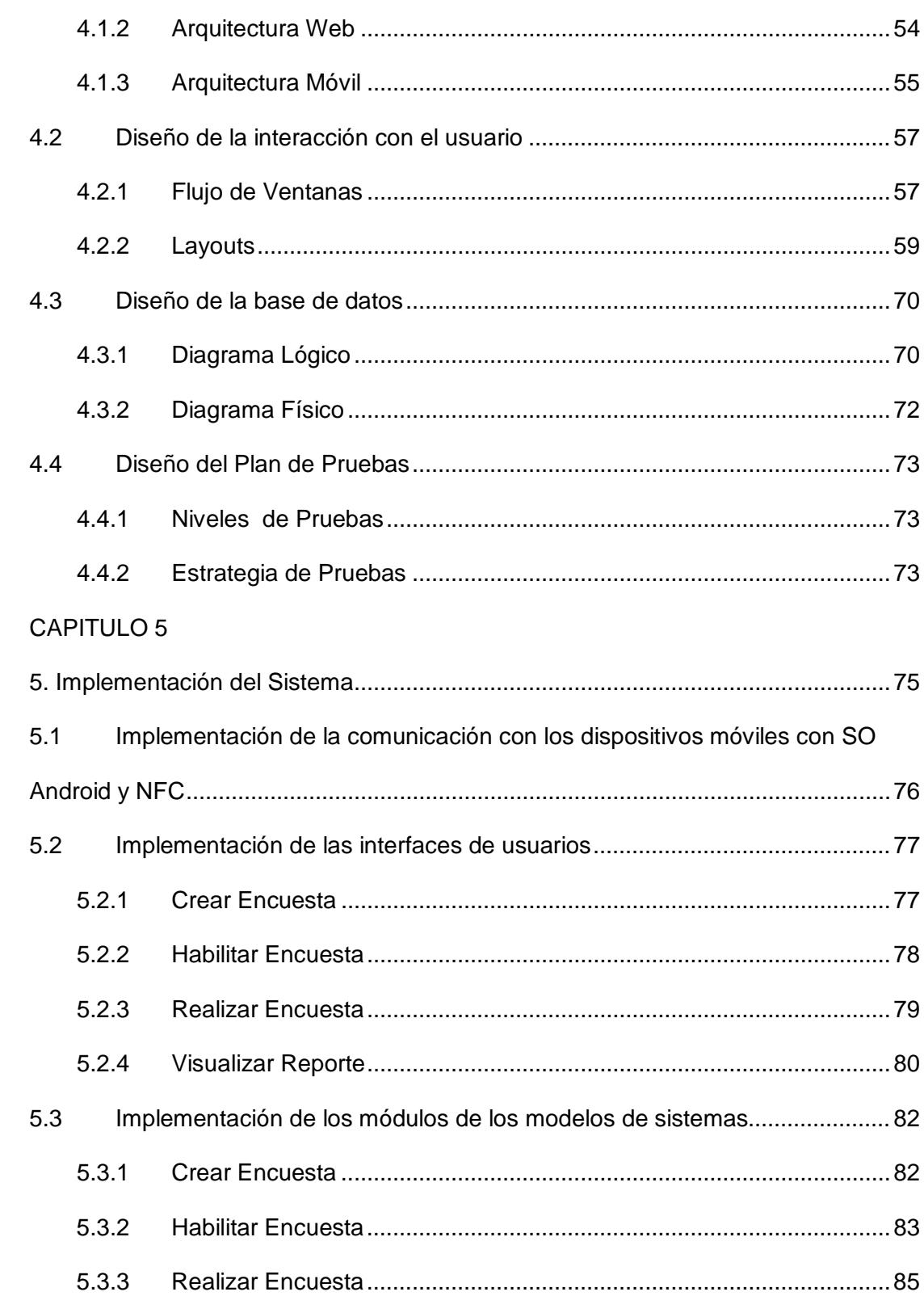

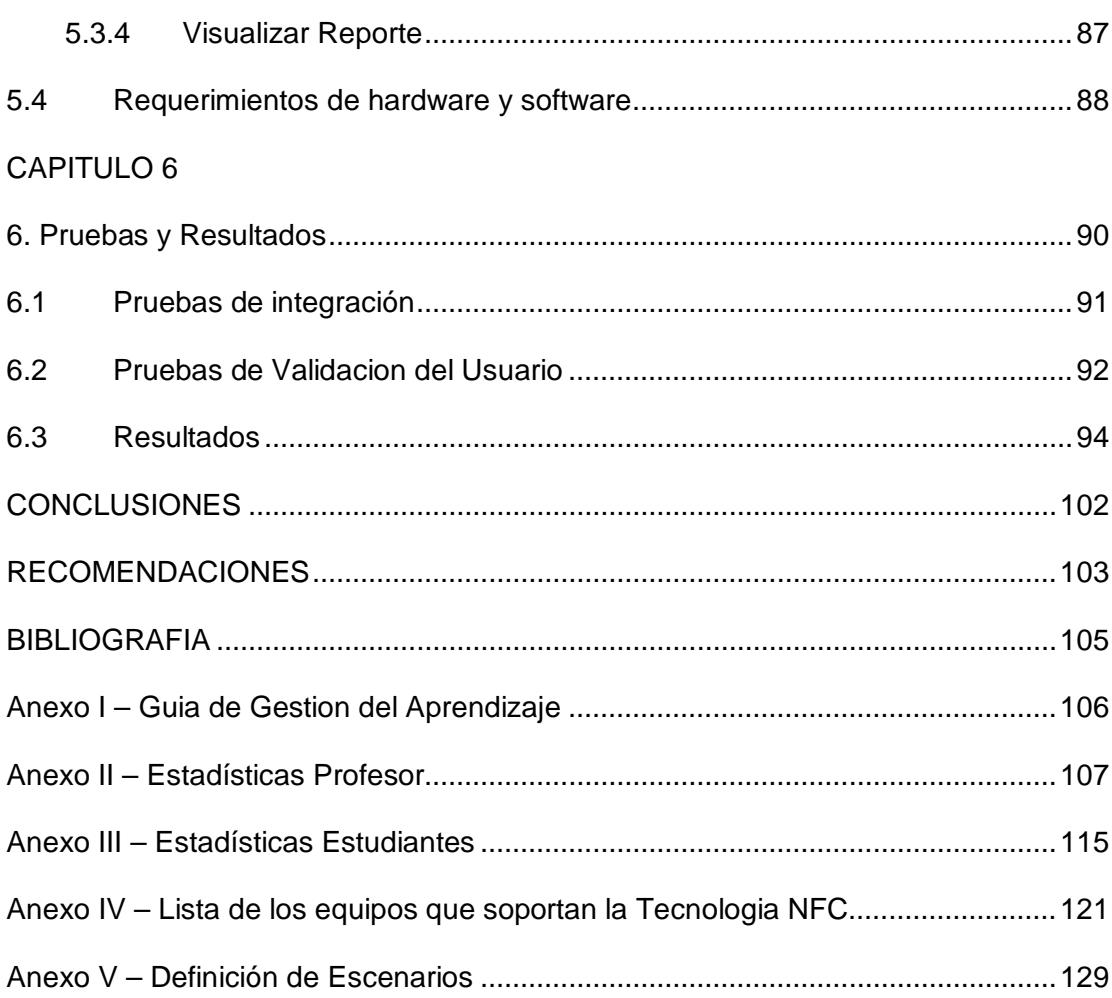

## **ABREVIATURAS**

<span id="page-11-0"></span>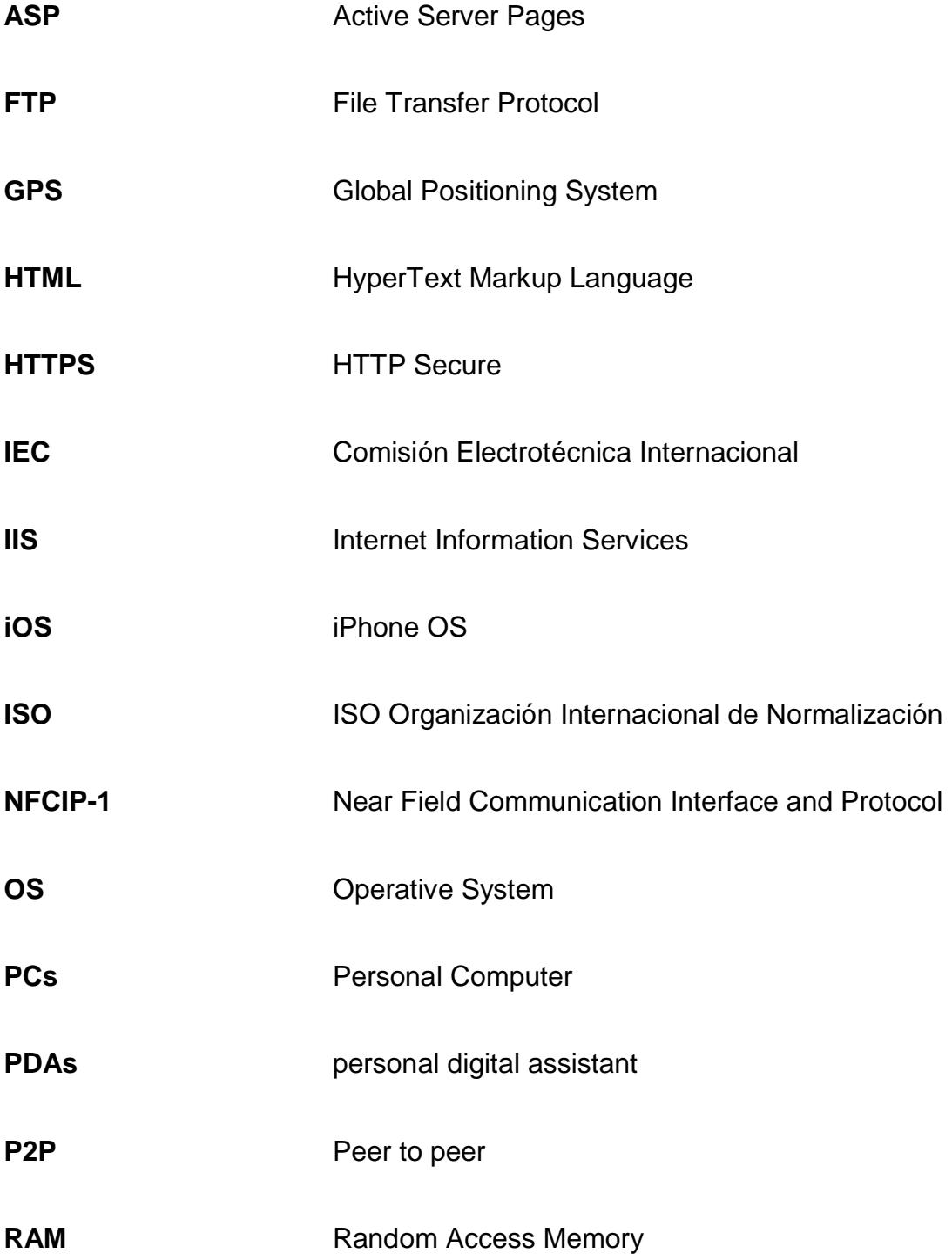

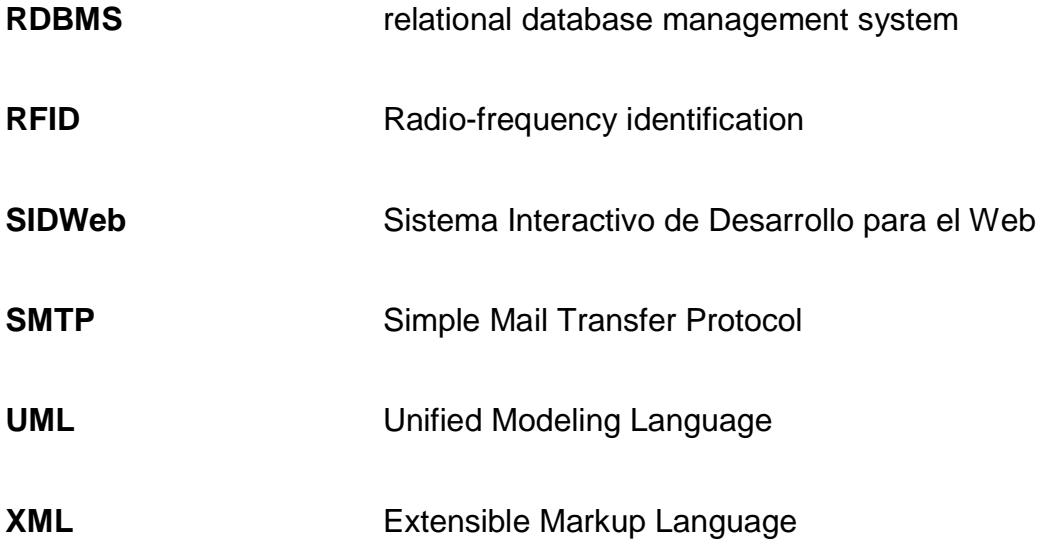

# **ÍNDICE DE FIGURAS**

<span id="page-13-0"></span>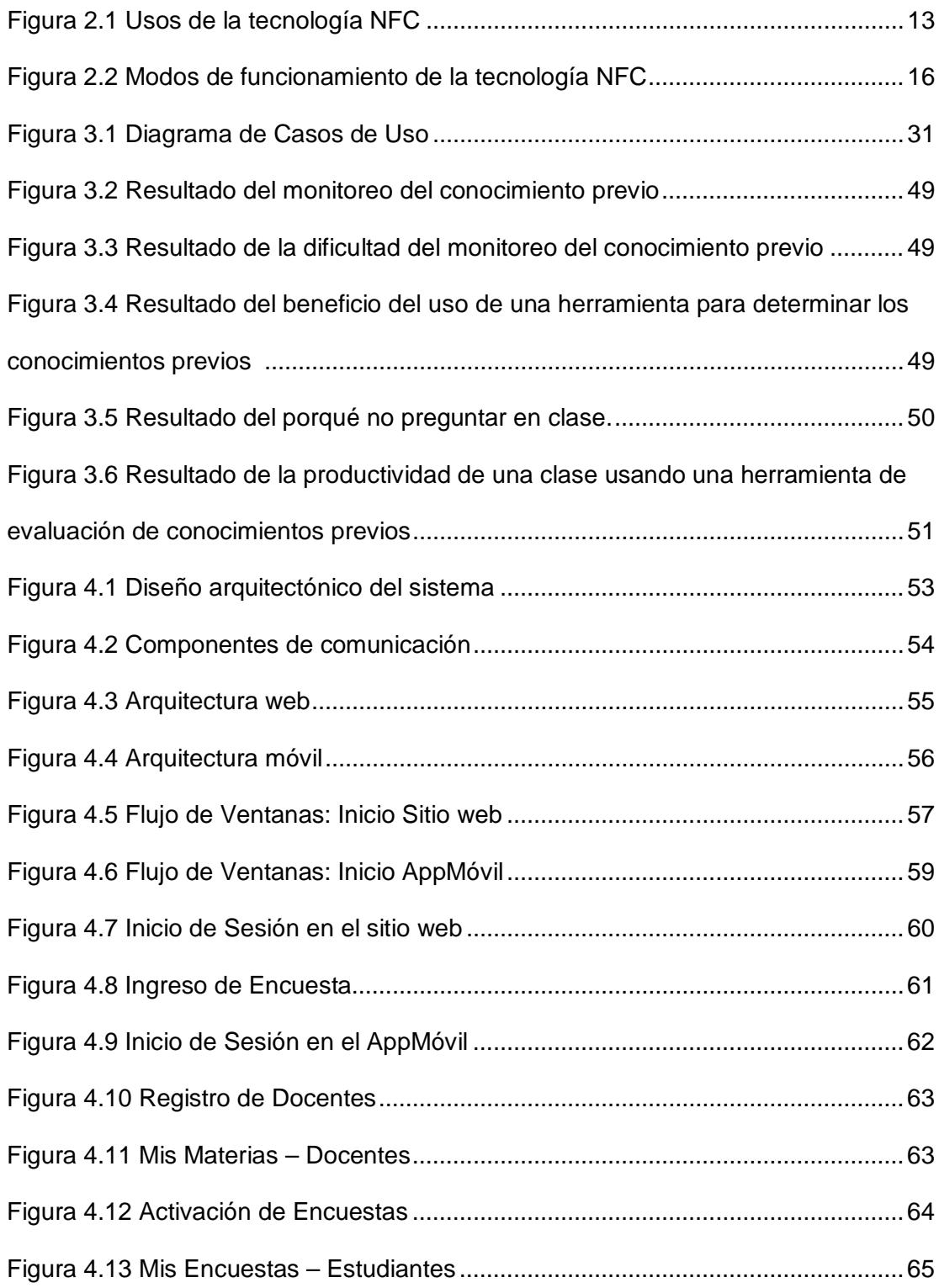

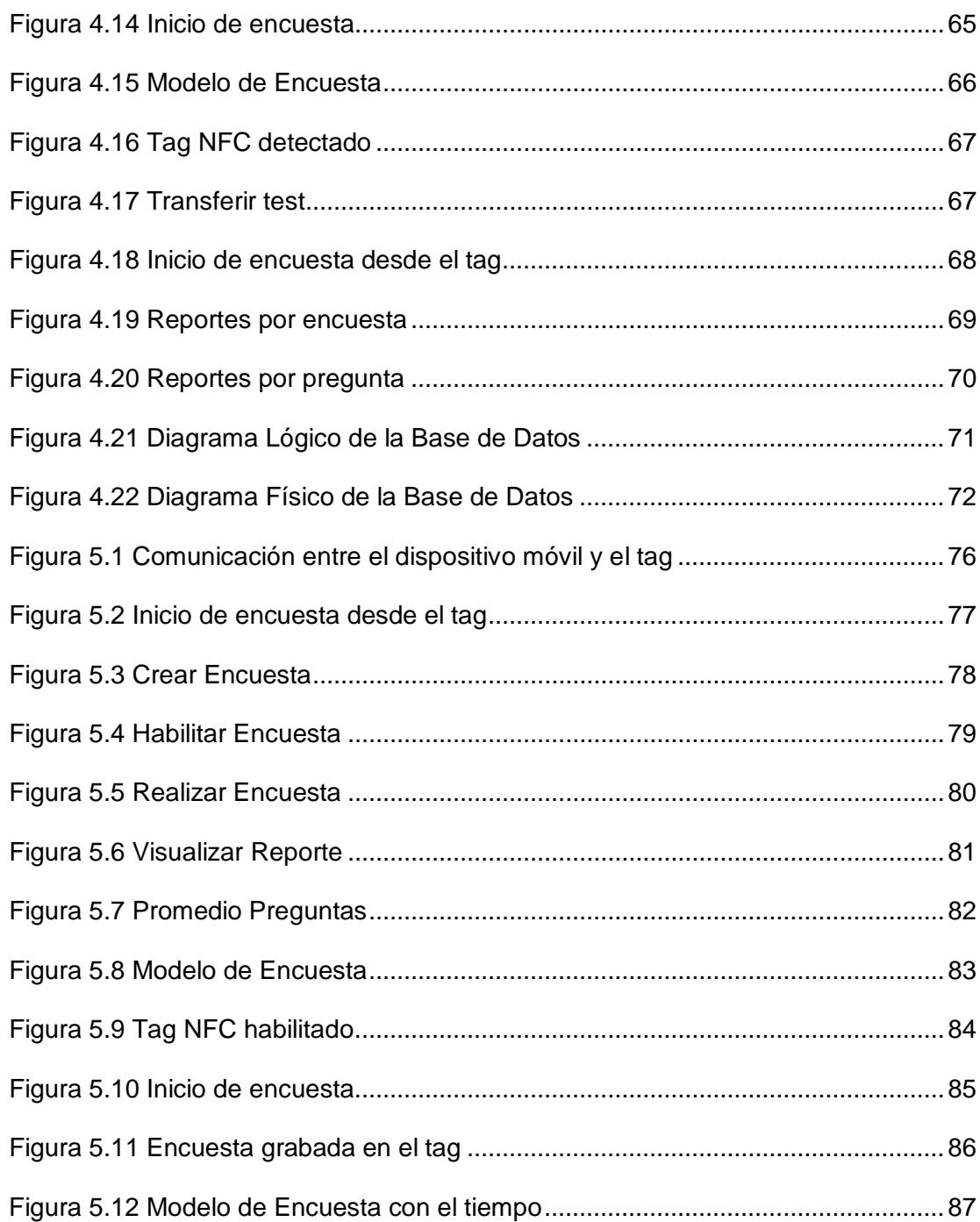

# **ÍNDICE DE TABLAS**

<span id="page-15-0"></span>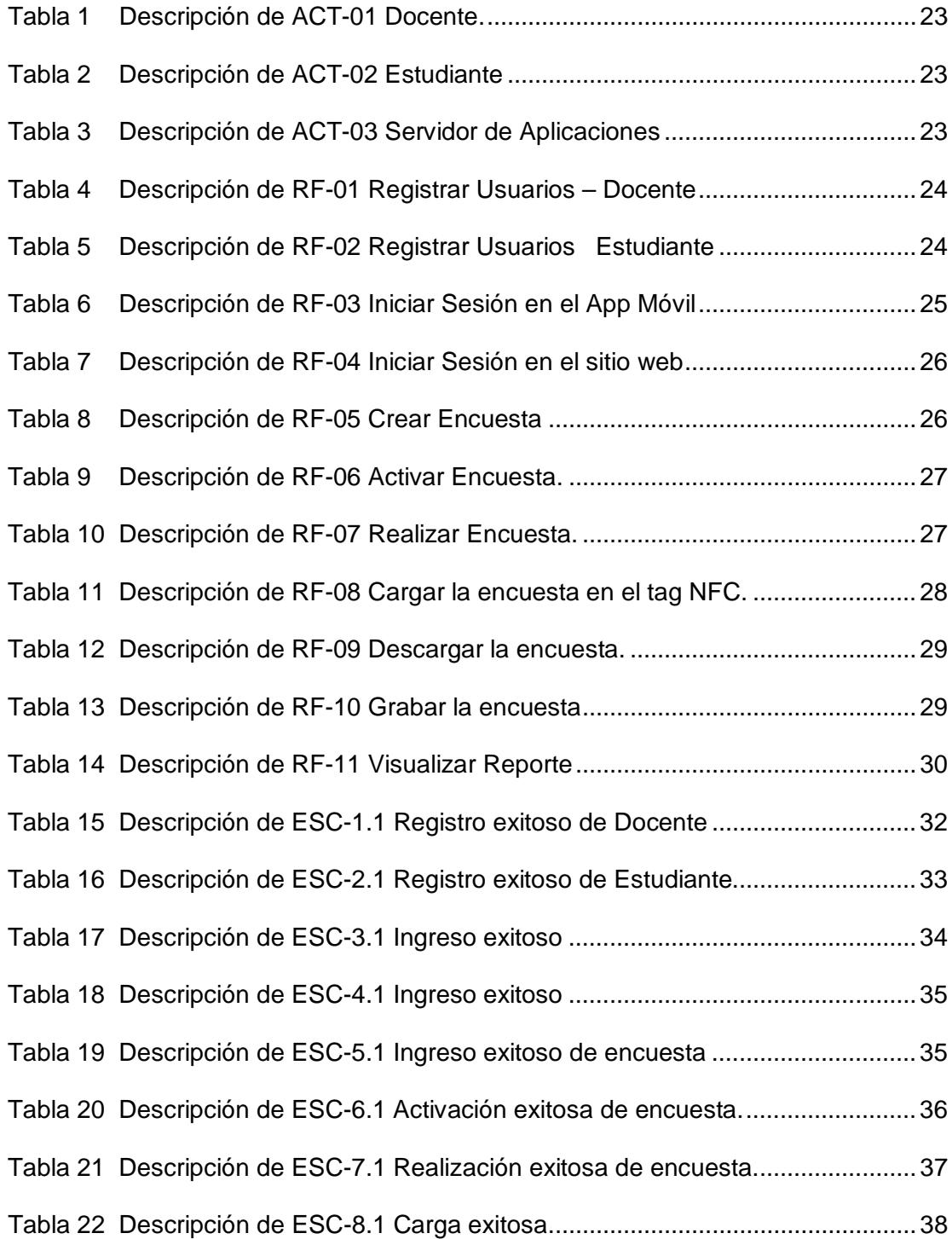

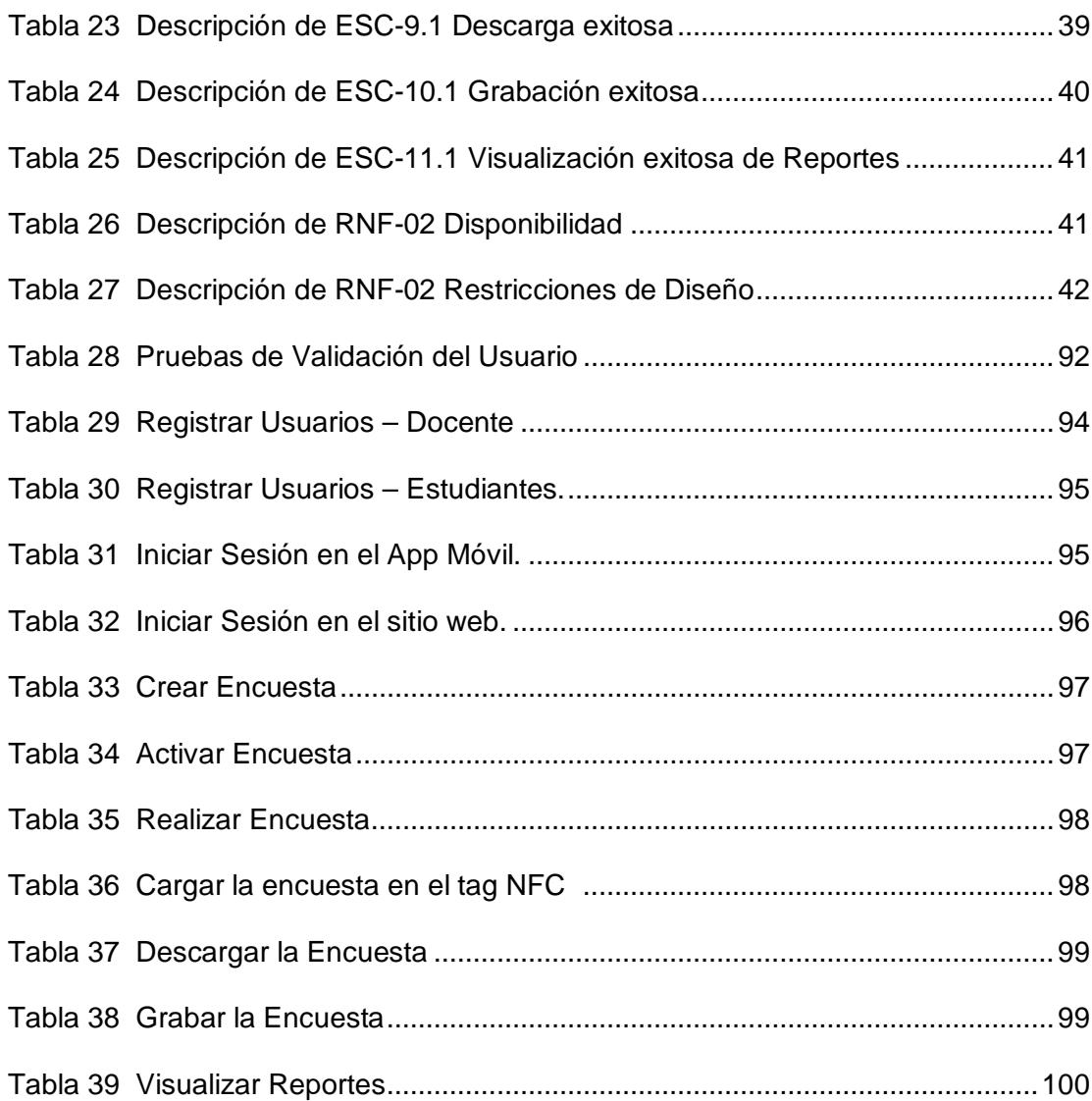

### **INTRODUCCIÓN**

<span id="page-17-0"></span>De acuerdo a la Guía de Gestión del Aprendizaje desarrollada por la SENESCYT y aplicada para la planificación de una cátedra en la ESPOL, una clase podemos dividir en varios momentos como es: Contextualización, Conceptualización y Refuerzo o retroalimentación.

La acción es de ubicar un problema en un contexto específico, las actividades que realizará el docente en el aula tomando en cuenta la experiencia de los estudiantes en el diario vivir.

La construcción de ideas abstractas es en base de la conceptualización que adquiere el estudiante a partir de la comprensión que se tenga del tema dictada por el docente.

Un componente adicional es el refuerzo o retroalimentación de las actividades didácticas enfocadas al fortalecimiento de los conocimientos aprendidos

Actualmente para las asignaturas que se dictan en la ESPOL, se cuenta con el Gestor de Contenidos Educativos llamado SIDWeb, el cual facilita la generación y publicación de contenidos y materiales educativos en la Web.

Sin embargo, actualmente SIDWEB no permite realizar evaluaciones instantáneas que se pueda utilizar durante la contextualización y/o refuerzo de una clase. Las evaluaciones que actualmente posee SIDWEB permiten que los estudiantes puedan realizarlas luego en sus casas o en un laboratorio y no durante la clase.

Para este proyecto se propone el desarrollo de una herramienta de evaluación durante el transcurso de la clase, de los conocimientos previos (proceso de contextualización) y/o adquiridos (proceso de refuerzo) por los estudiantes, a través del uso de los smartphones (teléfonos inteligentes) con SO Android usando las redes inalámbricas (WiFi) y/o la tecnología NFC (Near Field Communication) que consiste en un dispositivo físico de corto alcance que permite que estas encuestas puedan ser realizadas a pesar de que no se cuente con conexión a Internet en el aula.

### <span id="page-19-0"></span>**CAPITULO 1**

#### **1. GENERALIDADES**

En este capítulo se trata de dar una visión global del desarrollo del proyecto propuesto con la utilización de dispositivos móviles, tecnología NFC y los servicios web, basándonos en los objetivos planteados con un fin común para evaluar el proceso de enseñanza aprendizaje en el aula de clases usando tecnología de redes inalámbrica (WIFI) y NFC.

#### <span id="page-20-0"></span>**1.1 Objetivos del Sistema**

Para el presente punto daremos conocer el objetivo general y los objetivos específicos para el diseño de nuestro proyecto.

#### <span id="page-20-1"></span>**1.1.1. Objetivo General**

Diseñar e implementar un aplicativo móvil para evaluar el proceso de enseñanza / aprendizaje en el aula de clases usando tecnología de redes inalámbricas (WIFI) y NFC.

#### <span id="page-20-2"></span>**1.1.2. Objetivos Específicos**

Los objetivos secundarios que se desean conseguir con el desarrollo del sistema son los siguientes:

- Analizar las cuestiones técnicas relacionadas a la tecnología NFC, así como las tendencias actuales de su uso.
- Definir los requerimientos para el aplicativo móvil propuesto.
- Diseñar una aplicación Web que permita a los profesores ingresar sus encuestas a ser tomadas en el curso
- Diseñar el aplicativo móvil que permita a los docentes activar sus encuestas previamente ingresadas, así como visualizar los resultados de las mismas; y a los

estudiantes contestar las encuestas previamente activadas.

- Realizar pruebas del aplicativo desarrollado.
- Analizar la posibilidad de usar el aplicativo en los cursos de la ESPOL.

#### <span id="page-21-0"></span>**1.2 Justificación**

A diferencia del SIDWeb que permite a los estudiantes realizar las evaluaciones al final de la clase, el sistema propuesto permitirá que los estudiantes durante el transcurso de la clase puedan contestar preguntas realizadas por el profesor a través de sus celulares. El resultado de estas evaluaciones podrá ser visualizado por el profesor a través de la misma aplicación móvil. Estas evaluaciones principalmente estarán enfocadas para para identificar de manera rápida los conocimientos previos de los estudiantes (contextualización), así como para identificar los conocimientos adquiridos por los estudiantes al final de una clase (refuerzo). Esto permitirá que los profesores, de manera inmediata y automática, analizar el estado actual del conocimiento de sus estudiantes previo a una clase, con el objetivo de conocer la estrategia de esneñanza/aprendizaje más adecuada a utilizar durante la misma. De igual forma, permitirá que los profesores tengan una idea bastante

clara y objetiva de los conocimientos adquiridos por los estudiantes luego de una clase; esto permitirá que los profesores puedan definir estrategias posteriores a la misma, por ejemplo realizar un refuerzo si se observa que la clase no fue asimilada de manera adecuada por la mayoría de los estudiantes.

Se espera que el sistema no solo sirva de apoyo al docente dentro de sus actividades, sino también que sea de ayuda a los estudiantes para identificar claramente su nivel de captación y compresión de las clases, lo que conlleve a mejorar sus hábitos de estudio.

El sistema se lo realizará como un aplicativo móvil por la practicidad y el mayor auge de estos dispositivos inteligentes (con SO de Google, Android) permitiendo una mayor adaptación a las tecnologías actuales haciendo uso del NFC (Near Field Communication) en el caso de que no exista una red Wifi disponible o el dispositivo móvil no cuente con acceso a Internet.

#### <span id="page-22-0"></span>**1.2.1 Visión**

Crear una herramienta útil a los profesores y estudiantes, que permita a los primeros mejorar y potenciar los procesos educativos que se realizan en el aula, y a los segundos mejorar sus hábitos de estudio.

#### <span id="page-23-0"></span>**1.2.2 Misión**

Satisfacer las necesidades y expectativas de los usuarios (profesores y alumnos) sobre las evaluaciones realizadas de los conocimientos previos y adquiridos durante la clase, al usar la tecnología NFC como medio de conexión.

#### <span id="page-23-1"></span>**1.3 Alcance**

Se espera realizar un aplicativo móvil que permita principalmente a los profesores evaluar los conocimientos de los estudiantes en determinados momentos de la clase. Por medio de la misma lograremos los siguientes:

- Que el profesor/estudiante pueda conectarse al sistema por medio de Wi-Fi.
- Que el profesor pueda crear las evaluaciones objetivas y en su debido momento las habilite.
- Que el estudiante pueda tener acceso a las evaluaciones habilitadas mediante Wi-Fi o NFC y poderlas realizar.
- Que el profesor pueda generar reportes instantáneos sobre las evaluaciones tomadas en los momentos de una clase (contextualización y/o refuerzo) a los estudiantes.

### <span id="page-24-0"></span>**CAPITULO 2**

### **2. TEORIA Y DEFINICIONES**

Para poder llevar a cabo este proyecto, necesitamos tener ciertos conocimientos en el área como la planificación de una cátedra, tecnología NFC y sistema operativo Android junto con sus dispositivos. A continuación detallamos la motivación que tuvimos al iniciar con este proyecto.

#### <span id="page-25-0"></span>**2.1. Motivación**

Los grandes avances de la tecnología de la información que están alterando la naturaleza del trabajo y el ejercicio ciudadano, también lo harán con las habilidades requeridas para que los jóvenes lleguen a ser adultos exitosos presionando a la educación, transformando el qué y el cómo se aprende y cómo funcionarán las instituciones educativas. Para que se conviertan en un soporte educacional efectivo se requerirán complejos procesos de innovación en cada uno de los aspectos de la escolaridad, incluyendo el sentido de ésta, el currículo, la pedagogía, la evaluación, la administración, la organización y el desarrollo profesional de profesores y directores.

Debemos ser conscientes de que estas tecnologías son demasiado nuevas y de que su potencial de cambio es tan grande, usadas adecuadamente, dichas tecnologías parecen poseer la capacidad de enriquecer significativamente la enseñanza, el aprendizaje y la gestión escolar.

Es por ello que se trabaja hoy en día en la implantación de una herramienta tecnológica de comunicación bastante reciente llamada NFC que por sus cualidades muestra un gran potencial junto al uso de teléfonos inteligentes (smartphones), permita la evaluación al momento de una clase también el análisis de los resultados de las

evaluaciones para conocer si los estudiantes realmente aprendieron lo explicado en la clase. Hablaremos de este diseño e implementación del aplicativo más adelante usando el SDK de Android y con el lenguaje de Java, donde el profesor probaría el aplicativo ingresando a través de algún equipo NFC o Wi-Fi y generando la evaluación para que luego los estudiantes la puedan realizar durante el momento especificado durante la clase y el profesor analizaría los resultados de los reportes generados por el sitio y procedería con alguna retroalimentación si es necesaria.

La tecnología de comunicación NFC muestra un gran potencial junto al uso de teléfonos inteligentes porque aporta valor añadido y nuevas funcionalidades. Esta tecnología está basada en comunicación de corto alcance, apenas 4 o 5 centímetros, lo que asegura un nivel de seguridad muy aceptable, ya que es muy difícil que en primer lugar se produzca la comunicación sin intencionalidad y en segundo lugar que existan intrusos que intercepten los datos de la comunicación en sí.

#### <span id="page-26-0"></span>**2.2. Planificación de una cátedra**

De acuerdo a la Guía de Gestión del Aprendizaje ver el ANEXO I desarrollada por la SENESCYT y que es aplicada para la planificación de una cátedra en la ESPOL, para la planificación de una cátedra, una clase está dividida en los siguientes momentos:

- Contextualización
- Conceptualización
- Refuerzo o Retroalimentación

#### <span id="page-27-0"></span>**2.2.1 Contextualización**

El concepto de contextualización es un concepto muy abstracto que es utilizado en diferentes ámbitos académicos. Para comprender el significado de este concepto de mejor manera, es necesario que aclaremos qué se entiende normalmente por contexto.

**El contexto.-** Es todo aquello que rodea a un hecho, el espacio y el tiempo en el cual ese hecho, evento o situación suceden. Es el acto mediante el cual se toma en cuenta el contexto de una situación, un evento o un hecho, ya sea este público o privado.

Para el ámbito académico: es la acción de ubicar un problema en un contexto específico, las actividades que realizará el docente en el aula tomando en cuenta la experiencia de los estudiantes en el diario vivir.

#### <span id="page-28-0"></span>**2.2.2 Conceptualización**

Es el desarrollo o construcción de ideas abstractas a partir de la experiencia: nuestra comprensión consciente (no necesariamente verdadera) del mundo.

En este caso, para el ámbito académico, es el desarrollo o construcción de ideas abstractas a partir de la comprensión que se tenga del tema.

#### <span id="page-28-1"></span>**2.2.3 Refuerzo o retroalimentación**

La retroalimentación es el recurso comunicacional más importante durante el proceso de conducción de la clase. Este pasa a ser un mediador entre el docente y el alumno, pues permite informar a ambos sobre el nivel de logro que se ha alcanzado hasta ese momento. Tiene estrecha relación con la capacidad del docente para diagnosticar durante las ejecuciones, las acciones que responden a las consignas y lo que realmente está realizando el estudiante, es decir, sus acciones explícitas.

Entonces es el conjunto de actividades didácticas enfocadas al fortalecimiento de los conocimientos aprendidos.

#### <span id="page-29-0"></span>**2.3. La tecnología NFC, teléfonos móviles y sus tendencias**

En esta sección se analizará la tecnología NFC, sus características, áreas en que se puede aplicar y otros puntos de la misma, además los dispositivos móviles con sistema operativo Android.

#### <span id="page-29-1"></span>**2.3.1 Antecedentes**

A pesar de que la tecnología NFC no es una novedad (aprobada como estándar desde el 2003), recién desde el 2008 se comenzó a usarla en los dispositivos móviles y cada vez son más equipos que van incorporándola en los mismos, a continuación se analizará en detalle esta tecnología.

#### <span id="page-29-2"></span>**2.3.1.1 NFC**

NFC es una tecnología de comunicación inalámbrica, de corto alcance (menos de 0.2 metros) y alta frecuencia (13.56 MHz) que permite el intercambio de datos entre dispositivos rápidamente (menos de 0.1 segundos), por ello es aplicable para operaciones puntuales como de autenticación, pago, etc.

La tecnología NFC es compatible con el estándar ISO/IEC-14443 para tarjetas de proximidad sin contactos, lo que la hace compatible con toda la infraestructura de pago sin contactos y de transporte en la actualidad. Funciona bajo el estándar RFID y no se necesita de ninguna licencia para poder usarla ya que trabaja en una frecuencia libre.

Basado en un pequeño rango de conectividad wireless, NFC está diseñado para una intuitiva, simple y segura interacción entre dispositivos electrónicos como smartphones o smart tags NFC, etiquetas físicas con chip incorporado para que los usuarios puedan programarlos a su gusto.

La principal diferencia con Bluetooth (otra tecnología inalámbrica) es el tiempo de conexión (alrededor de 6 segundos) para poder transmitir los datos en un mayor rango (~30 metros), aunque se trata de una conexión más segura y de mayor velocidad de envío de información (1-3 Mbit/s).

NFC ofrece un gran potencial ya que puede ser usado de muchas maneras para hacer la vida más fácil a los consumidores como identificación, recolección de datos, pago móvil, etc. Tal como se puede ver en la Figura 2.1

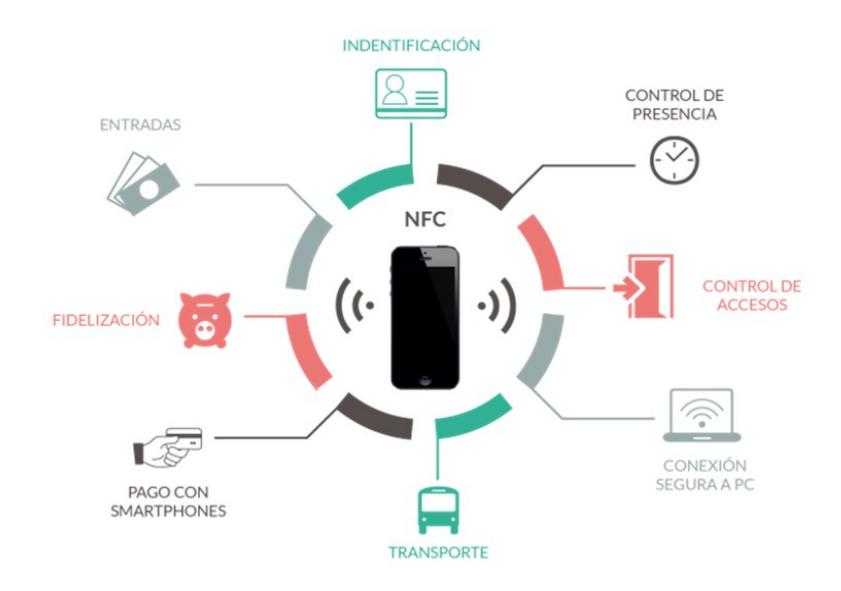

 **Figura 2.1 Usos de la tecnología NFC [1]**

#### <span id="page-31-0"></span>**2.3.1.2 Teléfonos Móviles**

Dentro de los teléfonos móviles se encuentra lo que se denomina Smartphone o teléfono inteligente. Estos dispositivos ofrecen características y prestaciones que lo acercan más a un ordenador de sobremesa que a la definición común de móvil.

Entre dichas características se pueden encontrar mejoras en el almacenamiento de datos, mayor capacidad de procesamiento, conexión a internet a través de WI-FI, gran diversidad de software, etc.

Debido a su reducido tamaño, los smartphones quedan todavía lejos de lo que es un ordenador de escritorio. Sus principales restricciones se encuentran en la velocidad del procesador, el espacio de almacenamiento, el tamaño de su memoria RAM.

El sistema operativo destinado a correr en los móviles debe poseer una gran estabilidad y fiabilidad, ya que incidencias habituales y toleradas en ordenadores de escritorio como reinicios y caídas no tienen cabida en estos dispositivos. Además deben amoldarse a las limitaciones de memoria y procesamiento de datos que poseen este tipo de dispositivos.

Varios son los sistemas operativos existentes actualmente: iOS, Windows Phone, BlackBerry OS, Android, Symbian, Bada, Meego, etc. De todos ellos podemos destacar por su presunto recorrido en el futuro a tres: iOS, Android y Windows Phone (el último en aparecer, pero con el empuje de la alianza de dos grandes compañías como son Microsoft y Nokia). Todos tienen características comunes y hechos que los diferencian. Por tanto es vital a la hora de elegir el

sistema a utilizar en un caso particular, conocer bien sus características para que la elección sea la correcta.

#### <span id="page-33-0"></span>**2.3.2 Herramientas**

NFC es una tecnología inalámbrica, que muchos autores definen como un protocolo wireless en ambos sentidos de muy corto alcance y basado en RFID que permite a un dispositivo leer y/o escribir pequeñas cantidades de datos de otros dispositivos o etiquetas por aproximación.

Esta tecnología inalámbrica trabaja en la banda de los 13,56MHz y es capaz de transmitir a distintas velocidades: 106kbit/s, 212kbit/s o 424kbit/s. Es compatible con otras tecnologías e incluso se puede usar para configurar e iniciar otras conexiones wireless como Bluetooth, WiFi o UltraWireband.

La tecnología NFC al estar basada en tecnologías sin contacto e Identificación por Radio Frecuencia (RFID), necesita de un lector y una etiqueta (o un dispositivo actuando de modo pasivo). El lector puede estar contenido en cualquier dispositivo como un teléfono móvil o bien tratarse de un lector fijo.

En el protocolo NFC siempre hay un dispositivo que inicia la conversación y es este el encargado de monitorizar la misma, rol que se puede intercambiar entre las dos partes implicadas. Existen dos modos de funcionamiento y todos los dispositivos del estándar NFCIP-1 deben soportar ambos modos:

- **Modo Activo:** Requiere dos dispositivos que generan su propio campo electromagnético para poder transmitir los datos. Ambos dispositivos necesitan energía para funcionar. Este modo es característico de las comunicaciones Peer To Peer (P2P) entre dispositivos NFC.
- **Modo Pasivo:** En este caso, solamente un dispositivo genera el campo electromagnético y el otro se aprovecha de la modulación de la carga para poder transmitir los datos. El iniciador de la comunicación es el encargado de generar el campo electromagnético.

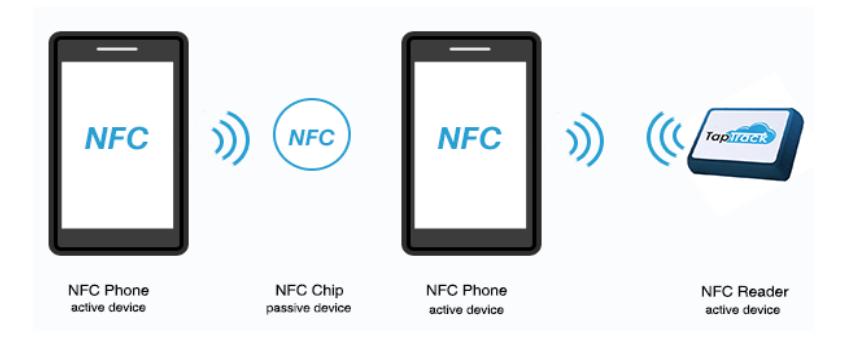

 **Figura 2.2 Modos de funcionamiento de la tecnología NFC[2]**

#### <span id="page-35-0"></span>**2.3.2.1 Elementos básicos y comunicación NFC**

Los elementos necesarios para establecer una comunicación vía NFC son:

- **Dispositivos NFC:** Teléfonos móviles, readers o lectores, PCs, PDAs, impresoras, electrodomésticos.
- **Móvil NFC - Etiquetas RFID:** Otra de las formas de comunicación NFC es la comunicación entre móviles NFC y etiquetas RFID. El dispositivo iniciador, en este caso el móvil y gracias a la energía emitida por el lector contenido en este y al circuito transpondedor integrado en la etiqueta RFID, podemos obtener la información contenida en la etiqueta y actuar en consecuencia. Del mismo modo se podrá escribir en la etiqueta RFID.

#### <span id="page-35-2"></span><span id="page-35-1"></span>**2.3.3 Dispositivos**

#### **2.3.3.1 Android**

Android es un sistema operativo especial que permite al desarrollador controlar y aprovechar al máximo cualquier funcionalidad ofrecida por un dispositivo móvil como por
ejemplo Wi-Fi, así como poder crear aplicaciones que sean verdaderamente portables, reutilizables y de rápido desarrollo. En la cual tiene las siguientes características:

- Plataforma realmente abierta: Es una plataforma de desarrollo libre basada en Linux y de código libre.
- Portabilidad asegurada: Al desarrollar las aplicaciones en Java, y gracias al concepto de máquina virtual, las aplicaciones podrán ser ejecutadas en gran variedad de dispositivos tanto presentes como futuros.
- Arquitectura basada en componentes inspirados en internet: Por ejemplo, las interfaces se hacen en xml, lo que permite el uso de una misma interfaz en dispositivos de pantallas dispares.
- Filosofía de dispositivo siempre conectado a internet.
- Gran cantidad de servicios incorporados: Reconocimiento y síntesis de voz, localización basada en GPS y torres de comunicación, potentes bases de datos, NFC, etc.
- Alto nivel de seguridad: Los programas se encuentran aislados unos de otros. Cada aplicación dispone de una serie de permisos que limitan su rango de actuación.
- Optimización para baja potencia y baja memoria: Por ejemplo el uso de la máquina virtual Dalvik.
- Alta calidad de gráficos y sonido: gran variedad de formatos soportados.

# **CAPITULO 3**

# **3. ESPECIFICACIONES DEL PROYECTO**

Para comenzar con el desarrollo del sistema, se necesita establecer las especificaciones del mismo, es decir, determinar el alcance, los requerimientos y otros puntos necesarios que revisaremos a continuación.

### **3.1 Alcance del sistema**

En esta sección se definirá los entregables del sistema y sus limitaciones, es decir lo que no se incluirá en el mismo.

### **3.1.1 Asunciones y Limitantes**

Se realizará un aplicativo móvil que realice las siguientes actividades:

- Ingreso al sistema por medio de Wi-Fi.
- Creación de usuarios (docentes y estudiantes) al sistema.
- Creación y habilitación de las evaluaciones por parte de los profesores.
- Acceso y realización de las evaluaciones habilitadas por parte de los estudiantes ya sea por Wi-Fi o NFC.
- Generación de reportes, cuando se los requiera, sobre las evaluaciones tomadas en los momentos de una clase (contextualización y/o refuerzo) a los estudiantes.

A continuación, las limitaciones que se impusieron para la elaboración de este proyecto:

• El aplicativo no estaría enlazado al sistema SIDWEB (se lo podría definir en un caso futuro) ni utilizará las credenciales de la ESPOL para su ingreso.

- Para el uso del aplicativo, se debería contar con alguna red inalámbrica brindada por la ESPOL.
- El aplicativo sólo correría para smartphones/tablets con SO de Android (ver Anexo IV con los modelos de equipos soportados).
- Las preguntas generadas en el aplicativo serían objetivas, 10 por encuesta y 3 opciones de respuesta por pregunta.

### **3.2 Análisis de Requerimientos**

En esta sección se tratarán dos tipos de requerimientos: funcionales, que puntualizan los servicios que proporcionará el sistema; y los no funcionales, relacionados con el rendimiento, confiabilidad, manejo de errores y restricciones que tendrá la aplicación.

### **3.2.1 Requerimientos Funcionales**

A continuación, los requerimientos funcionales, los cuales se definieron por caso de uso:

### **3.2.1.1 Definición de Actores**

Para la interacción con el sistema se han definido dos tipos de usuarios principales: docente y estudiante; además de un secundario que es el Servidor de Aplicaciones, los cuales se detallarán en las siguientes tablas (Tablas 1, 2 y 3) con sus respectivo roles.

 **Tabla 1 Descripción de ACT-01 Docente**

| ACT-01             | Docente                                                                                                    |
|--------------------|----------------------------------------------------------------------------------------------------|
| <b>Descripción</b> | Se encarga de ingresar/editar<br>las<br>preguntas, además de habilitarlas en su<br>momento. También<br>podrá requerir<br>reportes instantáneos de las evaluaciones<br>realizadas. |
| Comentario         | Es un actor primario                                                                                                    |

#### **Tabla 2 Descripción de ACT-02 Estudiante**

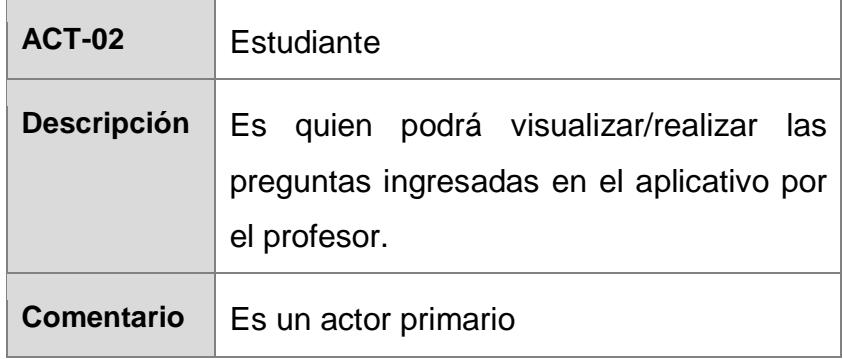

#### **Tabla 3 Descripción de ACT-03 Servidor de Aplicaciones**

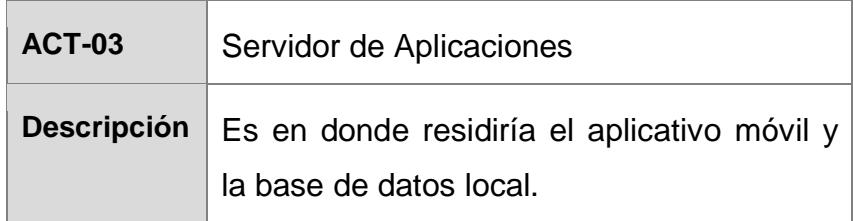

# **3.2.1.2 Definición de Casos de Uso**

A continuación, la especificación de cada uno de los caso de uso definidos en el sistema desde las tablas 4 hasta la 14.

### **Tabla 4 Descripción de RF-01 Registrar Usuarios – Docente**

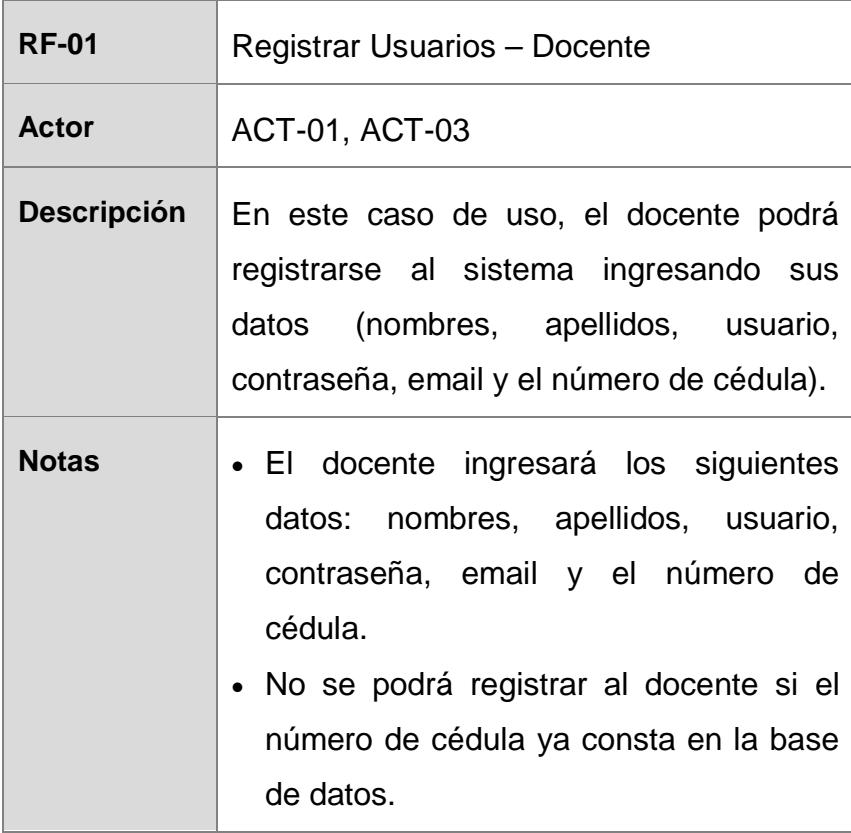

#### **Tabla 5 Descripción de RF-02 Registrar Usuarios – Estudiante**

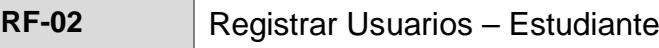

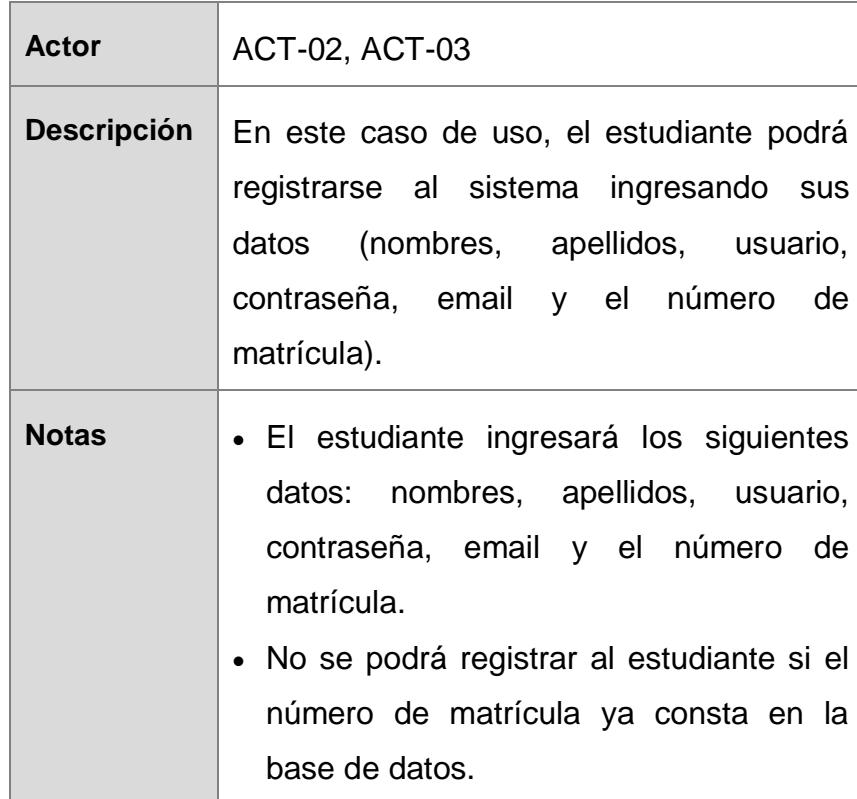

## **Tabla 6 Descripción de RF-03 Iniciar Sesión en el App Móvil**

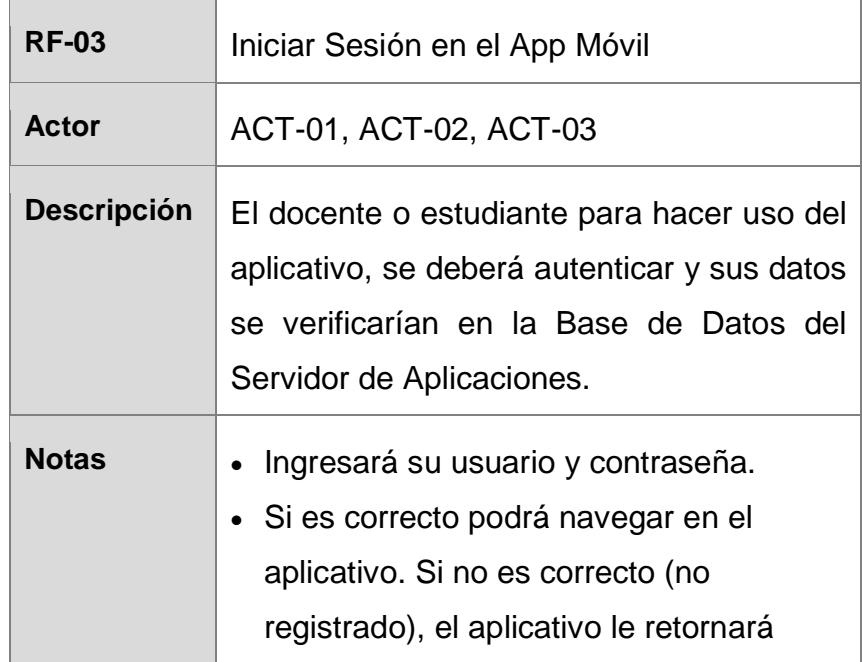

para que vuelva a ingresar su usuario y contraseña.

# **Tabla 7 Descripción de RF-04 Iniciar Sesión en el sitio web**

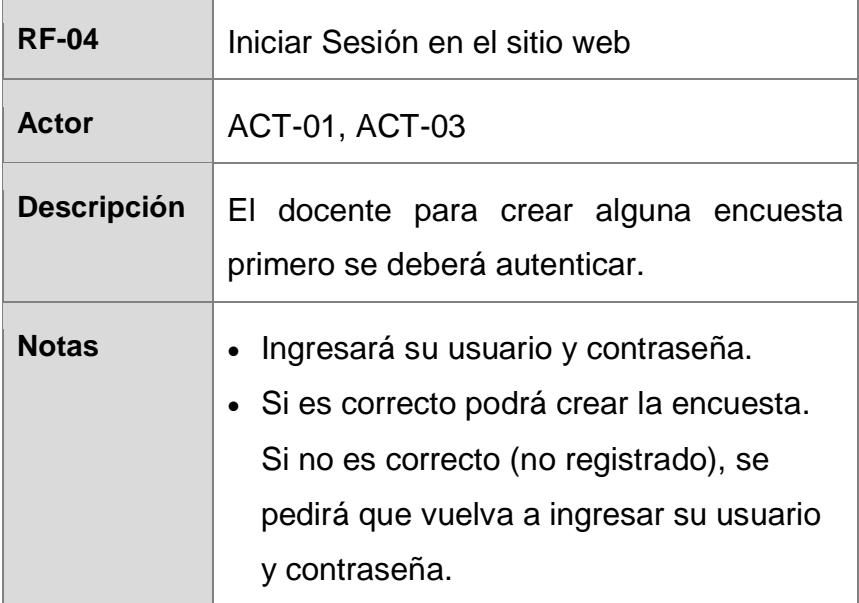

### **Tabla 8 Descripción de RF-05 Crear Encuesta**

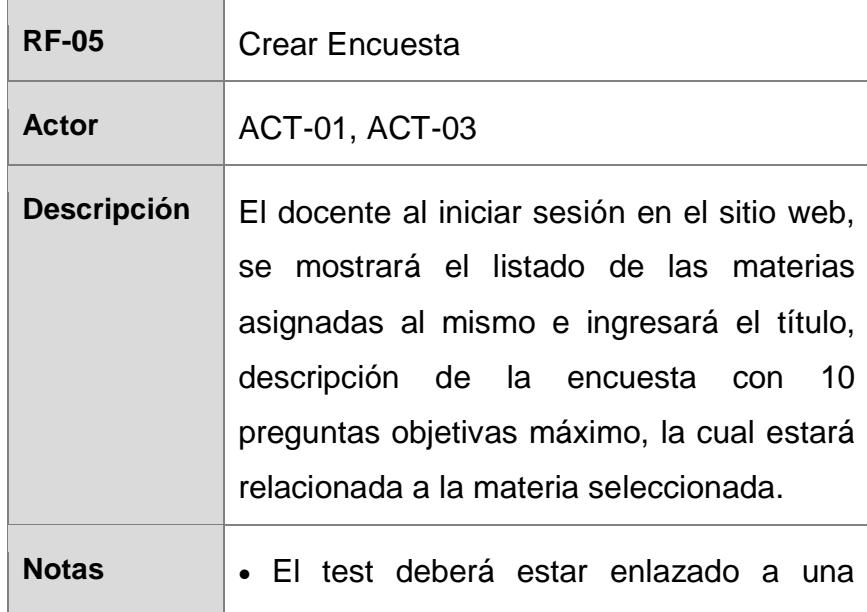

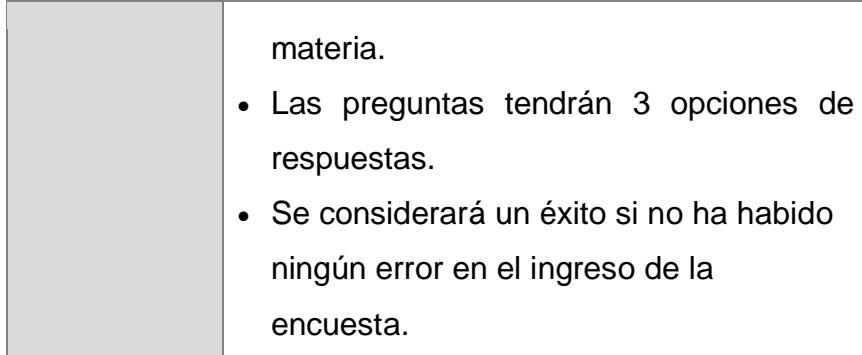

### **Tabla 9 Descripción de RF-06 Activar Encuesta**

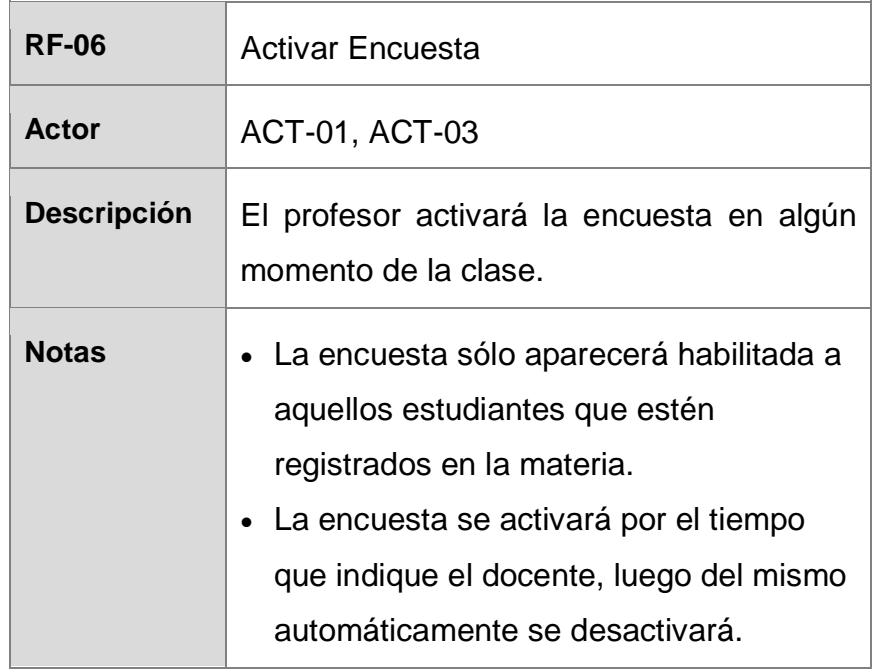

### **Tabla 10 Descripción de RF-07 Realizar Encuesta**

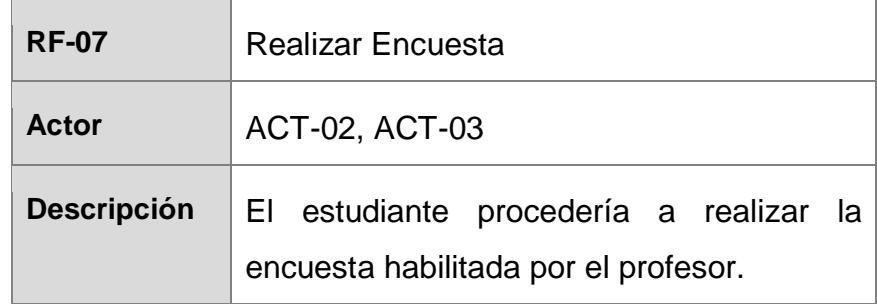

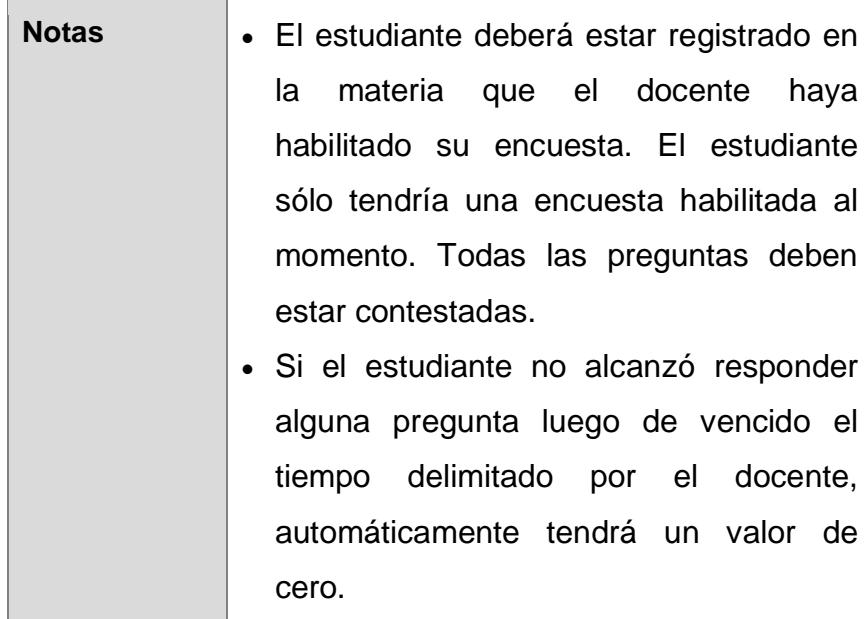

 $\mathbb{E}$ 

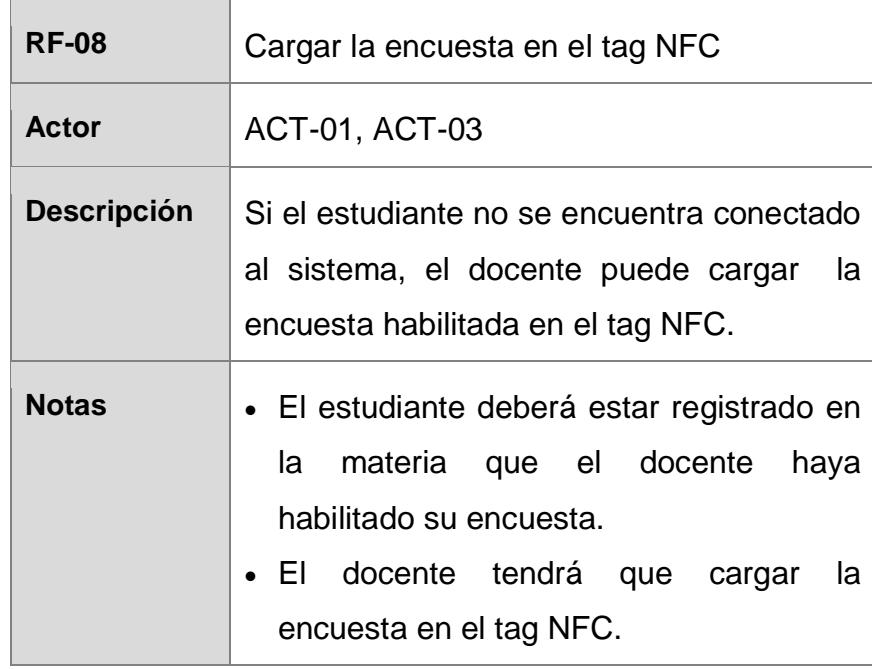

## **Tabla 11 Descripción de RF-08 Cargar la encuesta en el tag NFC**

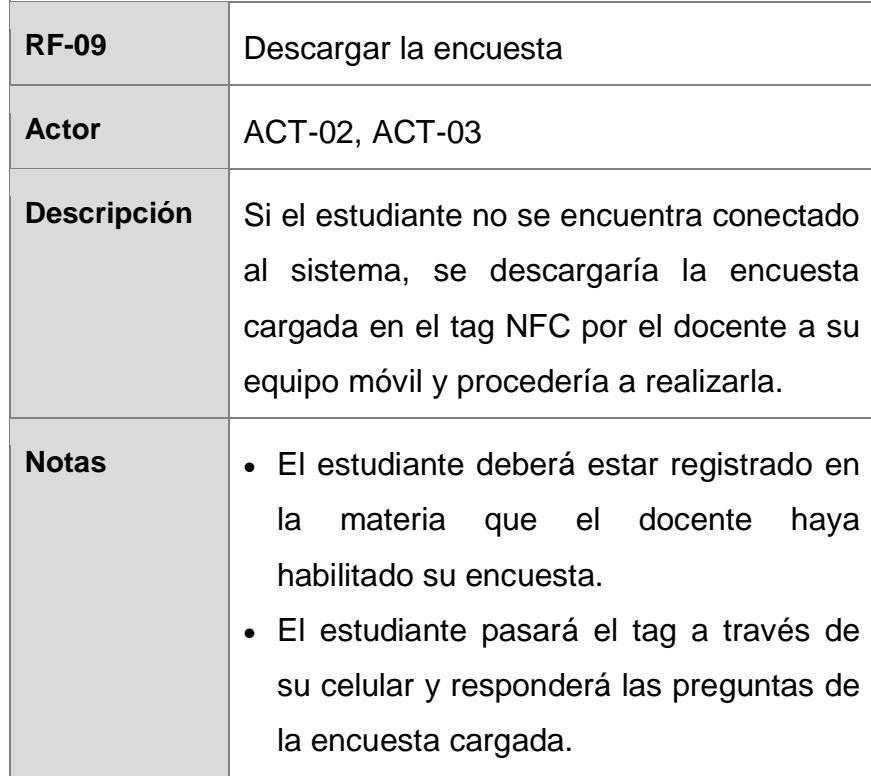

### **Tabla 12 Descripción de RF-09 Descargar la encuesta**

## **Tabla 13 Descripción de RF-10 Grabar la encuesta**

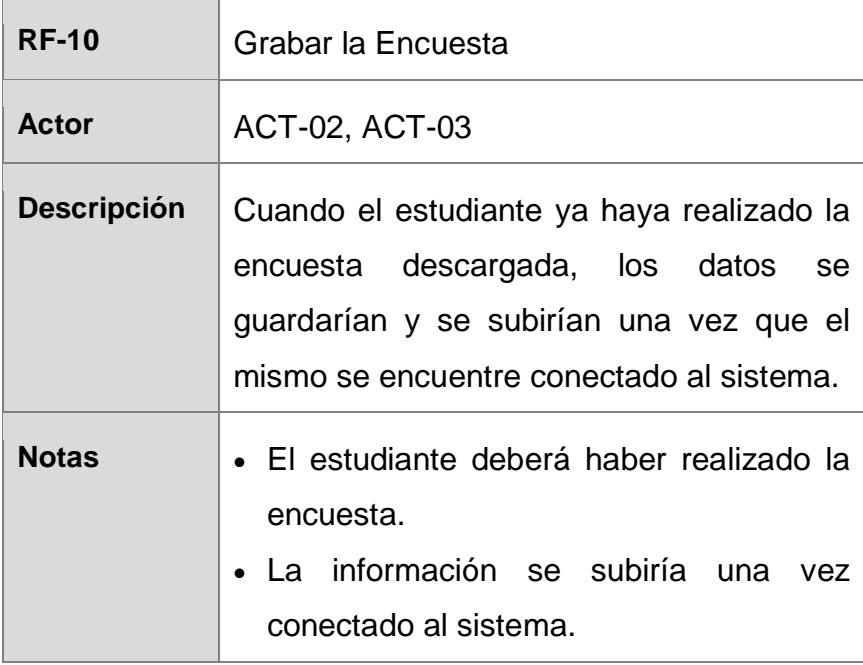

| <b>RF-11</b>       | Visualizar Reporte                                                                                                    |
|--------------------|----------------------------------------------------------------------------------------------------|
| <b>Actor</b>       | ACT-01, ACT-03                                                                                                    |
| <b>Descripción</b> | En este caso de uso, el profesor podrá<br>visualizar el reporte de los resultados<br>obtenidos por cada encuesta.                              |
| <b>Notas</b>       | • En el reporte se mostrará el porcentaje<br>de las preguntas contestadas<br>exitosamente de manera global y<br>detallada por los estudiantes. |

**Tabla 14 Descripción de RF-11 Visualizar Reporte**

# **3.2.1.3 Diagrama de Casos de Uso**

Mediante el diagrama de los casos de uso (Figura 3.1) podemos relacionar los mismos con los actores que los inician.

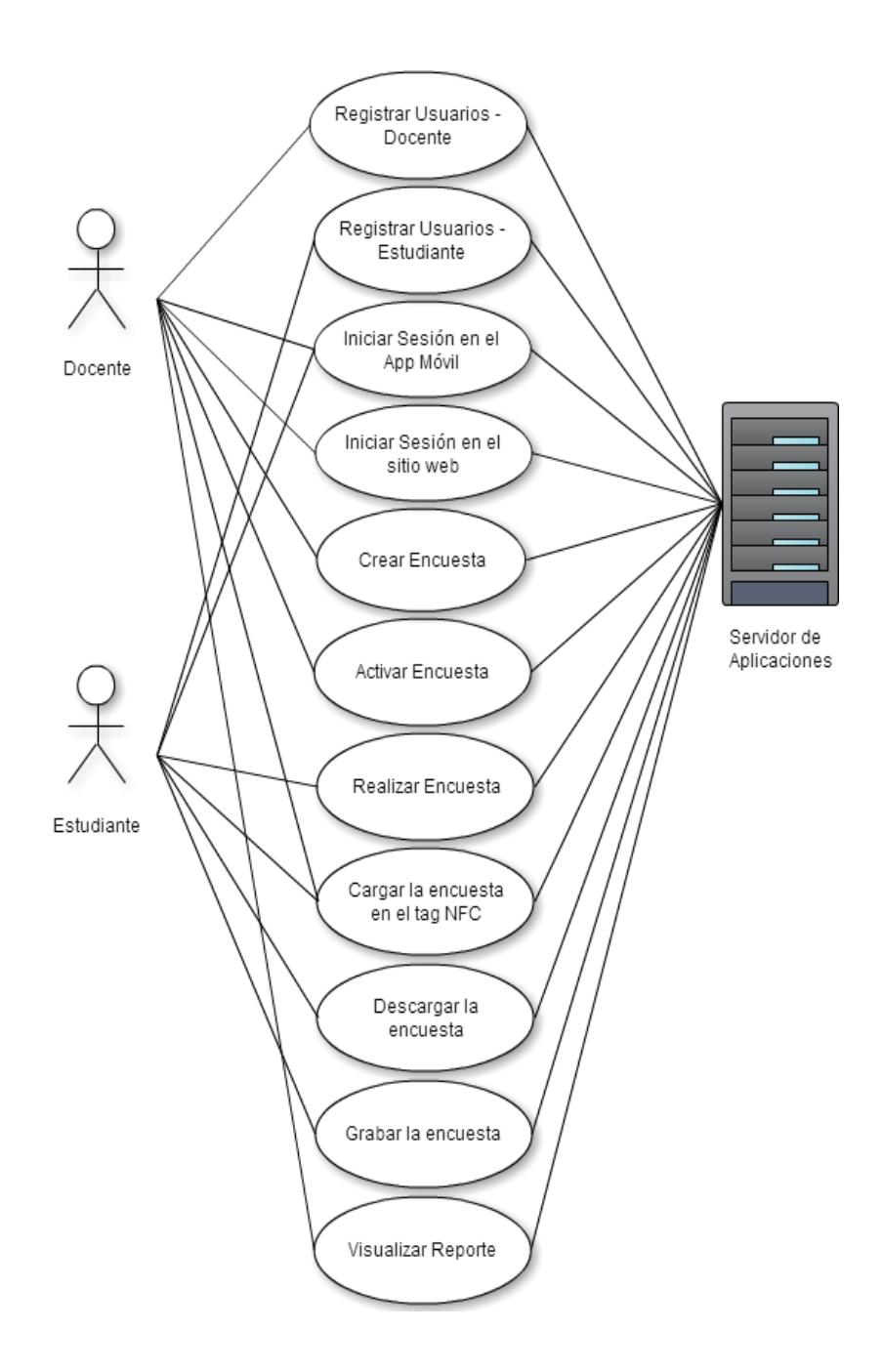

 **Figura 3.1 Diagrama de Casos de Uso**

En esta sección, se presentan los escenarios exitosos que nacen de los casos de uso ya descritos en el apartado anterior. El detalle completo junto a los fallidos, se lo puede ver en el Anexo V.

## **RF-01: Registrar Usuarios - Docente**

En la tabla 15 se puede analizar cuando un docente logre registrarse al sistema sin ningún inconveniente.

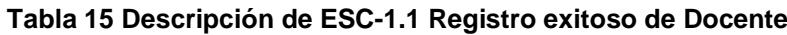

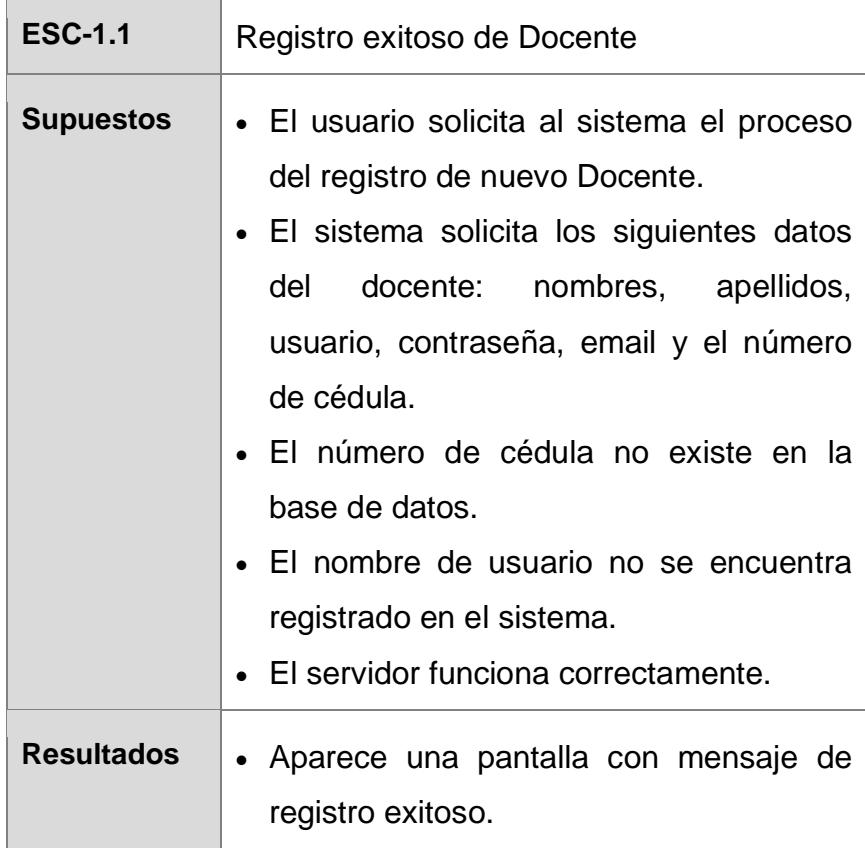

• El docente ya está registrado en la base de datos como nuevo usuario.

# **RF-02: Registrar Usuarios – Estudiante**

En la tabla 16 se puede analizar cuando un estudiante

logre registrarse al sistema sin ningún inconveniente.

### **Tabla 16 Descripción de ESC-2.1 Registro exitoso de Estudiante**

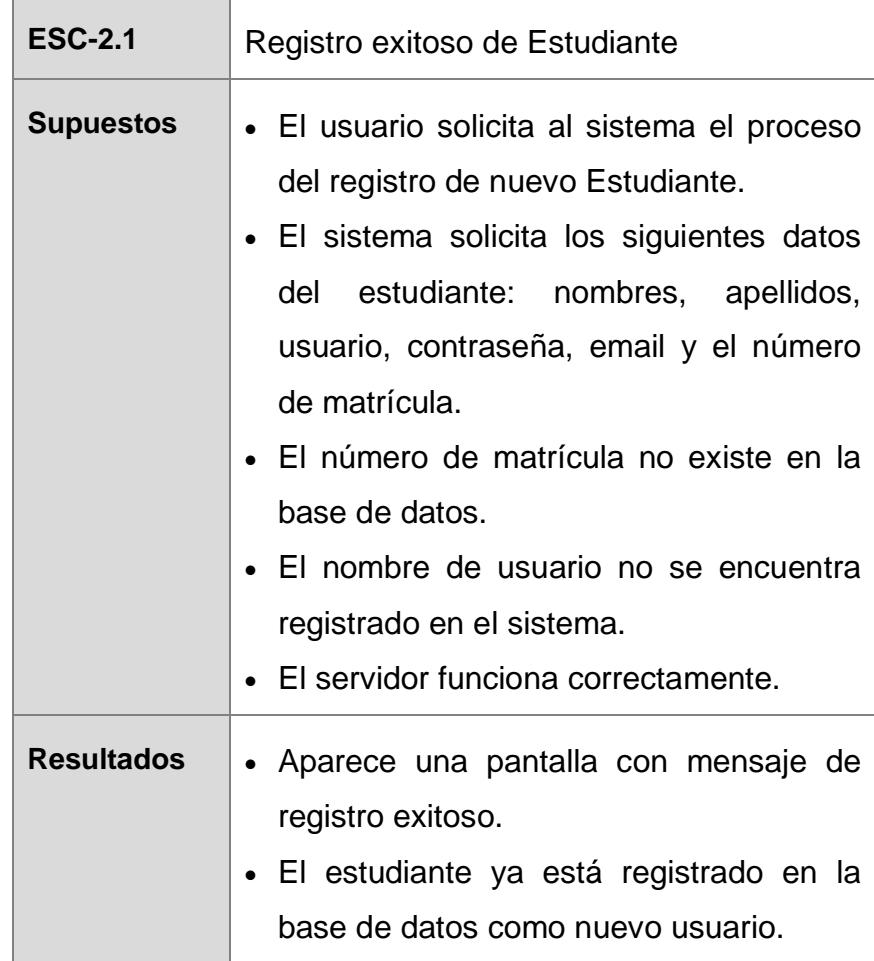

### **RF-03: Iniciar Sesión en el App Móvil**

En la tabla 17 se puede analizar cuando un docente o estudiante logre ingresar al aplicativo móvil sin ningún inconveniente.

| <b>ESC-3.1</b>    | Ingreso exitoso                                                                                                    |
|-------------------|----------------------------------------------------------------------------------------------------|
| <b>Supuestos</b>  | · El usuario solicita al app móvil el<br>proceso del inicio de sesión.<br>• El usuario ingresa el nombre de usuario<br>y contraseña correctos.<br>• El usuario está registrado en el sistema.<br>• El servidor funciona correctamente. |
| <b>Resultados</b> | • El usuario ingresa al app móvil.<br>• Se habilita en pantalla los servicios<br>disponibles para el usuario, ya sea<br>docente o estudiante.                                                                                          |

**Tabla 17 Descripción de ESC-3.1 Ingreso exitoso**

# **RF-04: Iniciar Sesión en el sitio web**

En la tabla 18 se puede analizar cuando un docente se

logre autenticar en el sitio web sin ningún inconveniente.

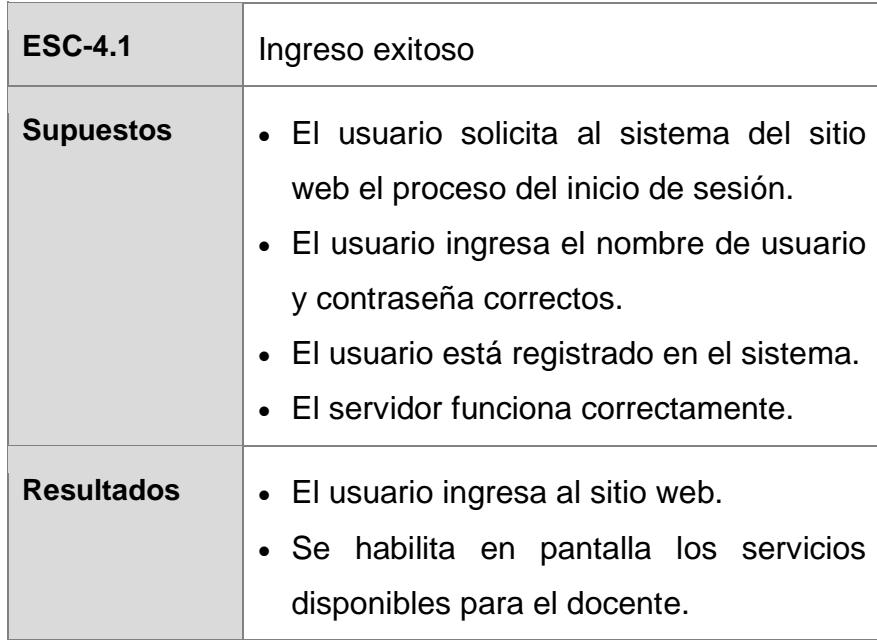

#### **Tabla 18 Descripción de ESC-4.1 Ingreso exitoso**

### **RF-05: Crear encuesta**

 $\blacksquare$ 

En la tabla 19 se puede analizar cuando un docente logre crear la encuesta en el sitio web sin ningún inconveniente.

#### **Tabla 19 Descripción de ESC-5.1 Ingreso exitoso de encuesta**

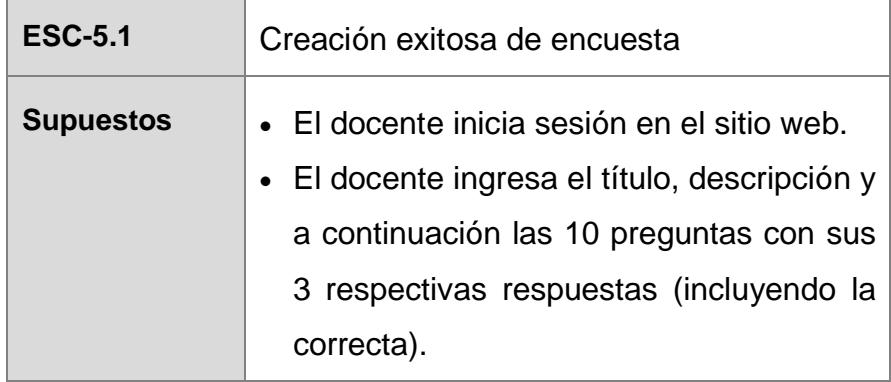

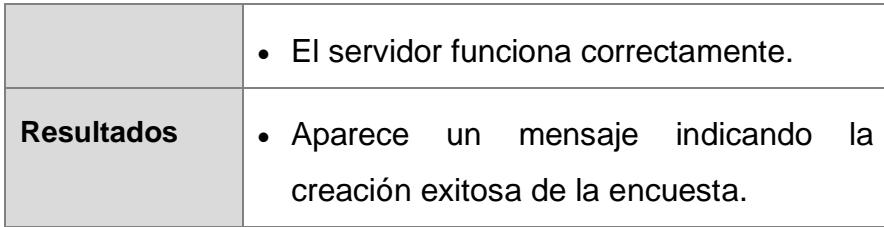

### **RF-06: Activar Encuesta**

En la tabla 20 se puede analizar cuando un docente

active la encuesta sin ningún inconveniente.

**Tabla 20 Descripción de ESC-6.1 Activación exitosa de encuesta**

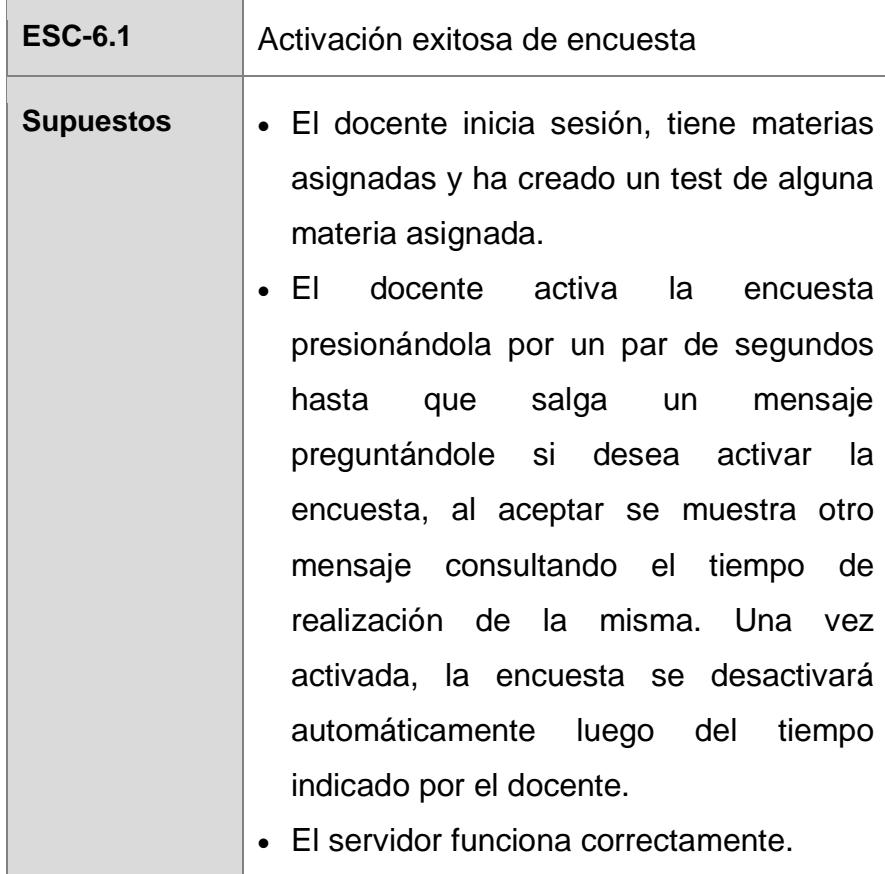

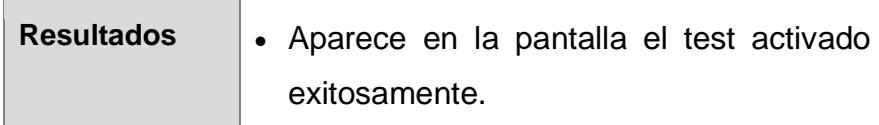

# **RF-07: Realizar Encuesta**

En la tabla 21 se puede analizar cuando un estudiante

inicie y complete la encuesta sin ningún inconveniente.

**Tabla 21 Descripción de ESC-7.1 Realización exitosa de encuesta**

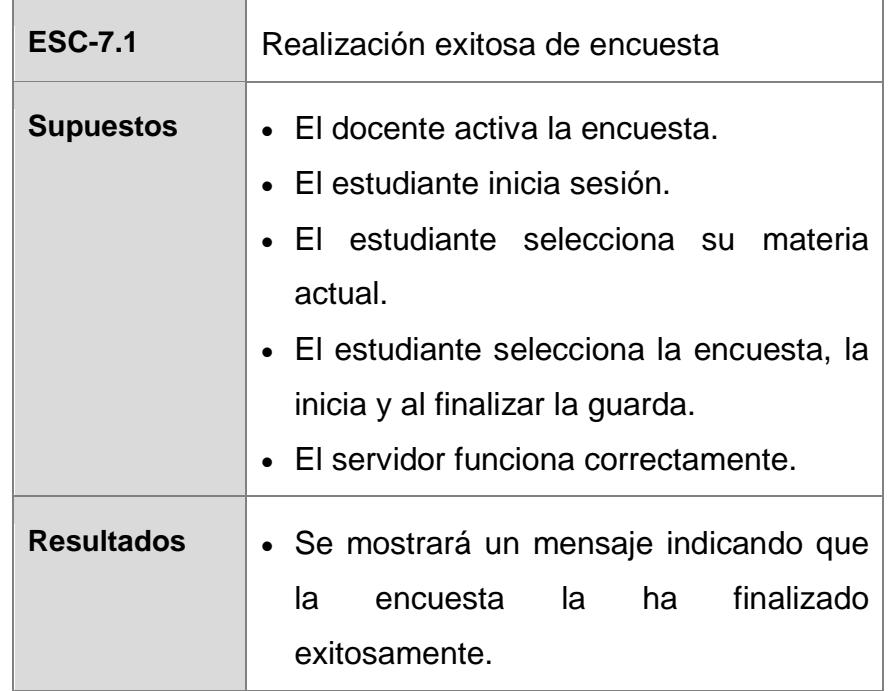

## **RF-08: Cargar la encuesta en el tag NFC**

En la tabla 22 se puede analizar cuando un docente cargue la encuesta al tag NFC para algún estudiante que por algún motivo no pueda realizarla directamente desde el aplicativo sin ningún inconveniente.

### **Tabla 22 Descripción de ESC-8.1 Carga exitosa**

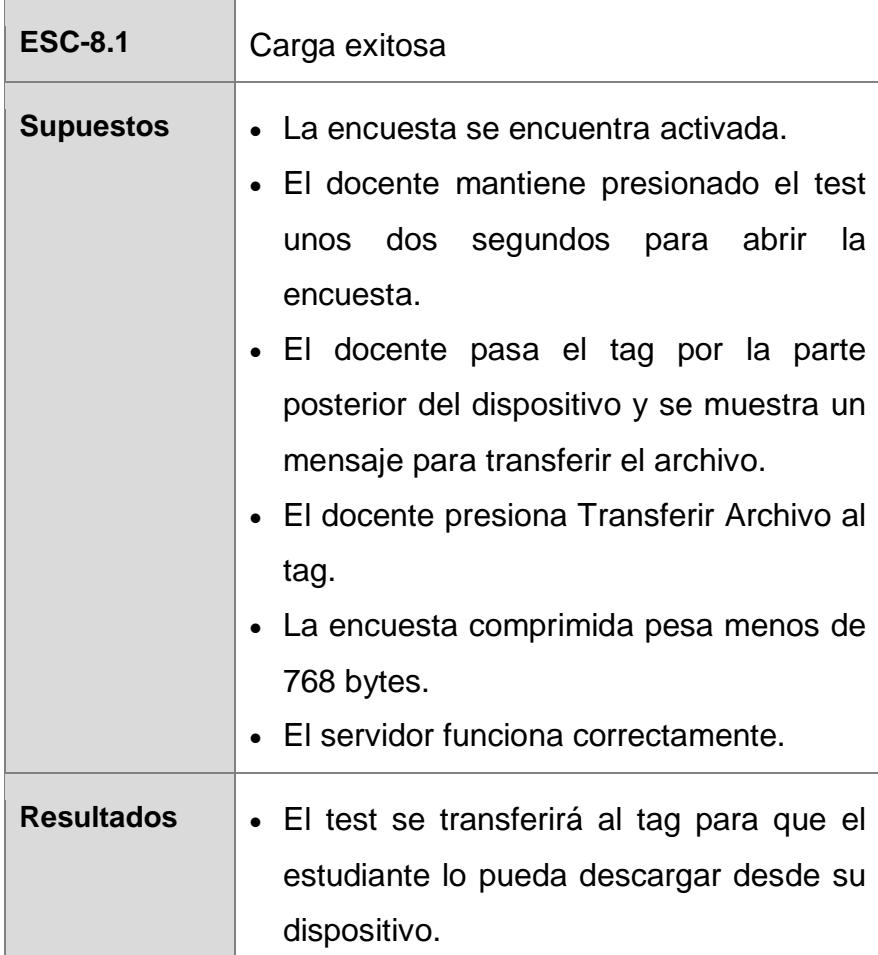

## **RF-09: Descargar la Encuesta**

En la tabla 23 se puede analizar cuando un estudiante que no haya podido iniciar sesión en el aplicativo, se descargue la encuesta grabada por el docente en el tag NFC sin ningún inconveniente.

#### **Tabla 23 Descripción de ESC-9.1 Descarga exitosa**

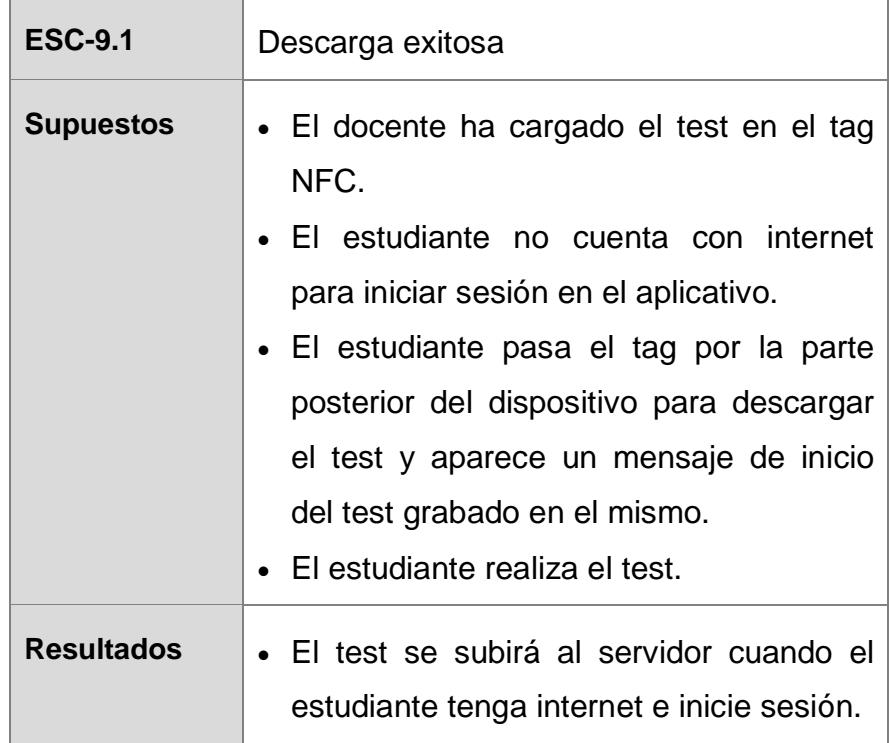

En la tabla 24 se puede analizar cuando un estudiante después de haber realizado la encuesta, la grabe y suba una vez que se haya conectado al sitio, sin ningún inconveniente.

#### **Tabla 24 Descripción de ESC-10.1 Grabación exitosa**

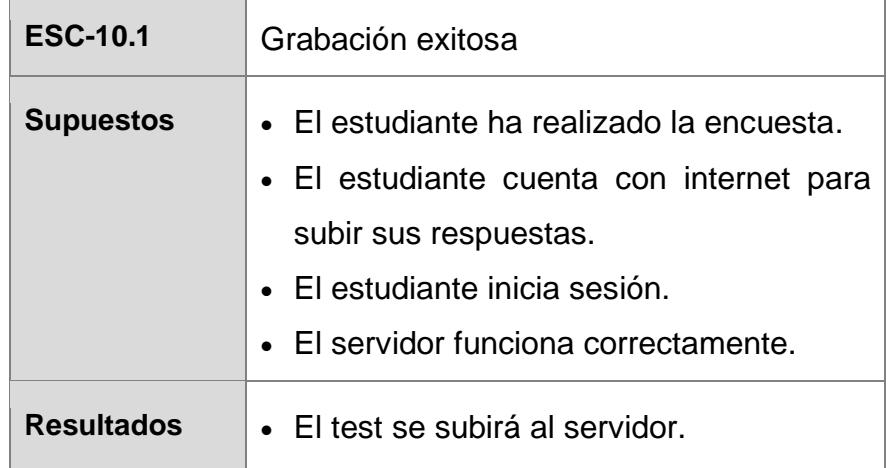

### **RF-11: Visualizar Reporte**

En la tabla 25 se puede analizar cuando un docente desee ver los porcentajes de los resultados de la encuesta de manera global y detallada por pregunta, sin ningún inconveniente.

#### **Tabla 25 Descripción de ESC-11.1 Visualización exitosa de Reportes**

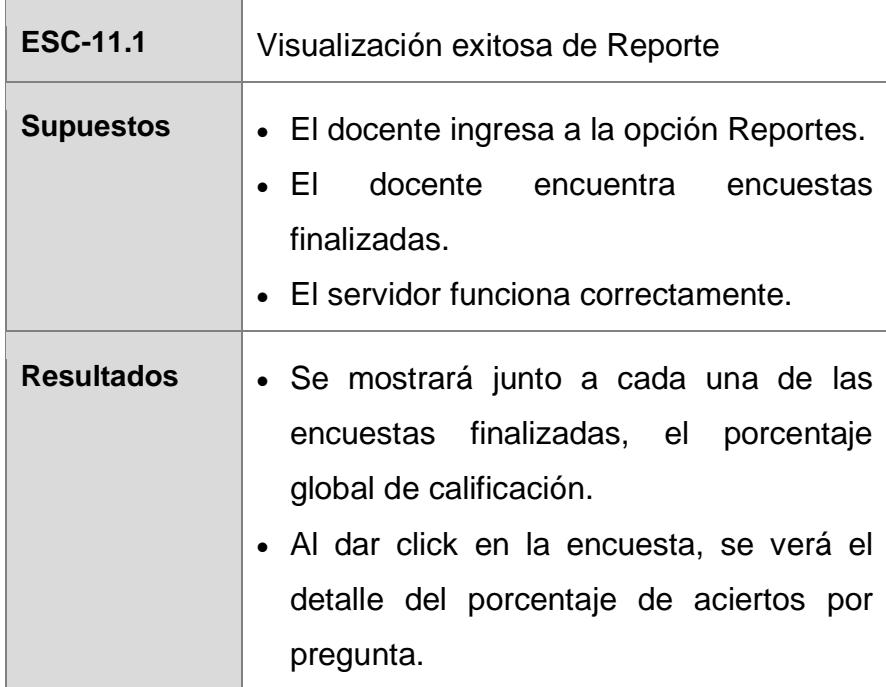

# **3.2.1 Requerimientos No Funcionales**

En las tablas 26 y 27 se detallan los requerimientos no funcionales que se aplicarán al sistema.

#### **Tabla 26 Descripción de RNF-02 Disponibilidad**

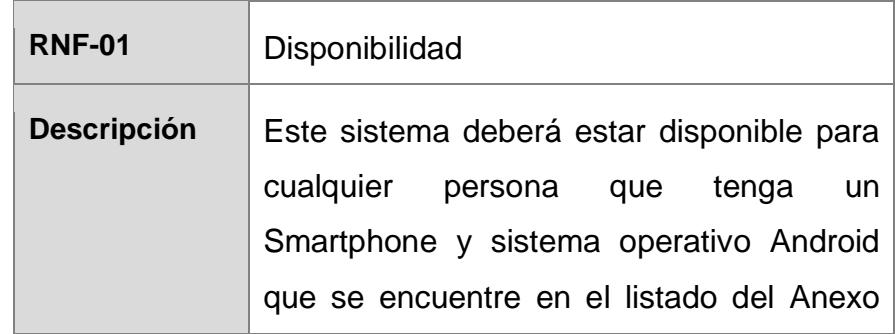

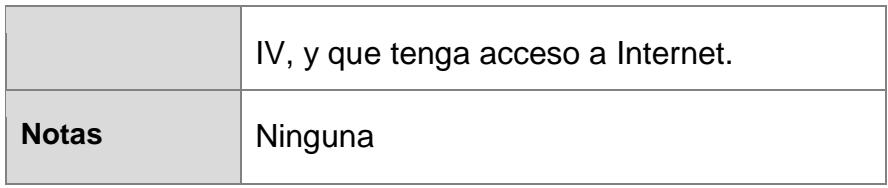

#### **Tabla 27 Descripción de RNF-02 Restricciones de Diseño**

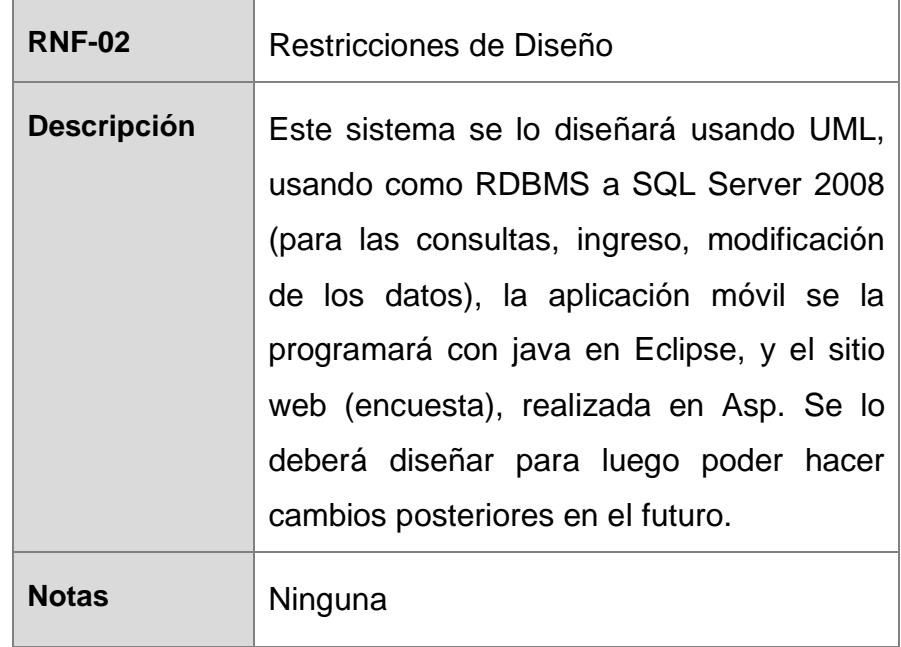

# **3.3 Herramientas y tecnologías disponibles**

De acuerdo a las características de este proyecto, se necesitarían herramientas y tecnologías para la base de datos, cliente y dispositivos móviles.

Del lado de la base de datos, tenemos las siguientes opciones:

• **Oracle:** Es la plataforma líder de almacenamiento de datos del sector para la entrega de información empresarial a través de

una amplia gama de actividades, desde la optimización de la experiencia del cliente hasta aumentar la eficiencia operativa. Las soluciones de alto rendimiento y optimizadas de Oracle proporcionan análisis avanzado, conjuntos de datos mejorados de los grandes volúmenes de datos y conocimientos específicos en la base de datos del sector para impulsar una mayor innovación, rentabilidad y ventaja competitiva.

• **Sql Server:** Es un sistema de administración de bases de datos relacionales, diseñado para trabajar con grandes cantidades de información y la capacidad de cumplir con los requerimientos de proceso de información para aplicaciones comerciales y sitios Web.

Ofrece el soporte de información para las tradicionales aplicaciones Cliente/Servidor, las cuales están conformadas por una interfaz a través de la cual los clientes acceden a los datos por un LAN.

• **Mysql:** Es un sistema gestor de bases de datos relacionales corportativo de codigo abierto, muy utilizado para dar soporte a la gestion de los datos en aplicaciones web a menudo juntamente con Apache i el PHP. MySQL es la base de datos más famosa de alojamiento web. Se trata de una opción poderosa y también gratis (código abierto) diseñada para funcionar con el famoso lenguaje de programación PHP. Microsoft SQL Server es muy popular en sitios web, empresas y más, pues se integra fácilmente con otros servicios de Microsoft.

Del lado del cliente, tenemos varias tecnologías para desarrollar páginas dinámicas como las siguientes:

- **JSP (JavaServer Pages):** Es una tecnología basada en HTML, XML y otros, similar a PHP pero usa Java como lenguaje de programación. Requiere de un servidor web compatible con contenedores servlet como Apache Tomcat o Jetty.
- **PHP (Hypertext Preprocessor):** Es un lenguaje de programación usado principalmente para ejecutar scripts en los servidores web, sobretodo Apache.

• **ASP.NET (Active Server Pages):** Es un framework para aplicaciones web desarrollado por Microsoft, sucesor de la tecnología ASP, que ha sido comercializada como un anexo a Internet Information Services (IIS).

Aparte del sitio web, se necesita de un servidor web que lea los comandos y los ejecute, se detallan los conocidos:

- **Apache:** Es un servidor web HTTP de código abierto para plataformas UNIX que implementa el protocolo HTTP/1.1
- **IIS (Internet Information Services):** Es un servidor web y ofrece un conjunto de servicios (FTP, SMTP, HTTP/HTTPS) para Microsoft.

Para programar en Android, primero necesitaremos de un lenguaje de programación, hay varias opciones, las listamos a continuación:

- **Java:** Es un lenguaje de programación, desarrollado por Sun Microsystems, orientado a objetos y debido a su diseño, robustez y portabilidad, es el más usado para desarrollar aplicaciones móviles.
- **Visual Basic:** Es un lenguaje de programación dirigido por eventos y para desarrollar en Android se ha creado una plataforma de programación llamada Basic4Android.

• **C#:** Es un lenguaje de programación orientado a objetos que forma parte de la plataforma de .NET.

Aparte del lenguaje de programación, se necesita de un editor de texto, a continuación los más usados:

#### • **Eclipse o Netbeans**

Eclipse es un IDE muy completo y adaptable, ya que permite configurar el ambiente de desarrollo con base a nuestras necesidades, podemos vincular a esta herramienta gran cantidad de plugins como módulos independientes que brindan un enfoque mucho más robusto para desarrollos JEE, sin dejar a un lado las posibilidades para aplicaciones de escritorio.

Netbeans también es un muy buen entorno de desarrollo, las posibilidades de este IDE son tantas como Eclipse, además según muchas opiniones brinda un entorno mas agradable e intuitivo, adicionalmente a diferencia de Eclipse donde debemos instalar plugins para varias cosas, netbeans ya viene con plugins y módulos integrados, evitándonos tener que configurar nuestro ambiente, dándonos todo el entorno listo para trabajar.

Sin embargo lo anterior aunque puede ser una gran ventaja también puede jugar un papel importante a nivel de memoria y

desempeño, ya que posee muchas cosas que tal vez no utilicemos y en ocasiones cuando se cargan un número elevado de proyectos, puede afectar el rendimiento del IDE (esto también depende de la máquina).

Básicamente las 2 son grandes herramientas, no podemos simplemente decir que una es mejor que la otra, ya que realmente la mayoría de conceptos giran en torno a la experiencia de cada quien, pues hay quienes defienden la modularidad de Eclipse a costa de la configuración de plugins y los que defienden el ambiente integrado de Netbeans a costa del consumo de memoria.

### **3.4 Encuesta para evaluar el desarrollo del prototipo**

Para conocer la opinión de los estudiantes y profesores acerca del desarrollo del prototipo se procedió con la realización de dos encuestas (una para cada grupo) dentro de la ESPOL. A continuación el extracto de los resultados principales de las encuestas.

**Encuesta 1:** De un total de 25 profesores, de los cuales 12 fueron encuestados en la Espol y 13 en otras universidades, los profesores coinciden en que el 72% de las veces es importante monitorear el conocimiento del alumnado adquirido durante su preparación académica ya que al ver materias nuevas no puedan venir con el refuerzo suficiente y se le podría complicar el aprendizaje (ver Figura 3.1) y el 52% de los estudiantes temen a expresarse en clases (ver Figura 3.2). Es por eso que los profesores con esta herramienta, al 68% le resultaría beneficioso ya que solo reforzaría brevemente antes de comenzar a enseñar el nuevo tema (ver Figura 3.3). Los profesores manifiestan que la herramienta permite fomentar la reflexión y participación del estudiante fuera del aula de clase.

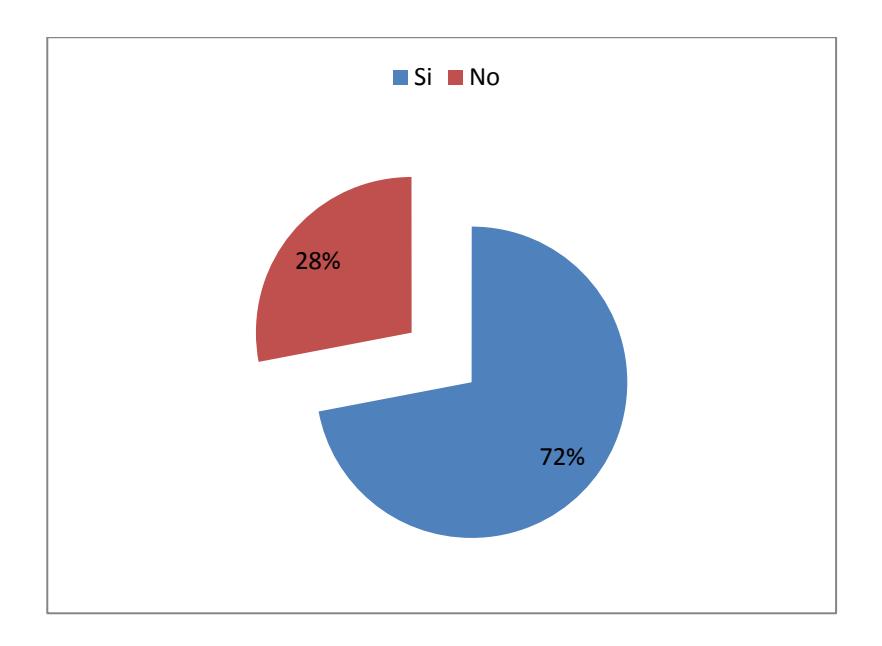

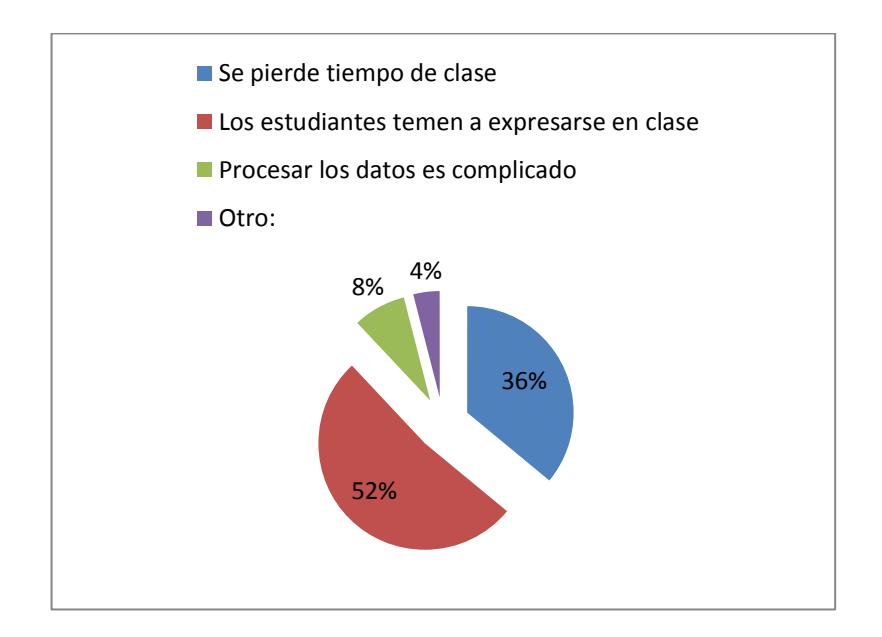

**Figura 3.2 Resultado del monitoreo del conocimiento previo**

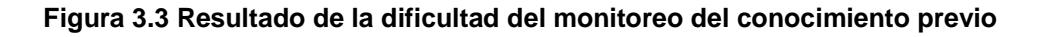

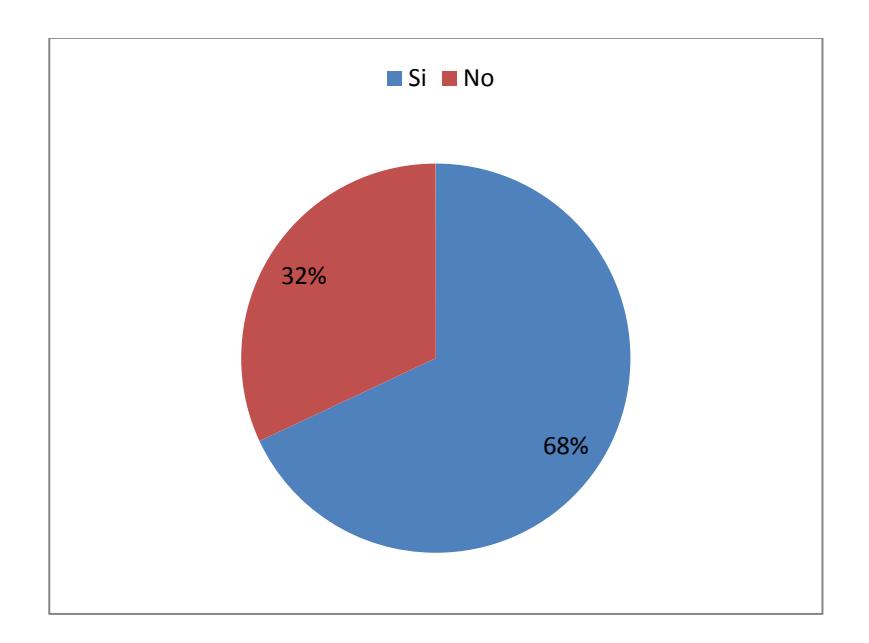

**Figura 3.4 Resultado del beneficio del uso de una herramienta para determinar los conocimientos previos**

**Encuesta 2:** Del total de 100 estudiantes encuestados de la Espol, el 43% no le gusta preguntar o no quiere ser la única persona que pregunta porque no entendió (ver Figura 3.4) y el 87% opina que la clase sería más productiva si existiera una herramienta tecnológica para evaluar los conocimientos dentro de la clase usando un dispositivo móvil (ver Figua 3.5). Se concluye que los profesores con este nuevo sistema de evaluación motiven a sus alumnos a aprender técnicas colaborativas en el aula de clase.

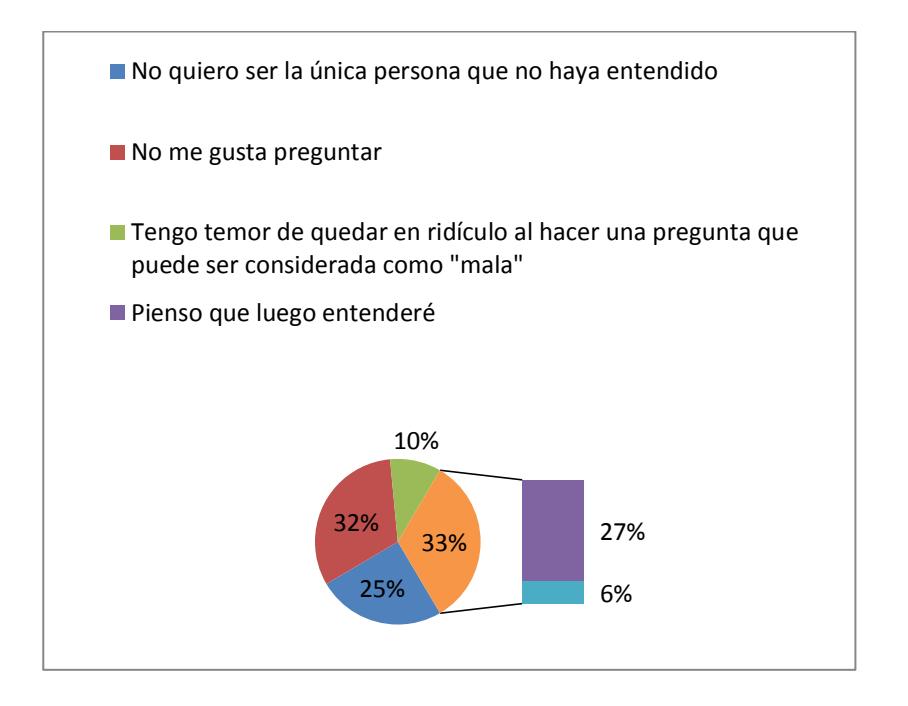

**Figura 3.5 Resultado del porqué no preguntar en clase**

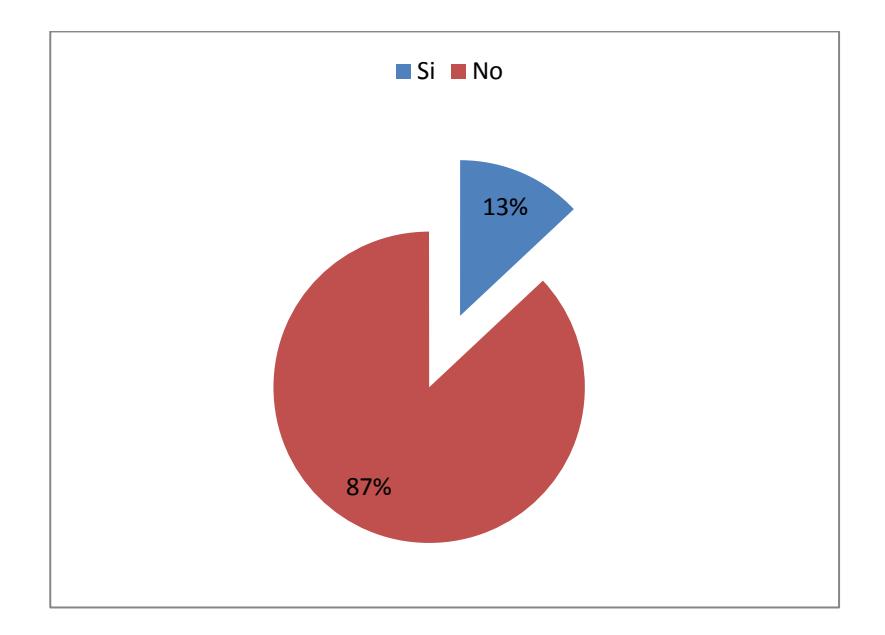

**Figura 3.6 Resultado de la productividad de una clase usando una herramienta de evaluación de conocimientos previos**

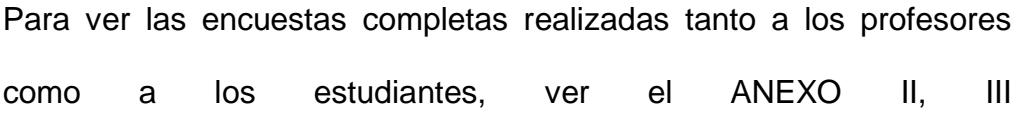

# **CAPITULO 4**

# **4. DISEÑO**

Definiremos la arquitectura de [hardware](http://es.wikipedia.org/wiki/Hardware) y [software,](http://es.wikipedia.org/wiki/Software) componentes, módulos y [datos](http://es.wikipedia.org/wiki/Dato) del proyecto para satisfacer los requerimientos para evaluar el proceso de enseñanza aprendizaje en el aula de clases usando Tecnología de redes inalámbricas (WIFI) y NFC.

### **4.1 Diseño arquitectónico del sistema**

El diseño arquitectónico es uno de los puntos fundamentales para la realización de este proyecto, debido a las siguientes características:

- Mayor flexibilidad.
- Mayor seguridad, porque se puede realizar una autenticación por servidor.
- Mayor rendimiento, porque de acuerdo al tipo de petición que realice el cliente, se dirigirá hacia el servidor correspondiente.

A continuación, los componentes de la arquitectura:

- **Clientes:** Corresponden a los docentes, quienes ingresan las preguntas de la encuestas para los alumnos; y estudiantes, quienes contestan las preguntas enviadas por el docente.
- **Servidor Web:** El cual procesa las preguntas de las encuestas que sube el docente a sus estudiantes. En este proyecto se trabaja con IIS como servidor web.
- **Tag NFC:** Los datos se memorizan en el interior de un tag NFC a través de un mensaje con formato XML. El NFC Smart Tag que usamos para este proyecto, posee una capacidad de
1kb de memoria (768 bytes libres) y es compatible con todos los celulares NFC con sistema operativo Android.

• Administración de la base de datos: Manejará todo lo correspondiente a los datos almacenados en el sistema. Como motor de bases de datos trabajamos con Microsoft SQL Server Management Studio 2008.

Gráficamente de la Figura 4.1 se pueden resumir los componentes de arquitectura de la siguiente manera:

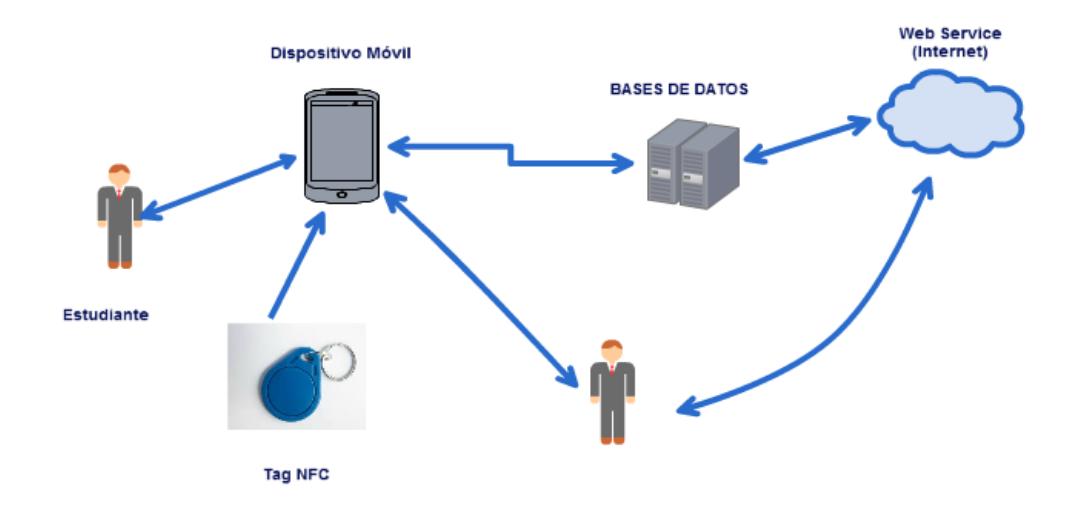

**Figura 4.1. Diseño arquitectónico del sistema**

### **4.1.1 Componentes de comunicación**

Para este proyecto, usaremos la LAN y WAN de la ESPOL para que los usuarios puedan conectarse al sistema y realizar las diferentes actividades que permite el aplicativo en este caso

mostraremos por medio de la figura 4.3. componentes de comunicación.

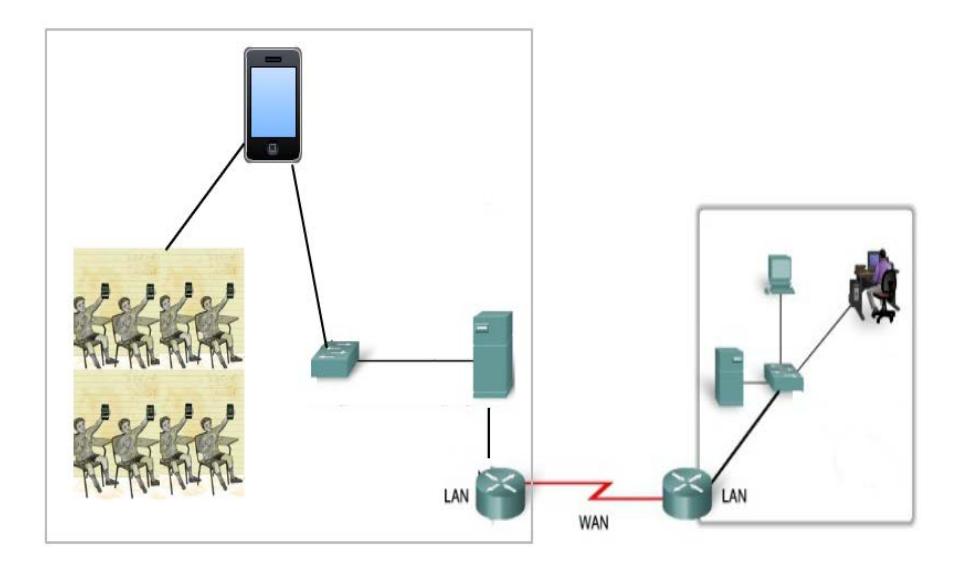

 **Figura 4.2. Componentes de comunicación**

# **4.1.2 Arquitectura Web**

Para la arquitectura web, usaremos ASP para crear y ejecutar dinámicamente aplicaciones interactivas, ya que son fáciles de poner en producción y de mantener donde se muestra la figura 4.3. Arquitectura web.

Las aplicaciones ASP .Net se ejecutan sobre el servidor y se comunican con la capa cliente utilizando el protocolo HTTP. En nuestro caso, para el desarrollo de este proyecto, se utiliza la plataforma IIS (Internet Information Server) de Microsoft como servidor web.

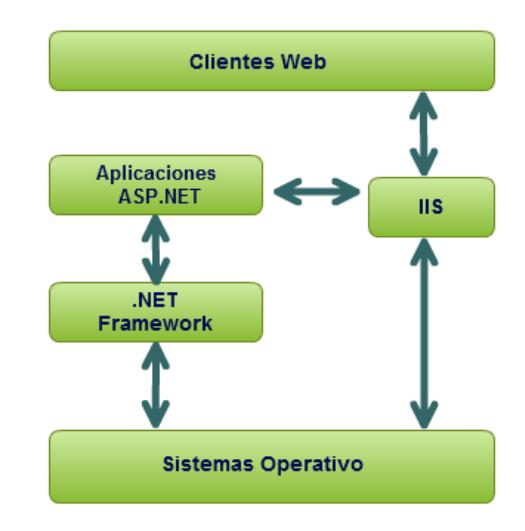

 **Figura 4.3. Arquitectura web**

## **4.1.3 Arquitectura Móvil**

Los componentes principales del proyecto se describen en detalle.

- **Aplicaciones:** Las aplicaciones bases incluyen la autenticación del usuario, activación de encuestas y visualización de reportes. Dichas aplicaciones están escritas en lenguaje de programación Java.
- **Núcleo Linux:** Android depende de [Linux](http://es.wikipedia.org/wiki/Linux_(n%C3%BAcleo)) para los servicios base del sistema como seguridad, gestión de

memoria, gestión de procesos, pila de red y modelo de controladores. El [núcleo](http://es.wikipedia.org/wiki/N%C3%BAcleo_(inform%C3%A1tica)) también actúa como una capa de abstracción entre el hardware y el resto de la pila de software.

• **Tag NFC:** Para que los datos puedan ser leídos por los dispositivos móviles, se los grabarán usando XML.

El aplicativo se ha diseñado usando el software ECLIPSE y todos los datos son guardados en una base de datos MYSQL vemos en la figura 4.4. Arquitectura móvil..

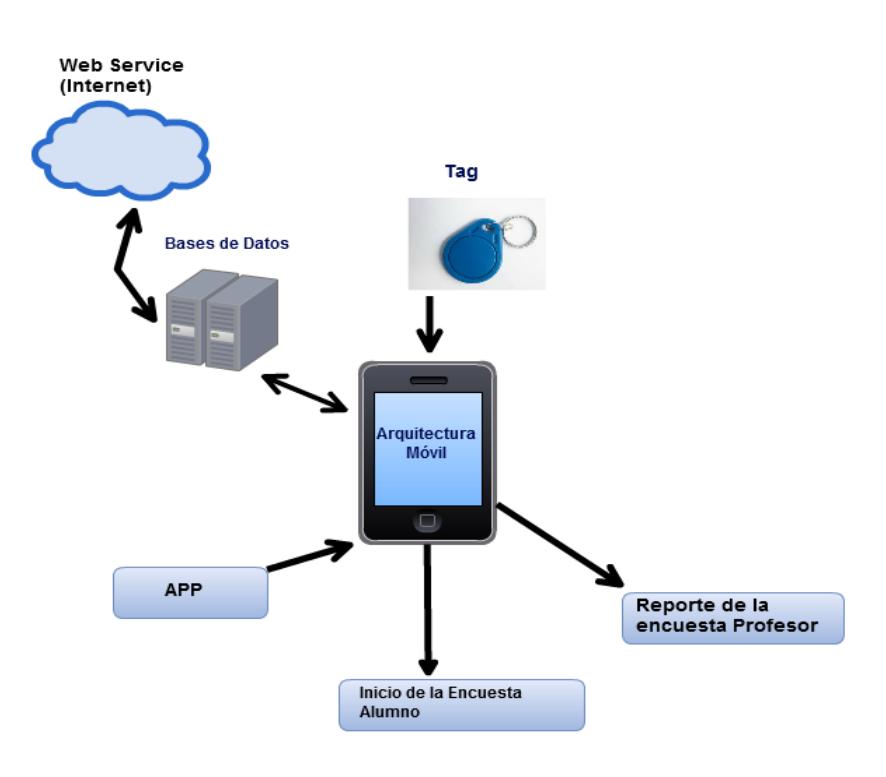

**Figura 4.4. Arquitectura móvil**

### **4.2 Diseño de la interacción con el usuario**

Determinadas las acciones que realizarán el sistema y el diseño de su arquitectura, se explicará el flujo de ventanas y layout en el apartado siguiente.

# **4.2.1 Flujo de Ventanas**

Para poder iniciar el proceso, primero se necesita crear las encuestas, las cuales sólo las realizaría el docente en el sitio web (ver Figura 4.5).

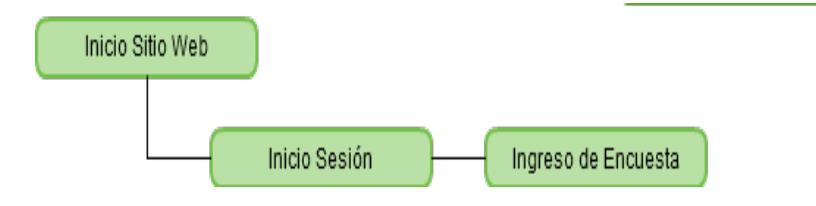

**Figura 4.5. Flujo de Ventanas: Inicio Sitio web**

Una vez creadas, se puede navegar en las siguientes secciones del aplicativo móvil (ver Figura 4.6):

- **Registros de Usuarios:** Permite la creación de usuarios tanto de docentes como de estudiantes. El mismo usuario creado del docente se lo utiliza para el sitio web.
- **Inicio Sesión:** Permite la autenticación al aplicativo.
- **Encuestas:** Sección que engloba el manejo de las encuestas.
	- **Mis Materias:** Para el caso de los docentes, permite ver las materias que está dictando durante el actual semestre; para los estudiantes, las materias en las cuales se encuentran registrados.
	- **Mis Encuestas:** Para el caso de los docentes, permite ver las encuestas creadas en el sitio web relacionadas a alguna materia para su activación/desactivación; para los estudiantes, las encuestas activadas y listas para contestar.
- **Reportes:** Sección que engloba el manejo de los reportes.
	- **Mis Materias:** Permite ver las materias que el docente está dictando durante el semestre actual.
	- **Mis Reportes:** Permite ver los reportes relacionados a cada materia que tenga encuestas creadas.
	- **Promedio Preguntas:** Permite ver el porcentaje de aciertos por cada pregunta de entre todos los estudiantes que han realizado la encuesta.

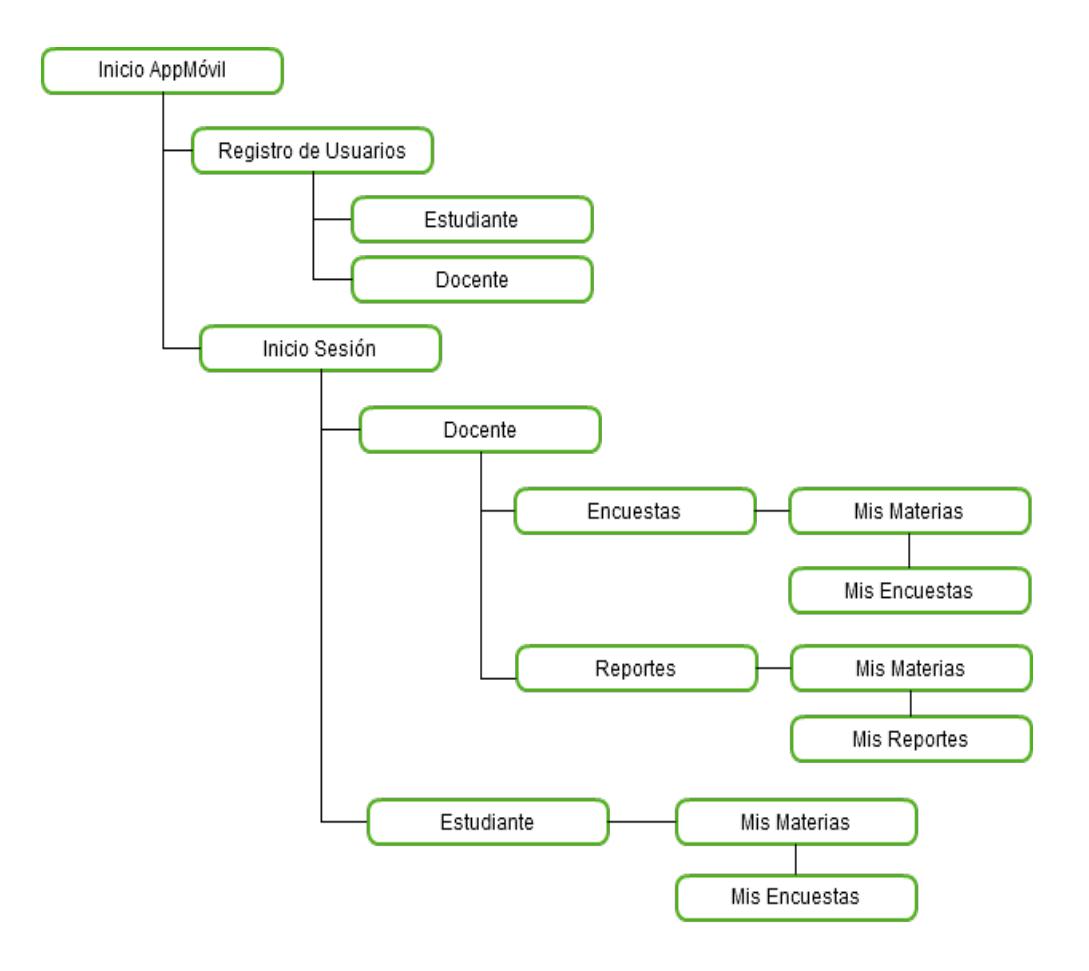

**Figura 4.6. Flujo de Ventanas: Inicio AppMóvil**

## **4.2.2 Layouts**

En el siguiente apartado se mostrarán las figuras correspondientes al diseño de las principales ventanas del sitio web.

Primero tenemos que realizar la autenticación, es decir el ingreso del usuario y contraseña del docente en el sitio (ver Figura 4.7).

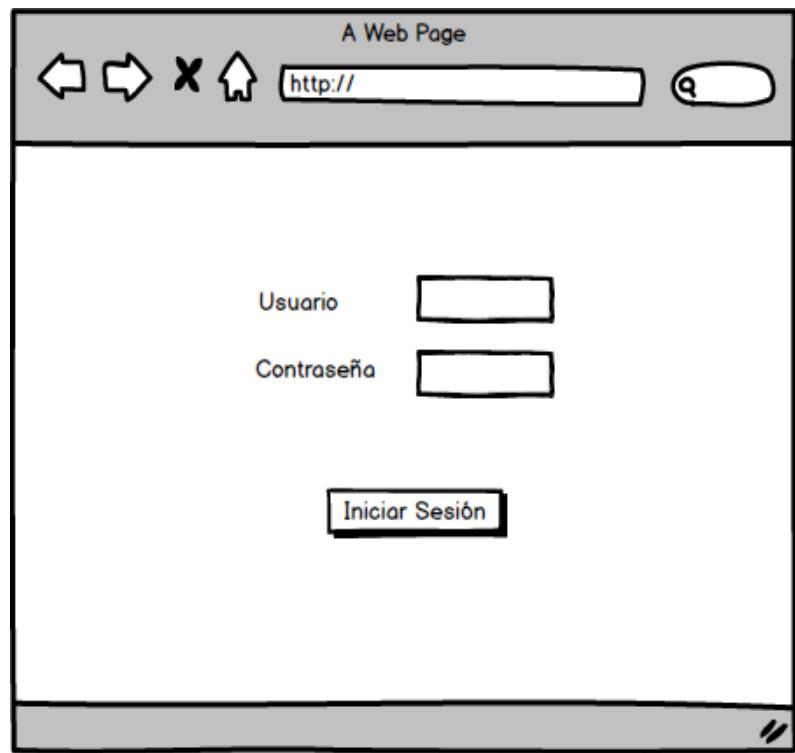

 **Figura 4.7. Inicio de Sesión en el sitio web**

Una vez que se haya ingresado al sitio, se muestra el formulario del ingreso de la encuesta (ver Figura 4.8). El docente, deberá ingresar todos los datos descritos.

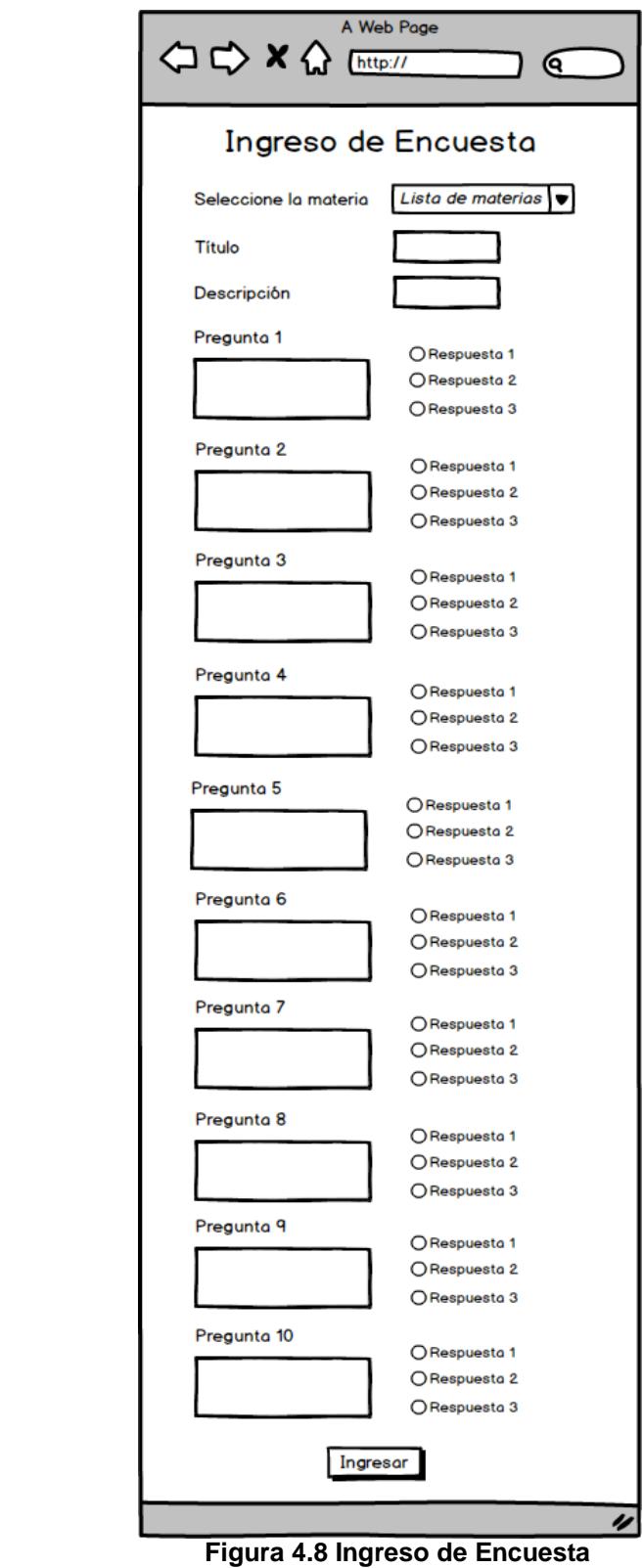

Ingresada satisfactoriamente la encuesta, se puede navegar en el aplicativo móvil, a continuación las figuras correspondientes al diseño de las principales ventanas.

En la app, se deberá iniciar sesión de acuerdo a su rol, si es estudiante o docente (ver Figura 4.9).

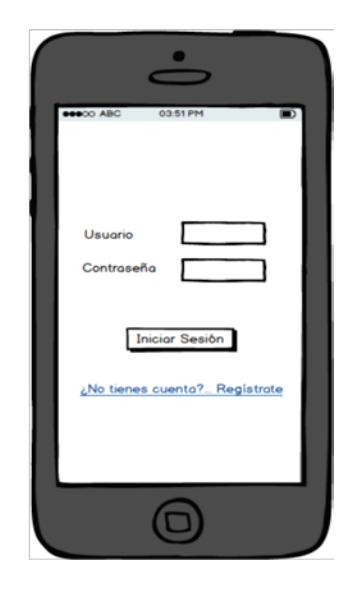

**Figura 4.9. Inicio de Sesión en el AppMóvil**

Pero si el docente no es un usuario dentro del sitio, puede registrarse de acuerdo a la Figura 4.10. Para el caso del estudiante, es la misma pantalla, sólo que se cambia la cédula por número de matrícula.

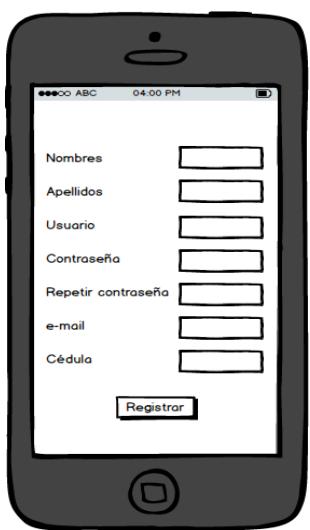

 **Figura 4.10. Registro de Docentes**

Una vez que el docente inicia sesión, se mostrarán dos secciones: Encuestas y Reportes. Al seleccionar la primera opción, se enlistarán las materias que el docente se encuentra dictando durante el semestre actual (ver Figura 4.11).

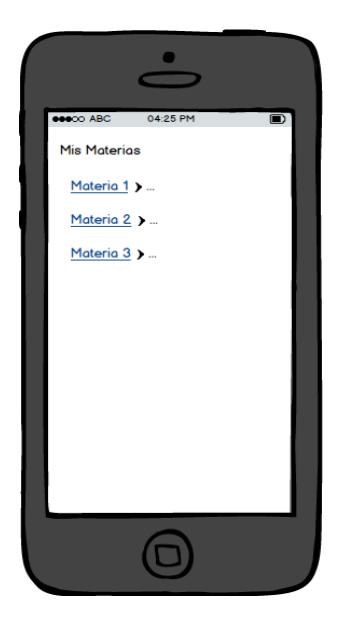

 **Figura 4.11. Mis Materias - Docentes**

Al ser creadas las encuestas, aparecerán como inactivas, por ello se necesita que el docente las active (ingresando el tiempo de duración) cuando los estudiantes ya comiencen a responderlas (ver Figura 4.12).

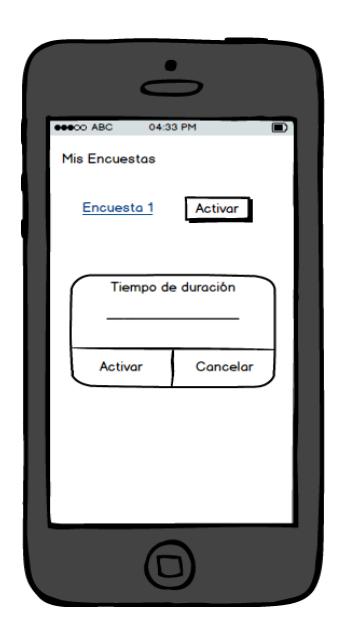

**Figura 4.12. Activación de Encuestas**

Cuando el docente procedió a activar la encuesta, inmediatamente el estudiante la podrá ver en la materia respectiva (ver Figura 4.13).

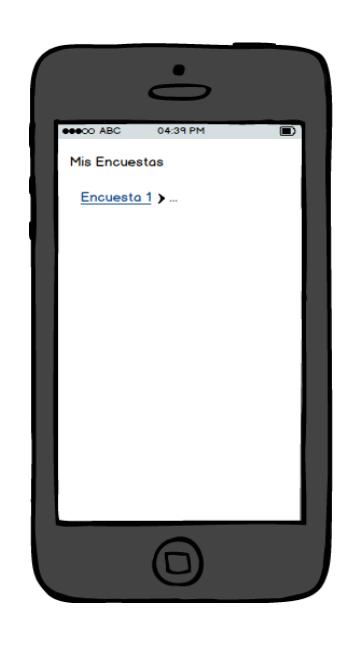

**Figura 4.13. Mis Encuestas - Estudiantes**

Primero tenemos que realizar la autenticación, es decir el ingreso del usuario y contraseña del docente en el sitio (ver Figura 4.14).

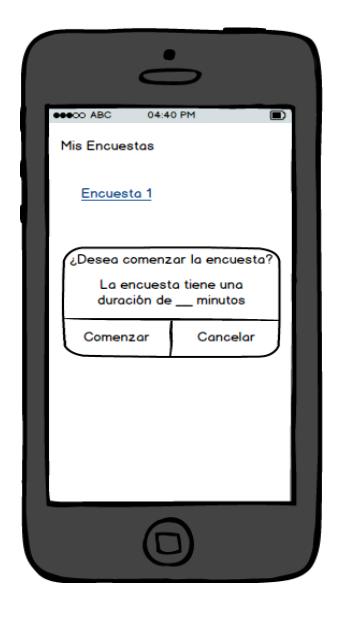

 **Figura 4.14. Inicio de encuesta**

Luego de aceptar el inicio de la encuesta, se muestra la misma con su título, tiempo restante y las 10 preguntas con sus posibles respuestas (ver Figura 4.15).

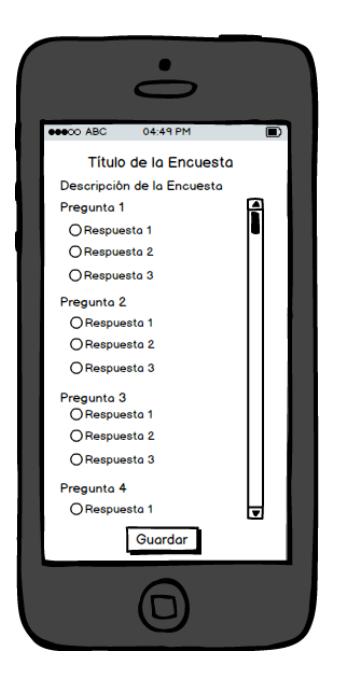

**Figura 4.15. Modelo de Encuesta**

Para transferir la encuesta activa al tag, hay que poner el tag en la parte posterior del dispositivo, automáticamente se mostrará el mensaje de que se lo ha detectado (ver Figura 4.16). Luego se presiona durante un par de segundos la encuesta para que se la pueda transferir.

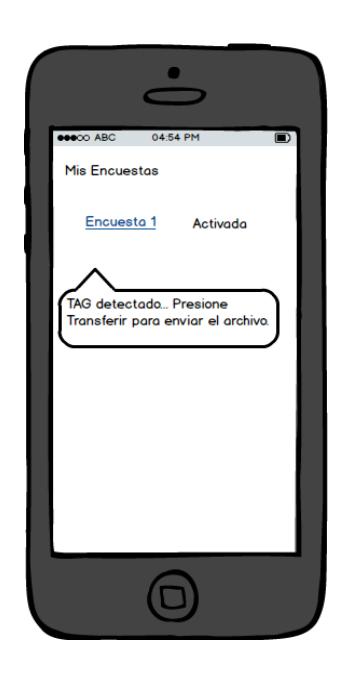

**Figura 4.16. Tag NFC detectado**

Al final de la encuesta se mostrará una opción para transferirla al tag (ver Figura 4.17).

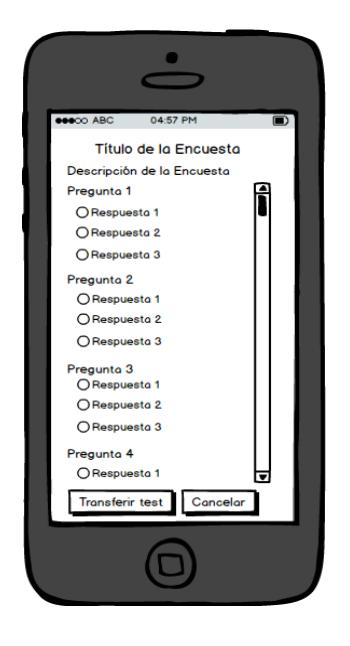

**Figura 4.17. Transferir test**

Si el estudiante no puede iniciar sesión, la puede cargar desde el tag, y al pasarlo se mostrará un mensaje si la desea comenzar (ver Figura 4.18).

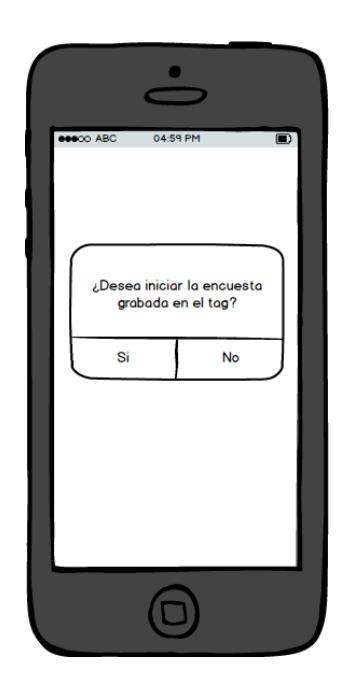

**Figura 4.18. Inicio de encuesta desde el tag**

Los resultados pueden ser analizados por el docente a través de la sección Reportes. El valor que está junto al nombre de la encuesta indica el porcentaje de aciertos que los estudiantes han tenido por encuesta (ver Figura 4.19).

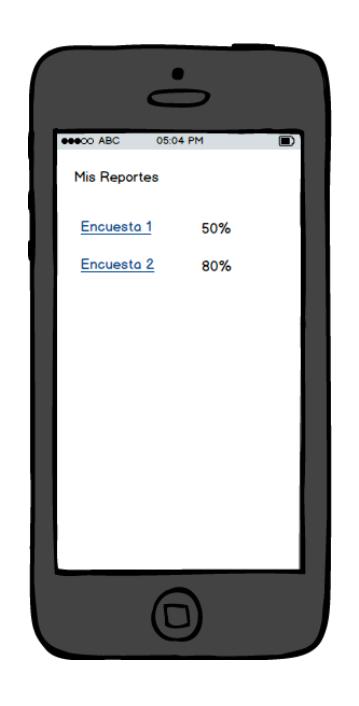

**Figura 4.19. Reportes por encuesta**

Al dar click en el nombre de la encuesta, se podrá ver el detalle del porcentaje de respuestas acertadas, de esta manera el docente sabrá en que temas los estudiantes han fallado y poderlos reforzar (ver Figura 4.20).

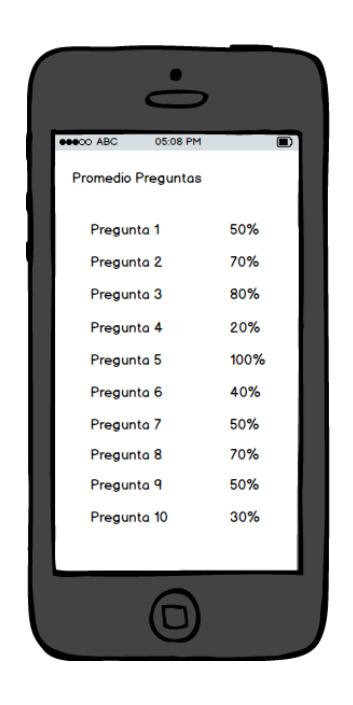

**Figura 4.20. Reportes por pregunta**

### **4.3 Diseño de la base de datos**

En la siguiente sub-sección, se analizarán el diagrama lógico y físico de la base de datos del sistema.

# **4.3.1 Diagrama Lógico**

Para realizar el diagrama lógico de la base de datos, se definieron las clases que participarían, determinando de ese modo, tanto sus atributos como sus operaciones y relaciones con las otras clases. A continuación, el diagrama resultante (ver figura 4.20).

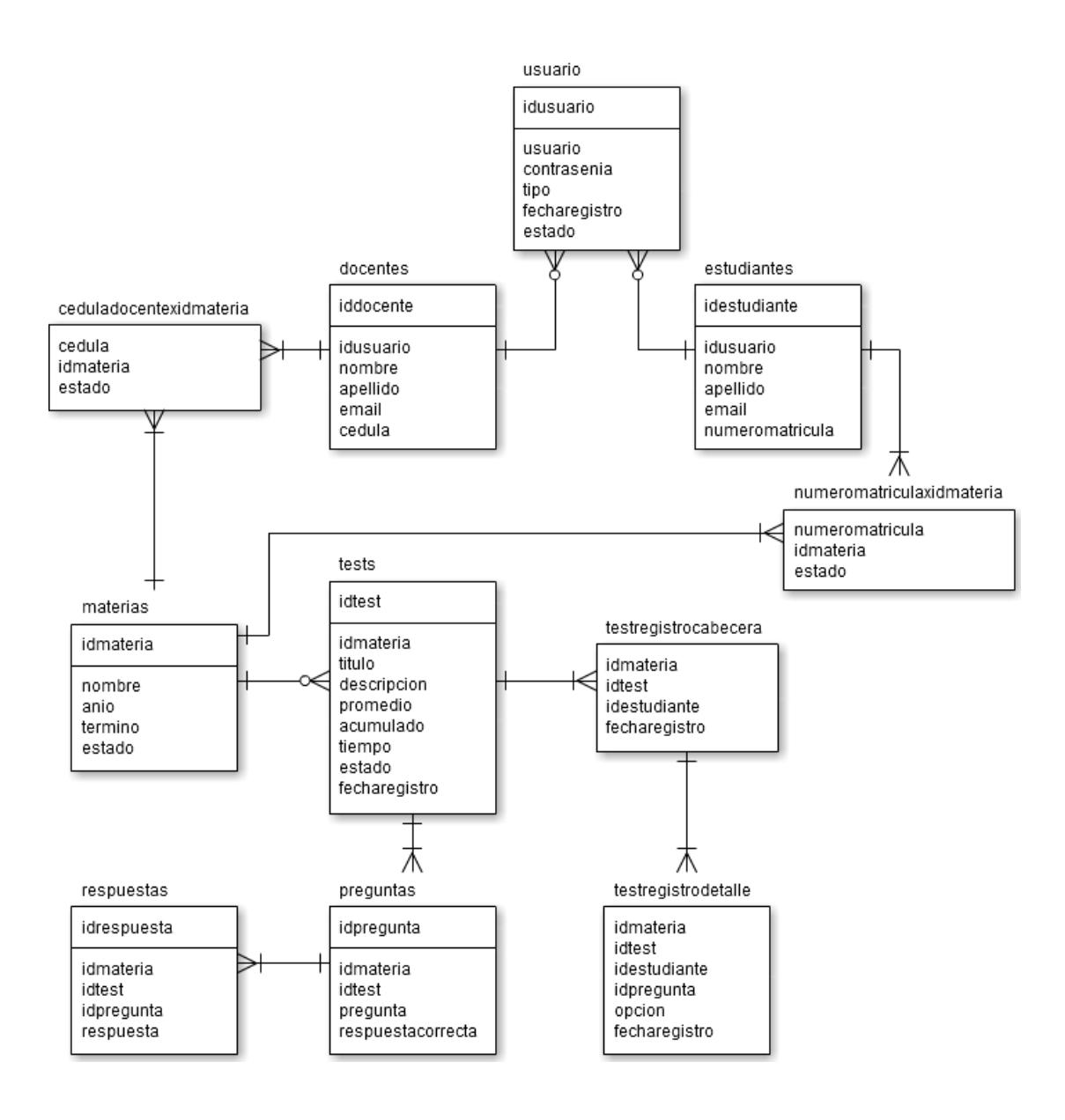

**Figura 4.21. Diagrama Lógico de la Base de Datos**

## **4.3.2 Diagrama Físico**

El diagrama físico se refiere a cómo se hizo el diseño de la base de datos tomando en cuenta en donde se la iba a implementar, en este caso el RDBMS SQl Server. El siguiente dibujo (Figura 4.21) muestra las relaciones de las entidades.

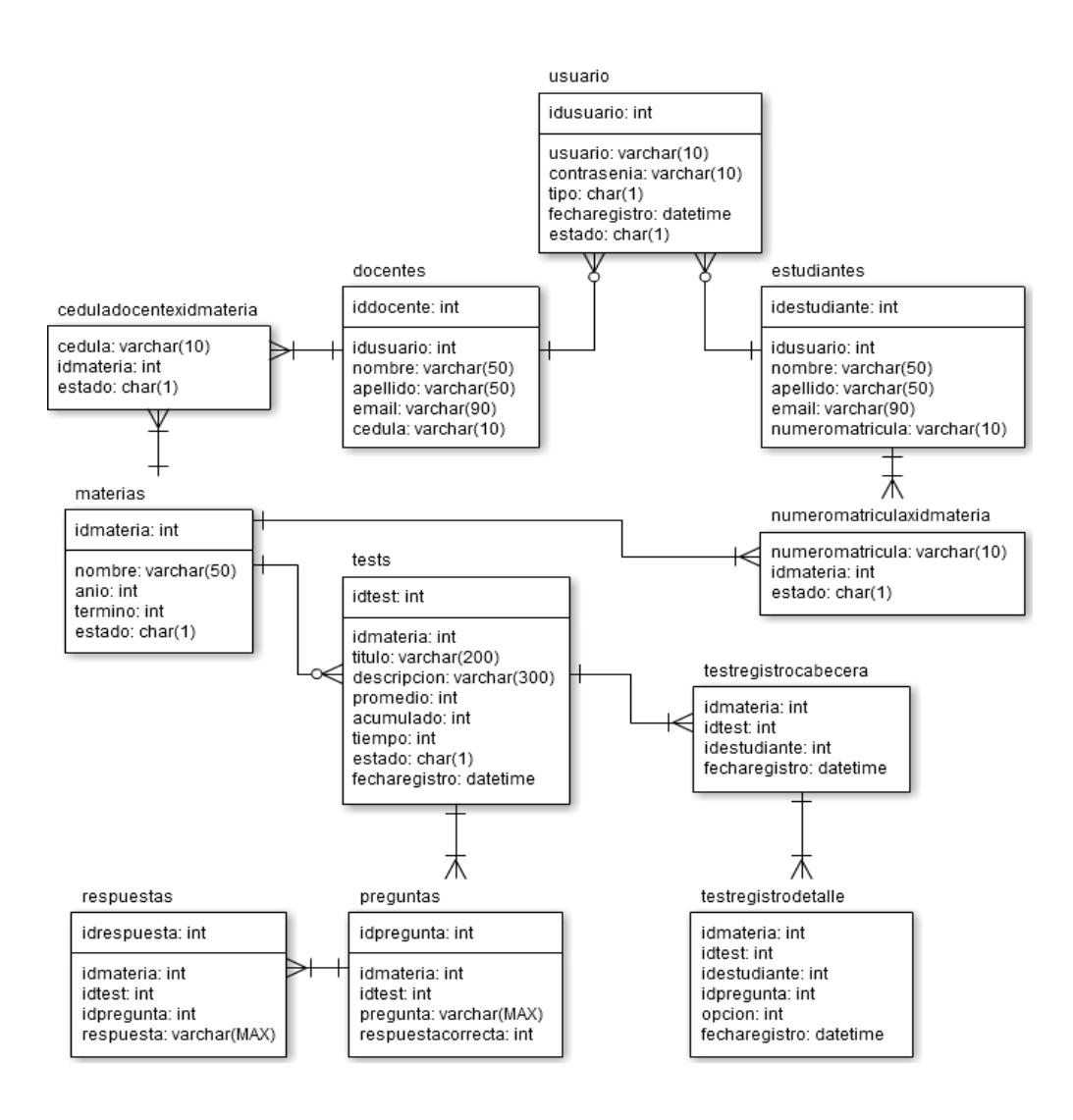

**Figura 4.22. Diagrama Físico de la Base de Datos**

### **4.4 Diseño del Plan de Pruebas**

El Plan de Pruebas nos permitirá definir los elementos que usaremos para probar los requerimientos funcionales y no funcionales definidos en la sección del Análisis del Sistema. Mediante este plan, podremos determinar los errores en los dos sitios, fallas que podría tener el sistema, tanto web como la app, bajo un ambiente real y poderlos corregir antes de la entrega final del producto.

### **4.4.1 Niveles de Pruebas**

Existen varios niveles en donde se pueden ejecutar las pruebas del sistema. Las que aplicaremos para el desarrollo de este proyecto son las siguientes:

• **Pruebas de integración:** Ejecutadas por el grupo de desarrolladores que determinan si un conjunto de requerimientos funcionan de manera correcta.

• **Pruebas de aceptación/validación del usuario:** Realizadas por el usuario final para determinar la validez del aplicativo.

#### **4.4.2 Estrategia de Pruebas**

Para las pruebas de integración, se trabajaría con las siguientes funcionalidades: Crear Encuesta desde el sitio web y desde la

aplicación móvil: Activar Encuesta, Realizar Encuesta, Cargar la encuesta en el tag NFC, Descargar la encuesta, Grabar la Encuesta y Visualizar Reporte.

Para las pruebas de validación del usuario, se harían las pruebas BETA, desde el ambiente del cliente (ESPOL).Se ejecutarían todos los casos de uso definidos en la sección 3.1.1.2.

# **CAPITULO 5**

# **5. IMPLEMENTACIÓN DEL SISTEMA**

La implementación del presente proyecto, se ha realizado empleando las tecnologías y herramientas mencionadas en el capítulo anterior; procurando cubrir los requerimientos planteados, tanto de funcionalidad como el diseño de la interacción con el usuario.

# **5.1 Implementación de la comunicación con los dispositivos móviles con SO Android y NFC**

La comunicación entre los dispositivos móviles con el tag NFC se da en varias acciones. Primero está desde el lado del docente cuando pasa el tag para cargar la encuesta como vemos en la Figura 5.1.

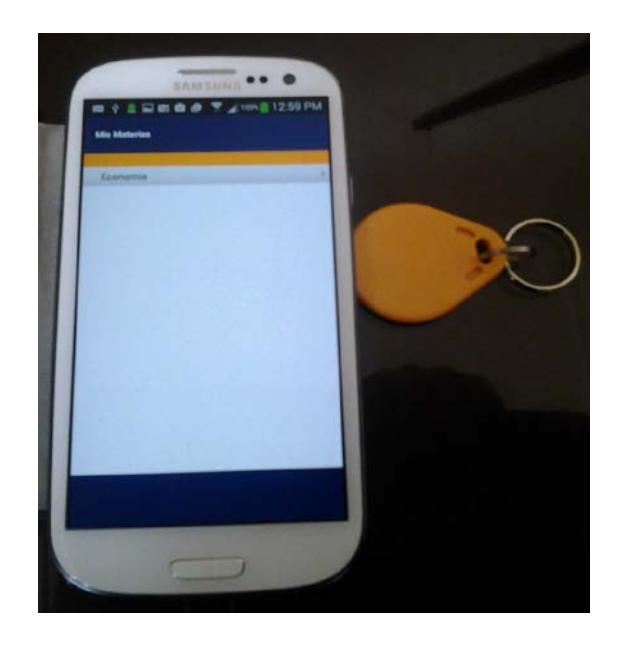

 **Figura 5.1. Comunicación entre el dispositivo móvil y el tag.**

Del mismo modo, tenemos el lado del estudiante cuando pasa el tag da el inicio de encuesta desde el tag como se visualiza la figura 5.2.

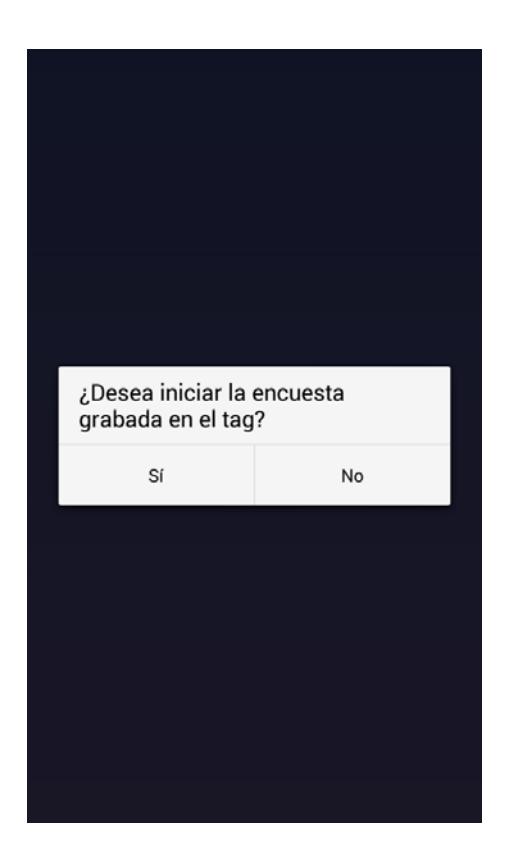

**Figura 5.2. Inicio de encuesta desde el tag**

# **5.2 Implementación de las interfaces de usuarios**

Las interfaces de los usuarios se encuentran en archivos XML, menos Crear Encuesta que está escrita en ASP, se detallará las acciones principales.

### **5.2.1 Crear Encuesta**

Esta sección se encuentra en el archivo *Test.aspx* de la solución NFCwebadmin, el cual es el sitio donde la encuesta es creada por el docente.

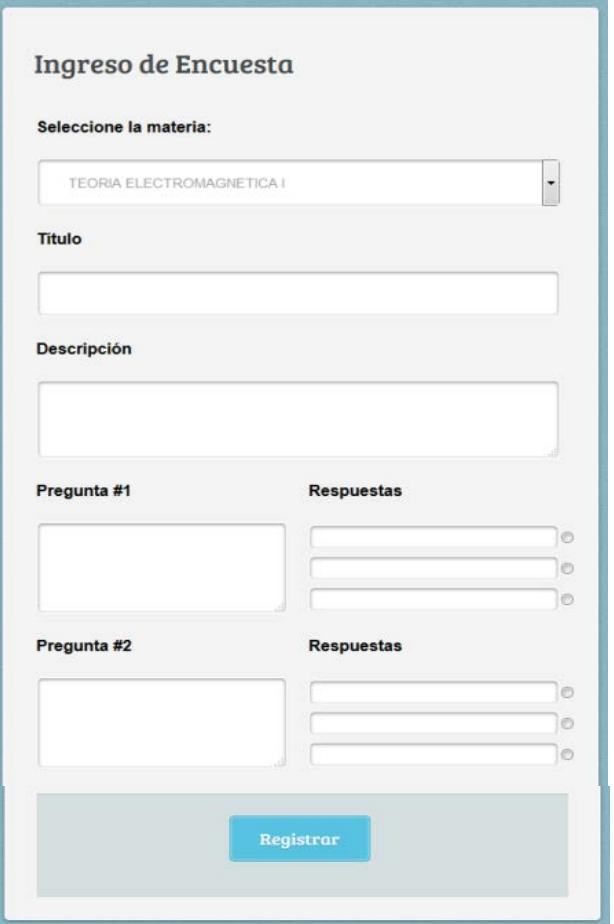

**Figura 5.3. Crear Encuesta**

Una vez ingresada el formulario todas las preguntas como se refleja en la Figura 5.3 con sus respectivas respuestas son grabadas en la base MYSQL.

## **5.2.2 Habilitar Encuesta**

Al ser creadas la encuesta en ASP.NET esto será reflejado en

activara la encuesta indicando el tiempo de duración del mismo donde aparecerá un mensaje como se refleja en la Figura 5.4.

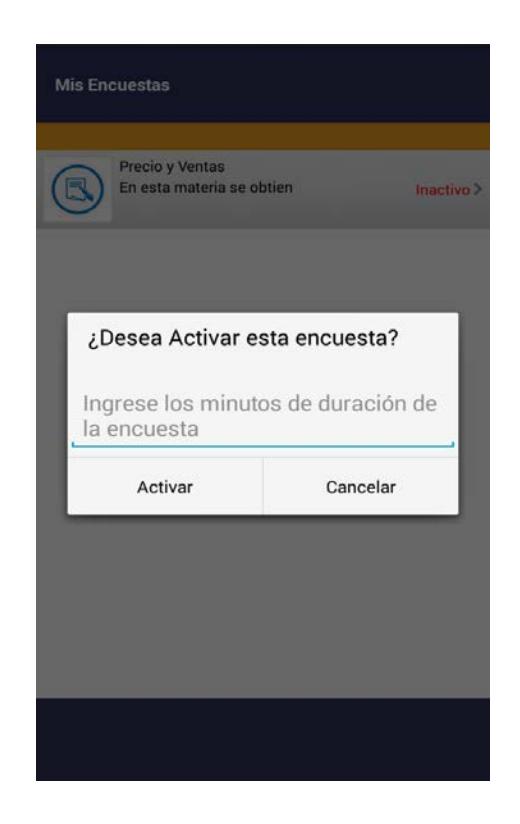

**Figura 5.4. Habilitar Encuesta**

# **5.2.3 Realizar Encuesta**

Cuando el docente procedió a activar la encuesta, el estudiante inmediatamente podrá ver en su dispositivo móvil la encuesta de la materia que está siendo evaluado el cual es cargado con la información que está en la base de datos donde vemos en la Figura 5.5.

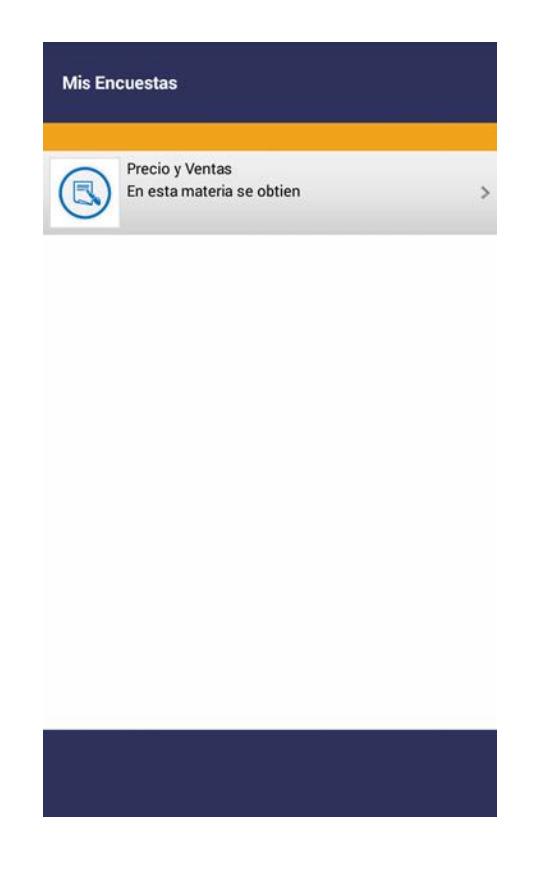

**Figura 5.5. Realizar Encuesta**

# **5.2.4 Visualizar Reporte**

El reporte se visualizara al docente para que lo analice ya que nos indica el porcentaje de aciertos que han tenido por encuesta.

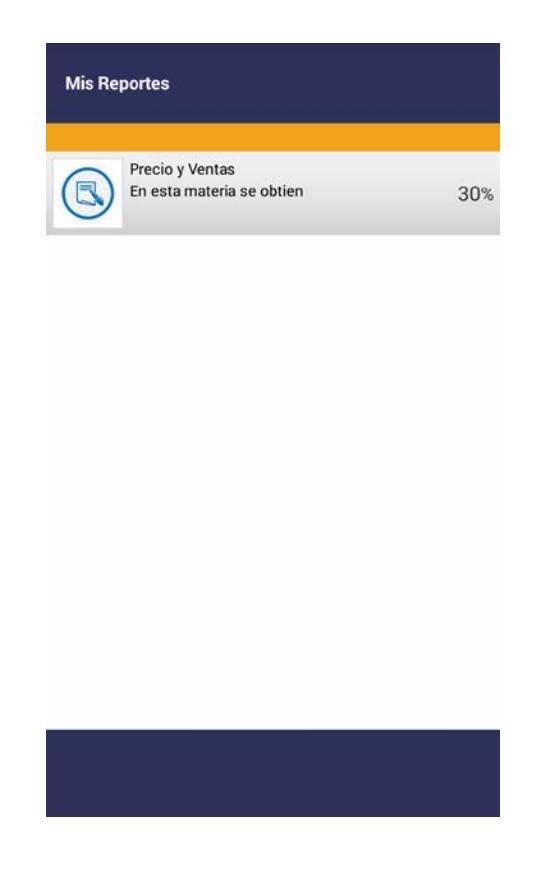

**Figura 5.6. Visualizar Reporte**

Tambien se podrá ver el detalle del porcentaje visualizado en la Figura 5.6 y 5.7 de respuestas acertadas, donde la facilitara al docente en que temas los estudiantes han fallado y poderlos reforzar.

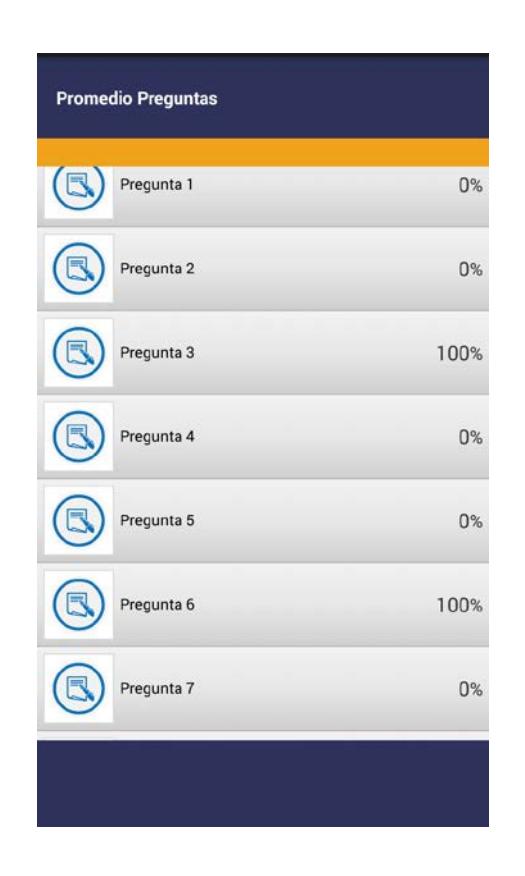

**Figura 5.7. Promedio Preguntas**

# **5.3 Implementación de los módulos de los modelos de sistemas**

### **5.3.1 Crear Encuesta**

A través de este módulo, el docente podrá crear las encuestas relacionadas a la materia que actualmente se encuentre dictando desde el sitio web. Al presionar en el botón Registrar, mediante un store procedure *spingresartest* se guardará el test (10 preguntas) junto con sus respuestas (3) donde se refleja en la figura 5.8 el modelo de encuesta.

La encuesta se le mostrará a los estudiantes en su aplicativo móvil de la siguiente manera.

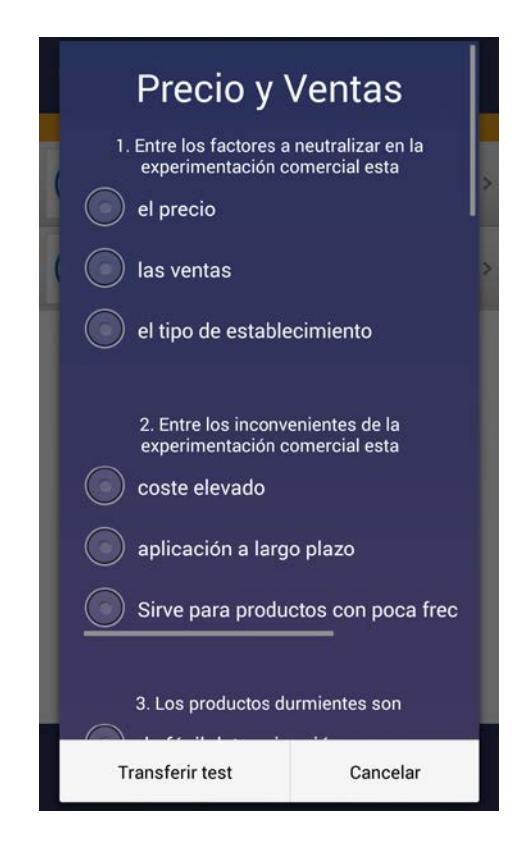

**Figura 5.8. Modelo de Encuesta**

# **5.3.2 Habilitar Encuesta**

Para activar la encuesta, se necesita seleccionarla y en el cuadro de diálogo que se muestra ingresar la duración de la encuesta que tiene que estar en formato de número entero, no se aceptarán letras o signos.

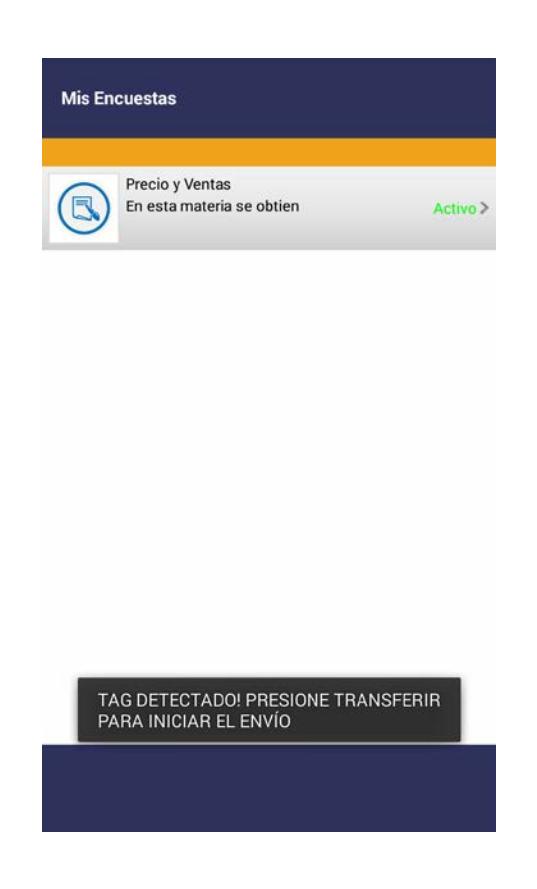

**Figura 5.9. Tag NFC habilitado**

El estudiante al realizar la encuesta le mostrara el tiempo que asigno el docente en la pantalla y se muestra en la Figura 5.9 Y 5.10.

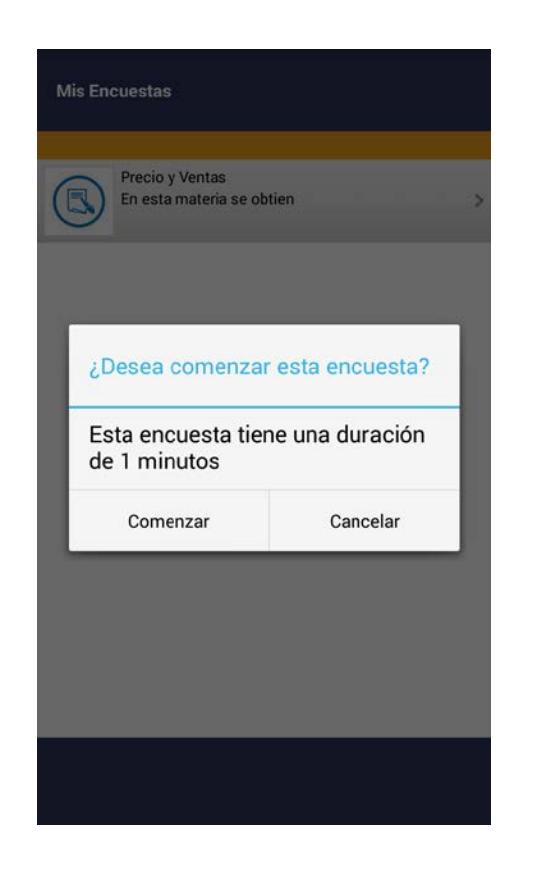

 **Figura 5.10. Inicio de encuesta**

# **5.3.3 Realizar Encuesta**

Para realizar la encuesta, el estudiante luego de seleccionarla se le mostrará una ventana de diálogo sobre si desea comenzar la encuesta y la duración de la misma.

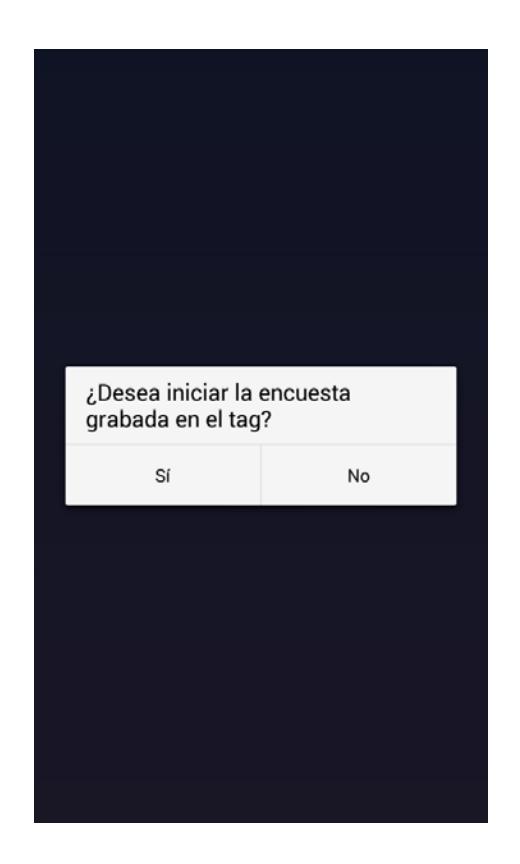

**Figura 5.11 Encuesta grabada en el tag**

Luego de que se acepta empezar la encuesta, se muestra en pantalla y el estudiante ya podría responder las preguntas. Al finalizarla, se la deberá guardar para subir los datos en el servidor como se visualiza en la Figura 5.11 además en la Figura 5.12 se visualiza el modelo de la encuesta al estudiante.

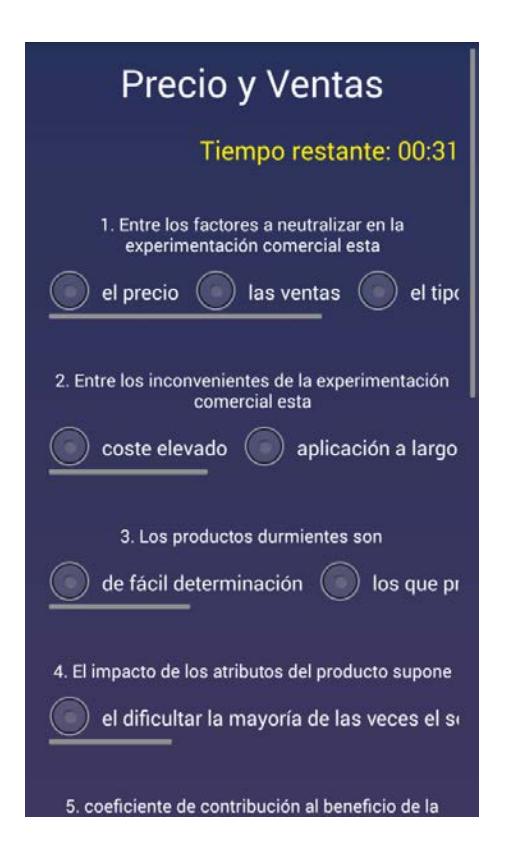

**Figura 5.12 Modelo de Encuesta con el tiempo**

## **5.3.4 Visualizar Reporte**

Si el docente desea ver los resultados de las encuestas realizadas por los estudiantes, deberá seleccionar la encuesta y le aparecerá una pantalla donde se mostrará el porcentaje de éxito por pregunta y por encuesta, de manera global y porcentajes por pregunta:

### **5.4 Requerimientos de hardware y software**

El hardware que se utilizó para poder implementar el sistema fue el siguiente:

- 1 laptop que actuó como Servidor con acceso a Internet.
- 1 smartphone Samsung Galaxy SIII que actúe como cliente de pruebas y que esté en la misma red conectado a la laptop.
- 2 TAG NFC de 712 bytes de pruebas.
- Cable USB para conectar el móvil a la laptop.

En el caso del software, se trabajó con las siguientes herramientas:

- Microsoft Visual Studio 2010 para crear el sitio web en ASP y crear el proyecto RESTAppNFC, el cual de entre varias acciones, define las clases del sistema.
- Para el caso de la programación del código de la aplicación móvil, se lo realizó usando el lenguaje Java en Eclipse Juno.
- Se utilizó SQLite como RDBMS para el manejo de la base de datos interna de la aplicación móvil y Microsoft SQL Server para manejar el resto de los datos de la aplicación y encuestas.
Se utilizó también el Internet Information Service (IIS) para que trabaje como servidor web usando el puerto 8020 para la publicación del proyecto.

## **CAPITULO 6**

## **6. PRUEBAS Y RESULTADOS**

Detallaremos las pruebas y resultados que se hicieron en nuestro proyecto durante el desarrollo.

#### **6.1 Pruebas de integración**

Las pruebas de integración del proyecto se realizaron conforme el desarrollo del mismo avanzaba, debido a que fue realizado por 2 desarrolladoras, la integración resulto sencilla y rápida, en comparación a un grupo más grande de desarrolladores.

Las pruebas consistían en probar cada caso de uso, escenarios y verificar que la salida del aplicativo en los teléfonos Android sean las correctas tanto para el profesor y el docente y la página web sea la esperada por el docente (Si es una operación valida que muestre la retroalimentación o consulta de los datos almacenados, si es una operación errónea muestre la alerta respectiva).

Con respecto a la prueba de procesos de la base de datos (procedimientos) en caso de darse un error por un cambio de variables o cambios en alguna operación, el mismo motor de base de datos (MYSQL SERVER) muestra el error que ocurrió en el momento de cargar una determinada encuesta o reportes de las encuestas, el ingreso ya sea de profesor o estudiantes por lo que facilito el proceso de prueba y corrección.

### **6.2 PRUEBAS DE VALIDACION DEL USUARIO**

Se realizaron pruebas BETA (dentro de las instalaciones de la ESPOL) y será un profesor de esa institución quien las ejecute en tiempo real dentro de un aula de clases. Se validarán los objetivos generales y específicos planteados al inicio de este documento, de manera que se verificara si el sistema cumple o no con las operaciones para lo que fue creado se mostrara en la tabla 6.1.

#### **Tabla 28 Pruebas de Validación del Usuario**

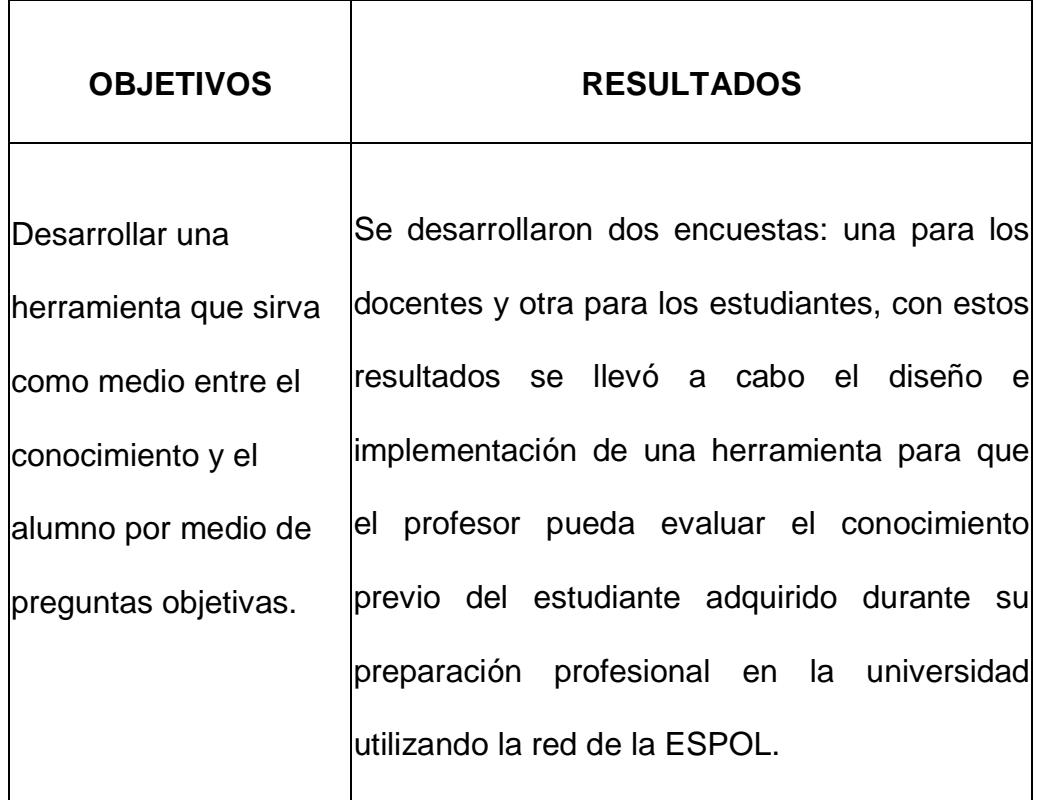

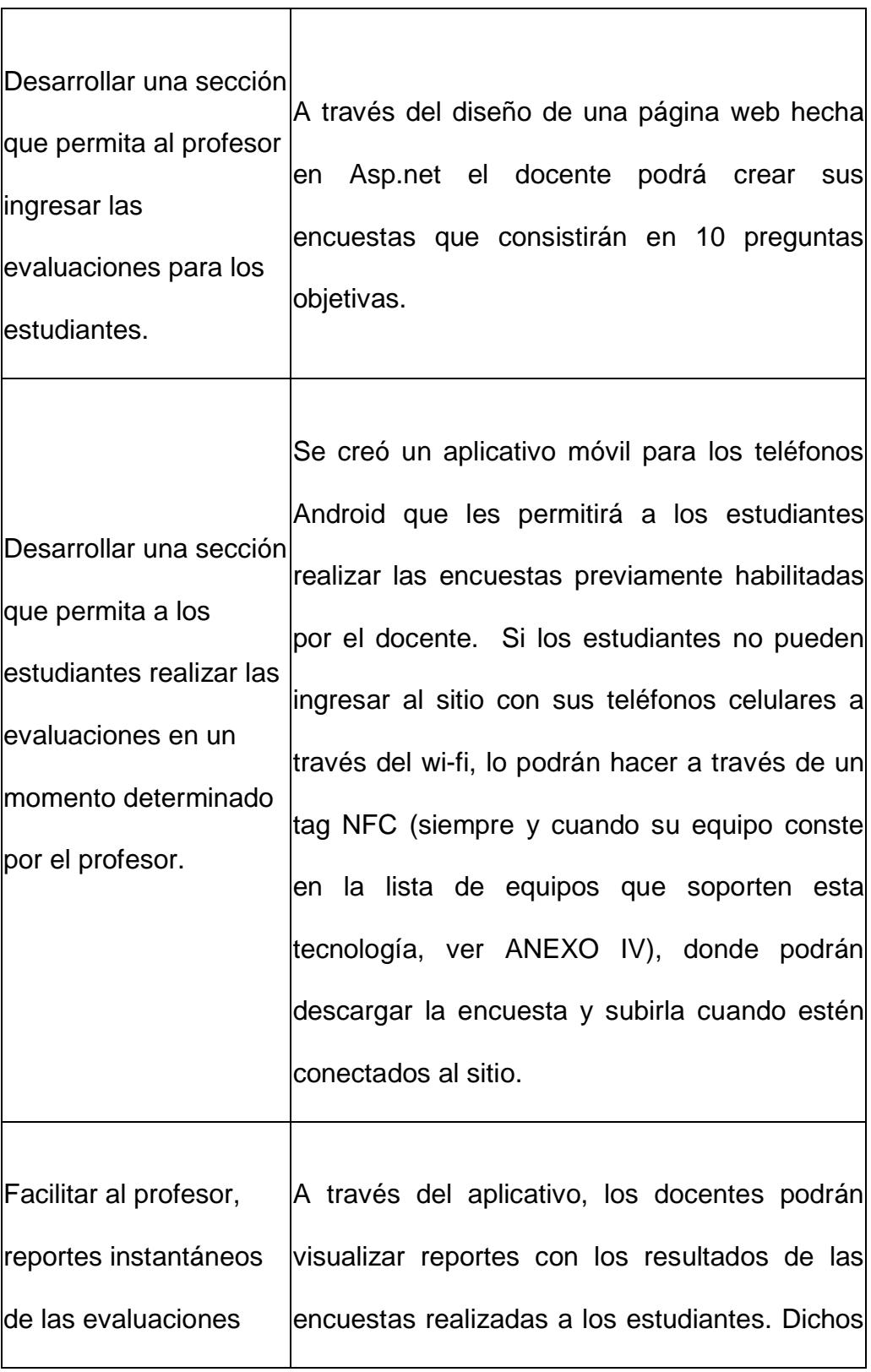

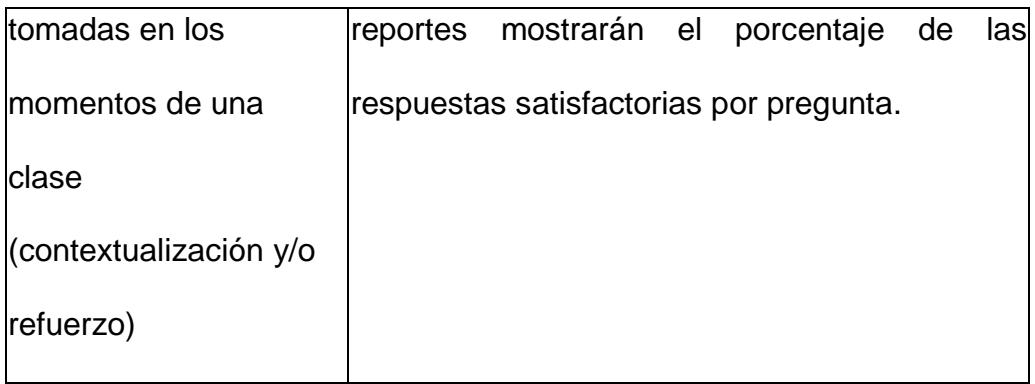

### **6.3 Resultados**

A continuación le detallaremos los resultados hechos durante las pruebas en el desarrollo del sistema de nuestro proyecto donde hemos clasificado por número de prueba en cada tabla detallada a continuación.

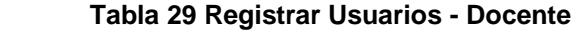

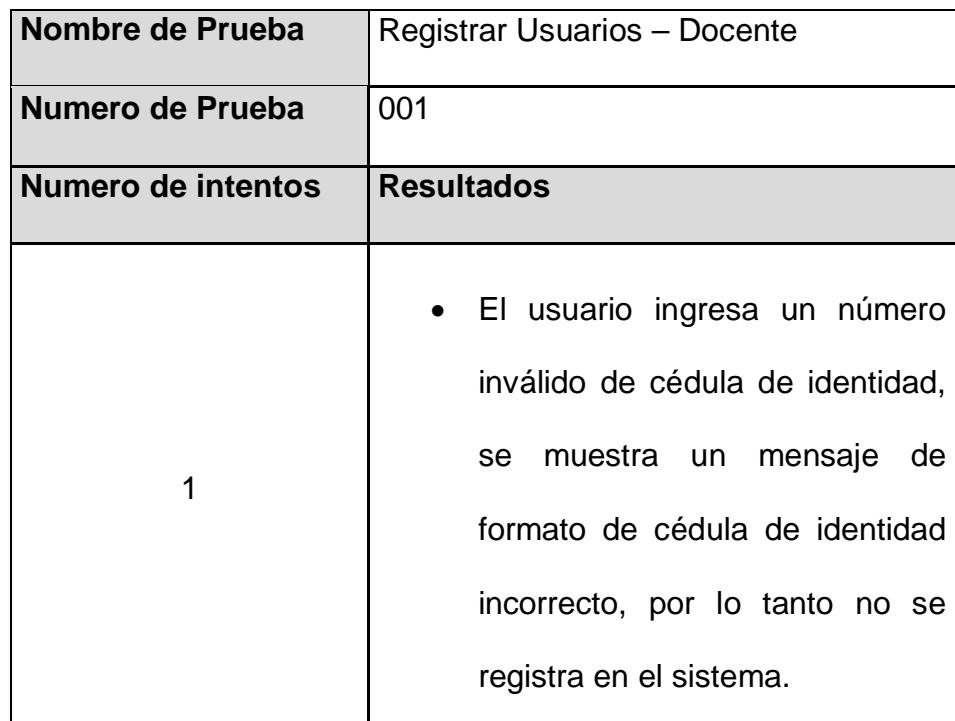

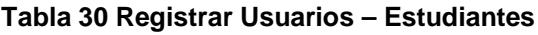

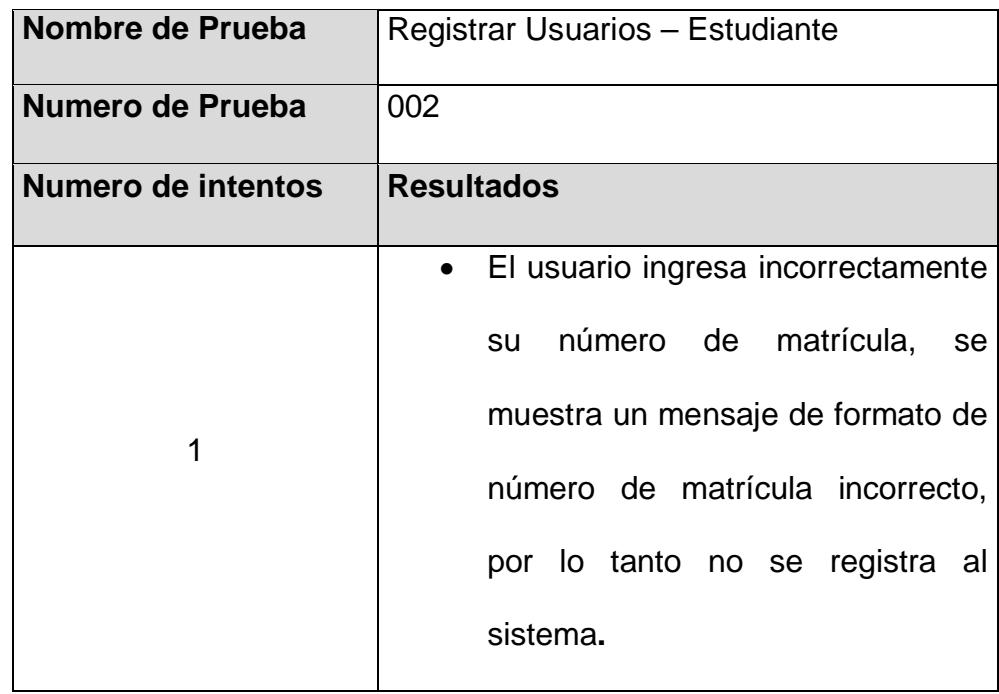

#### **Tabla 31 Iniciar Sesión en el App Móvil**

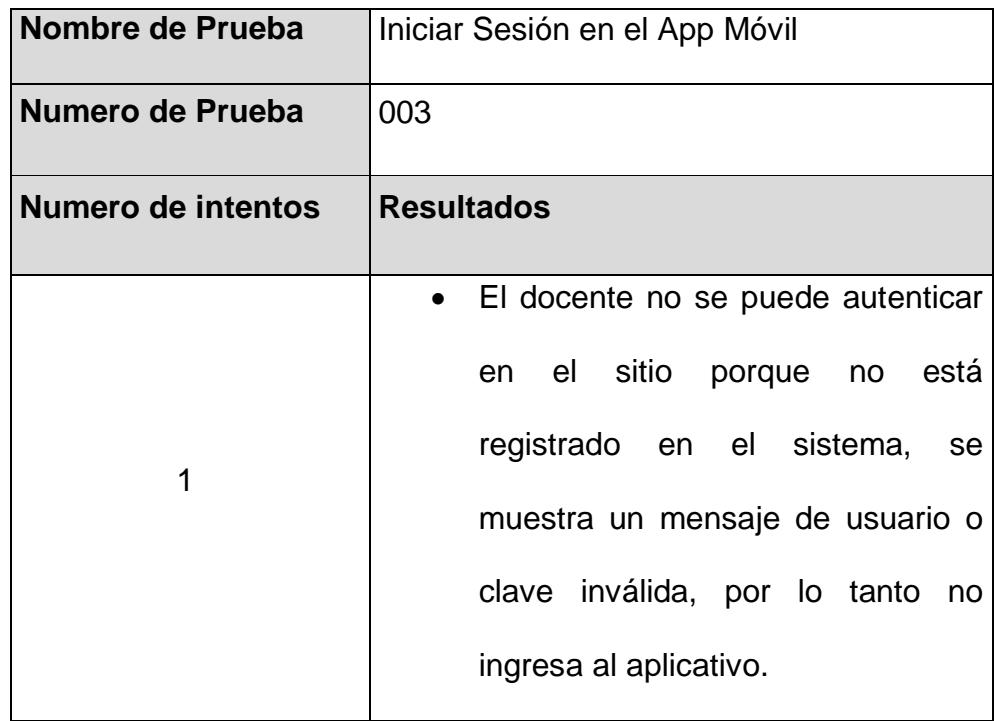

| Nombre de Prueba   | Iniciar Sesión en el sitio web                                                                                                    |
|--------------------|----------------------------------------------------------------------------------------------------|
| Numero de Prueba   | 004                                                                                                    |
| Numero de intentos | <b>Resultados</b>                                                                                                    |
|                    | • El docente ingresa incorrectamente su<br>nombre de usuario, se muestra un<br>mensaje de usuario o clave inválida,<br>por lo tanto no inicia sesión en el sitio<br>web. |

**Tabla 32 Iniciar Sesión en el sitio web**

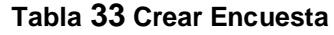

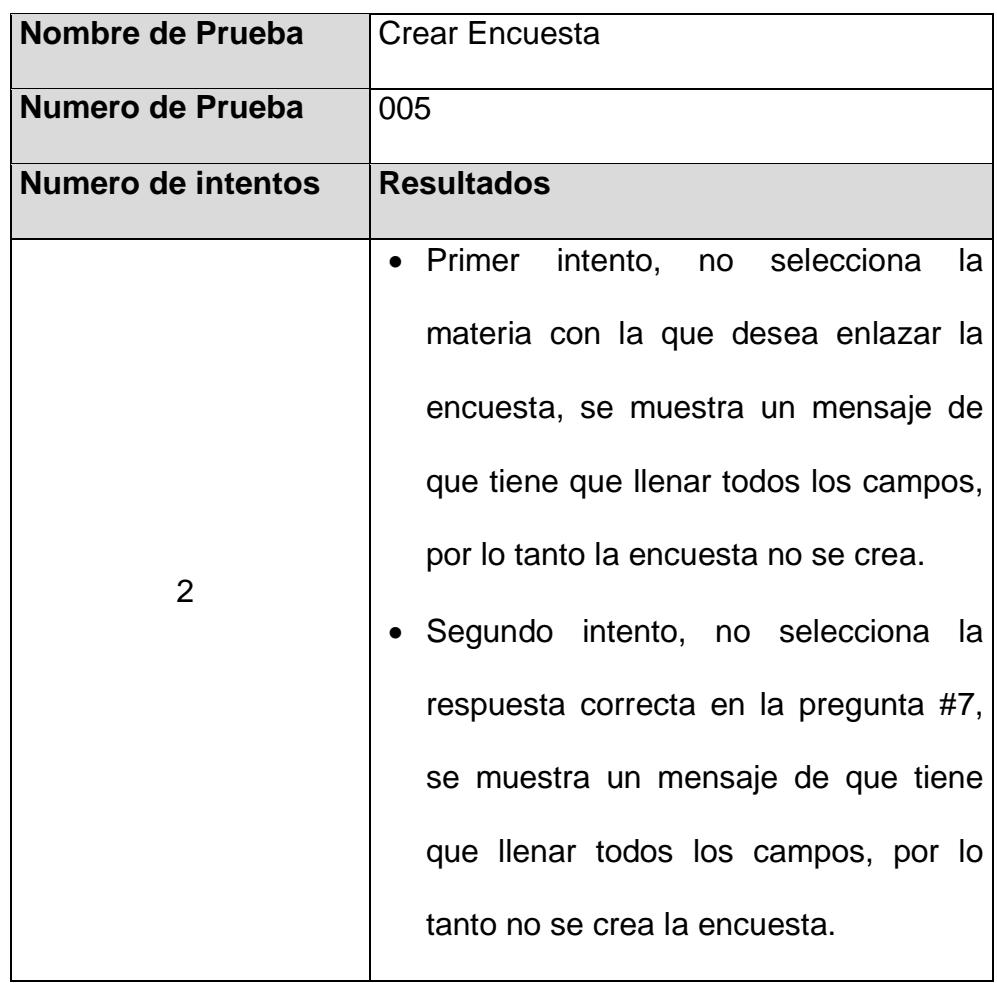

#### **Tabla 34 Activar Encuesta**

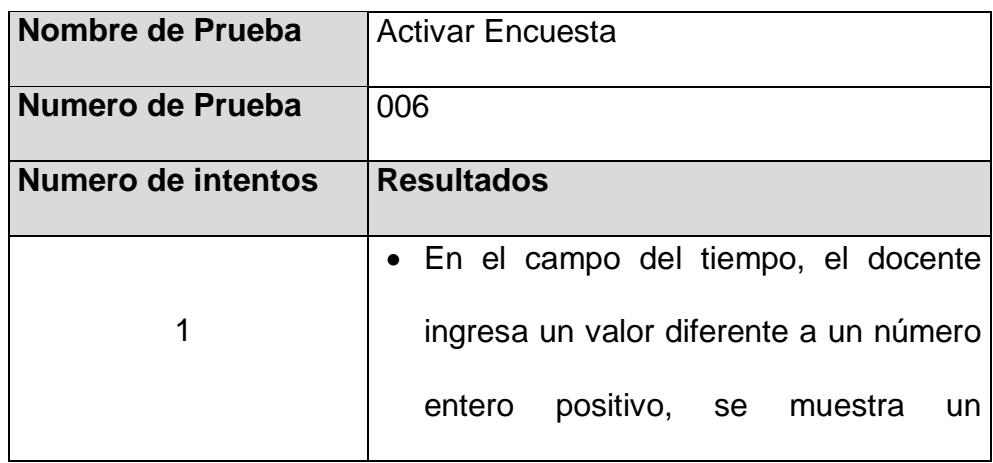

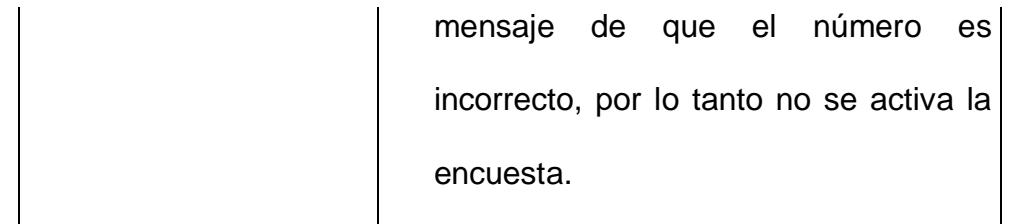

#### **Tabla 35 Realizar Encuesta**

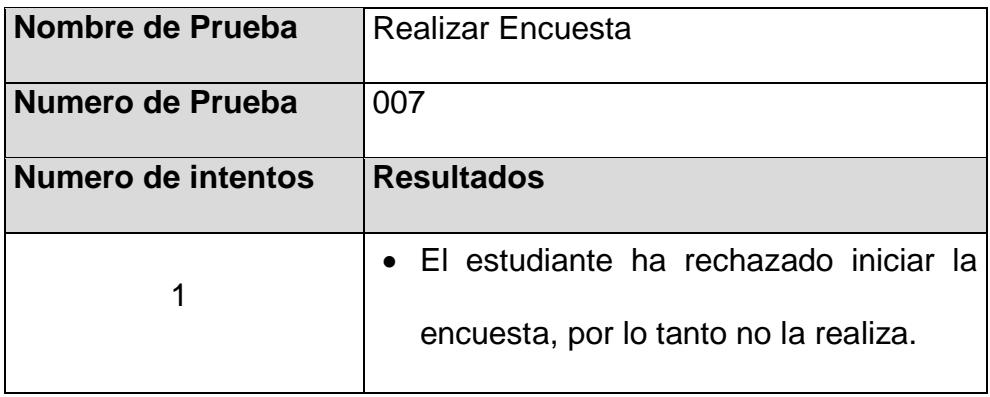

#### **Tabla 36 Cargar la encuesta en el tag NFC**

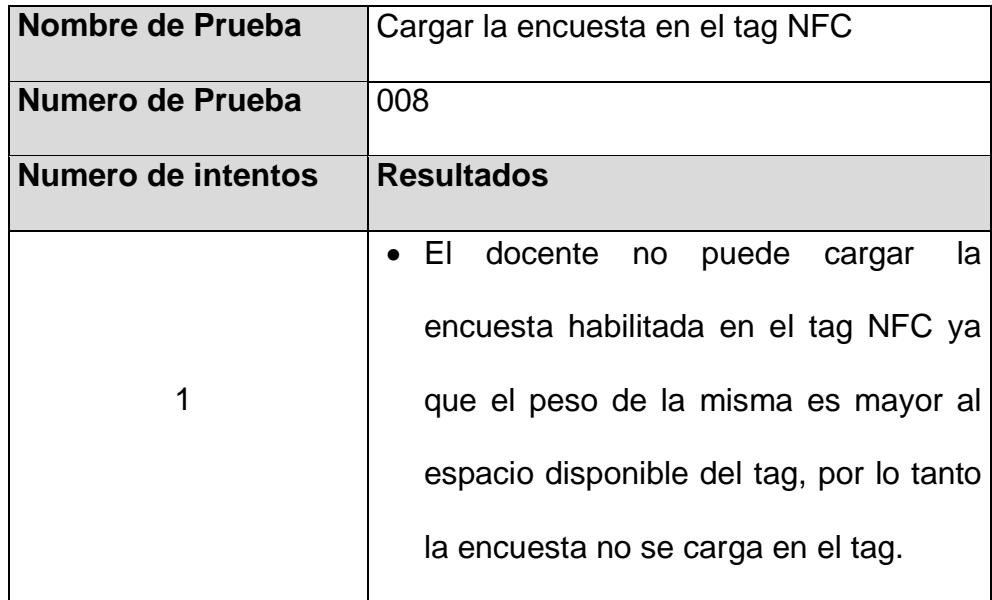

#### **Tabla 37 Descargar la Encuesta**

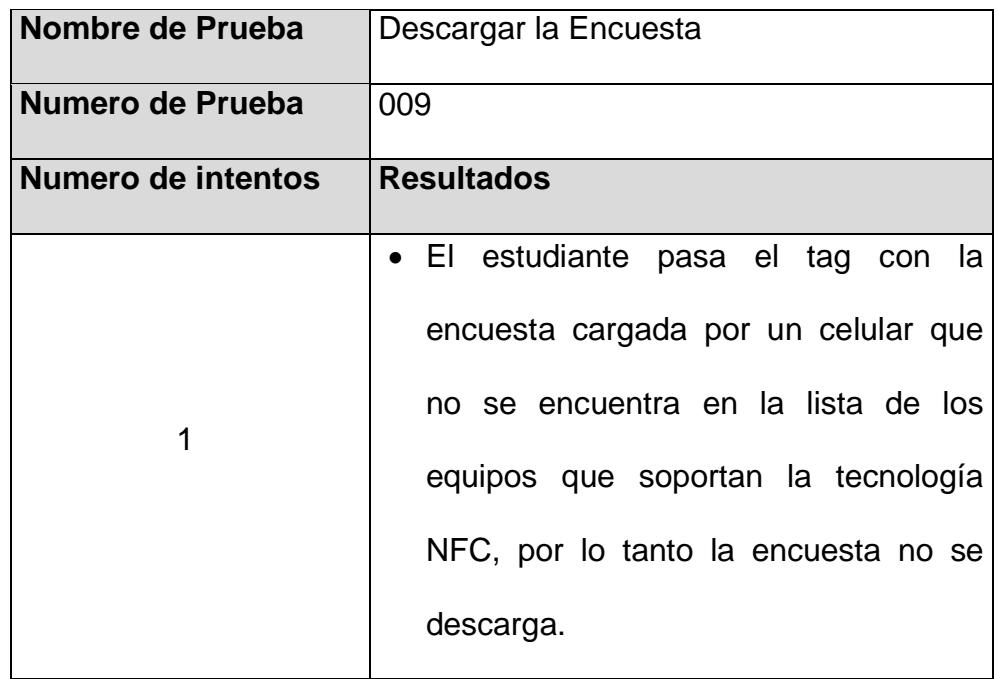

#### **Tabla 38 Grabar la Encuesta**

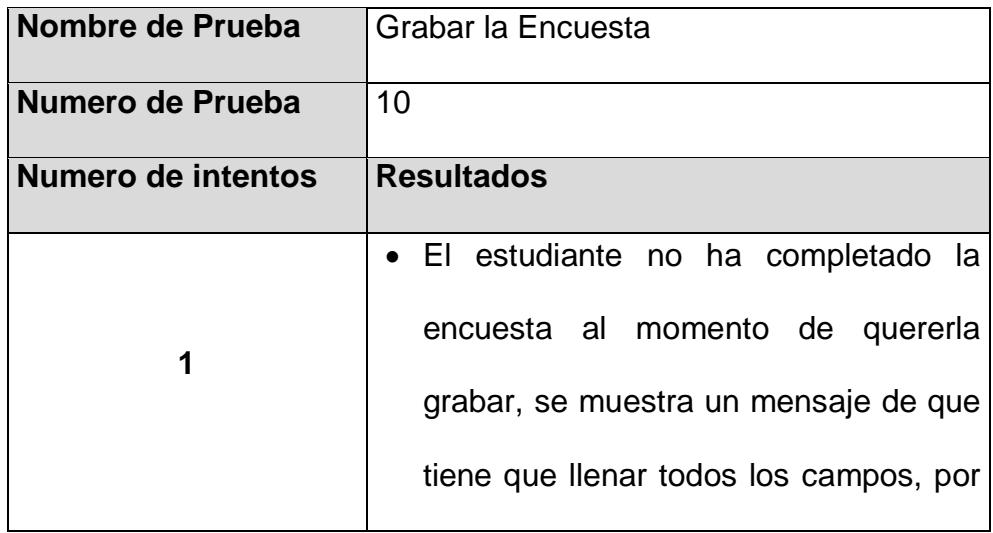

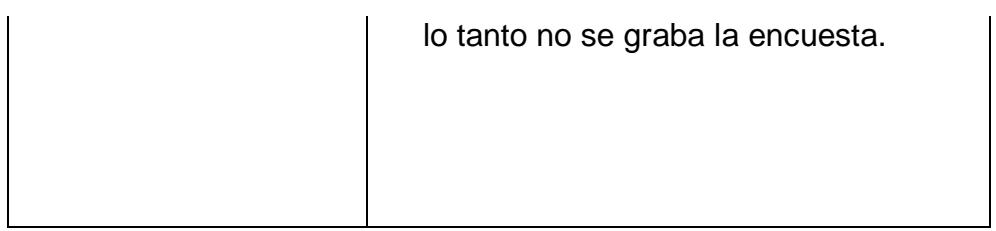

#### **Tabla 39 Visualizar Reportes**

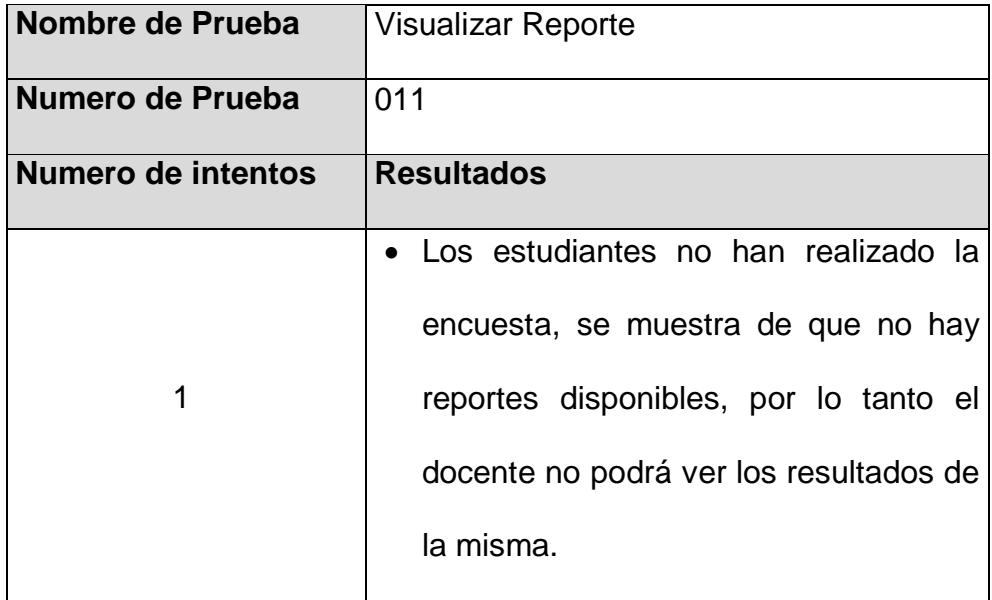

Los resultados de las pruebas realizadas permitieron ajustar algunos detalles de la implementación como la validación y verificación de datos ingresados por el usuario. Como por ejemplo:

- Verificar el ingreso correcto al sistema aplicativo Android.
- Validar que los campos obligatorios de las encuestas no estén vacíos.
- Validar que los tipos de datos ingresados sean los adecuados.

• Mejorar el texto de los errores para que sean más descriptivos para el usuario.

En base del conjunto de pruebas que se llevaron a cabo y que se detallaron en la sección anterior, se puede concluir que en general el funcionamiento del sistema usando la red de la ESPOL es correcto.

## **CONCLUSIONES**

- 1. Mediante las encuestas iniciales que se realizaron tanto a los estudiantes como a los docentes, se observó que había expectativa por parte de ambos grupos en usar la herramienta desde sus dispositivos móviles ya que se trataría de una mejor manera de reforzar los conocimientos.
- 2. El sistema desarrollado ya aplicado sería de mucha utilidad en un aula de clases puesto que permitiría al docente conocer las áreas en que el estudiante presenta falencias a nivel académico mediante las encuestas que él mismo ha creado, para luego reforzarlas.

### **RECOMENDACIONES**

- 1. Para el proyecto, se ha usado un tag muy básico, pero en el mercado existen otros más potentes que resultarían más provechosos para transferir la encuesta a los estudiantes y no tener una limitante de peso como el actual.
- 2. Un tag más potente no sólo se lo podría aprovechar para el uso descrito en este proyecto, sino también como modo de autenticación al sistema, enlace para acceder a otros recursos que servirían para reforzar los conocimientos.
- 3. Para un proyecto futuro, se podría realizar un historial de encuestas para que les sirva como material de apoyo académico a los estudiantes.
- 4. Se recomienda una integración con el SIDWEB para tener una herramienta más robusta y que puedan acceder todos los estudiantes, especialmente aquellos que no tengan un dispositivo móvil con S.O. Android.

## **BIBLIOGRAFÍA**

[1] Usos de la tecnología NFC, [http://www.by.com.es/blog/que-es-la](http://www.by.com.es/blog/que-es-la-tecnologia-nfc-y-que-usos-tiene/)[tecnologia-nfc-y-que-usos-tiene/,](http://www.by.com.es/blog/que-es-la-tecnologia-nfc-y-que-usos-tiene/) fecha de consulta mayo 2014

[2] Modos de funcionamiento de la tecnología NFC, [http://www.taptrack.com/nfc-101/,](http://www.taptrack.com/nfc-101/) fecha de consulta junio 2014

[3] NFC-Forum disponible en, [http://nfc-forum.org/,](http://nfc-forum.org/) fecha de consulta junio 2014

[4] Anónimo (2013) Developers (online) disponible en, [http://developer.android.com/reference/android/nfc/package-summary.html,](http://developer.android.com/reference/android/nfc/package-summary.html) fecha de consulta julio 2014

[5] Leon, J. (2012) Androideity (online) disponible en, [http://androideity.com/2012/07/16/5-lenguajes-para-programar-en-android/,](http://androideity.com/2012/07/16/5-lenguajes-para-programar-en-android/) fecha de consulta septiembre 2014

[6] Mr. Geek (2013) OTROGEEK (online) disponible en, [http://www.otrogeek.net/2012/10/emuladores-de-telefonos-moviles.html,](http://www.otrogeek.net/2012/10/emuladores-de-telefonos-moviles.html) fecha de consulta Octubre 2014

# **Anexo I – Guía de gestión del aprendizaje**

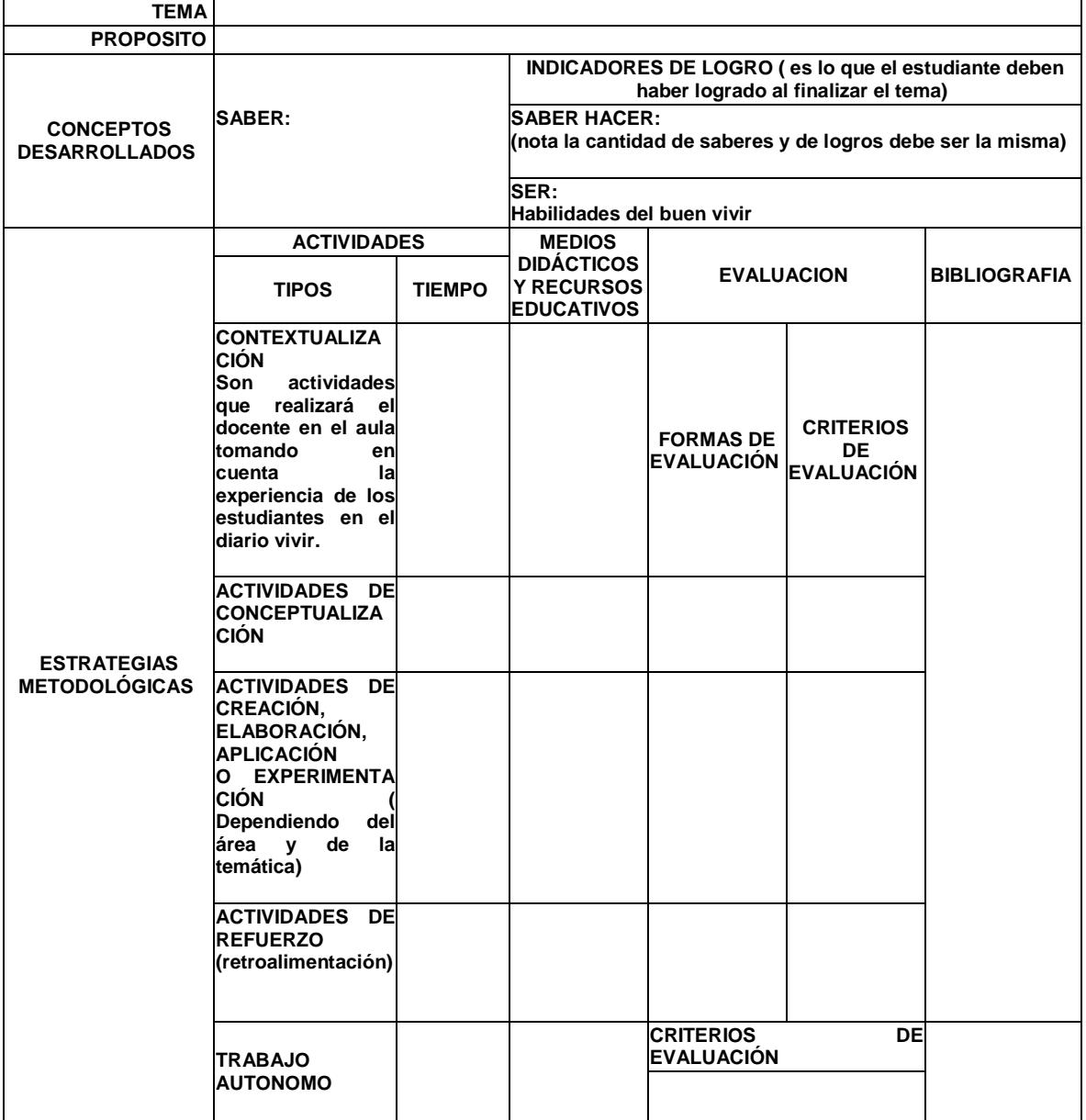

11 HORAS DE TRABAJO AUTONOMO POR CADA CREDITO

1 CREDITO = 25 HORAS

# **Anexo II – Estadísticas Profesor**

**Encuesta 1 para evaluar el Proceso de Enseñanza Aprendizaje en el aula de clases**

Esta encuesta está dirigida para los profesores de la Institución.

**1.- ¿Cree que es importante monitorear el conocimiento previo que traen los alumnos en cada clase?**

- o Si
- o No

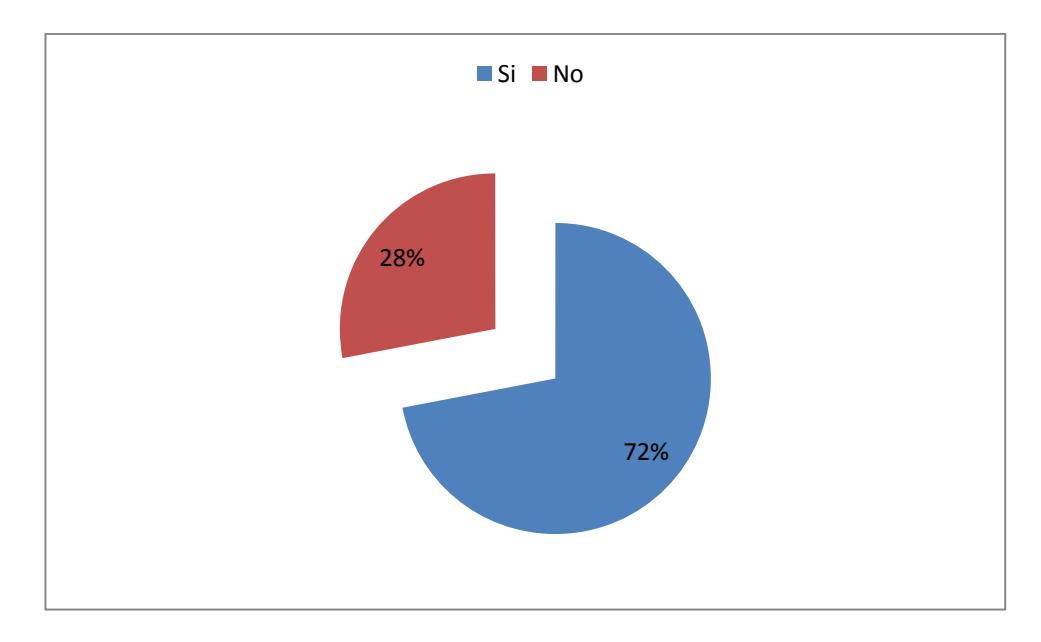

**2.- ¿Cuál es el porcentaje de su clase que toma para monitorear los conocimientos previos de sus estudiantes?**

- $\circ$  < 20%
- o 20%-40%
- o 40%-60%
- $\circ$  > 80%

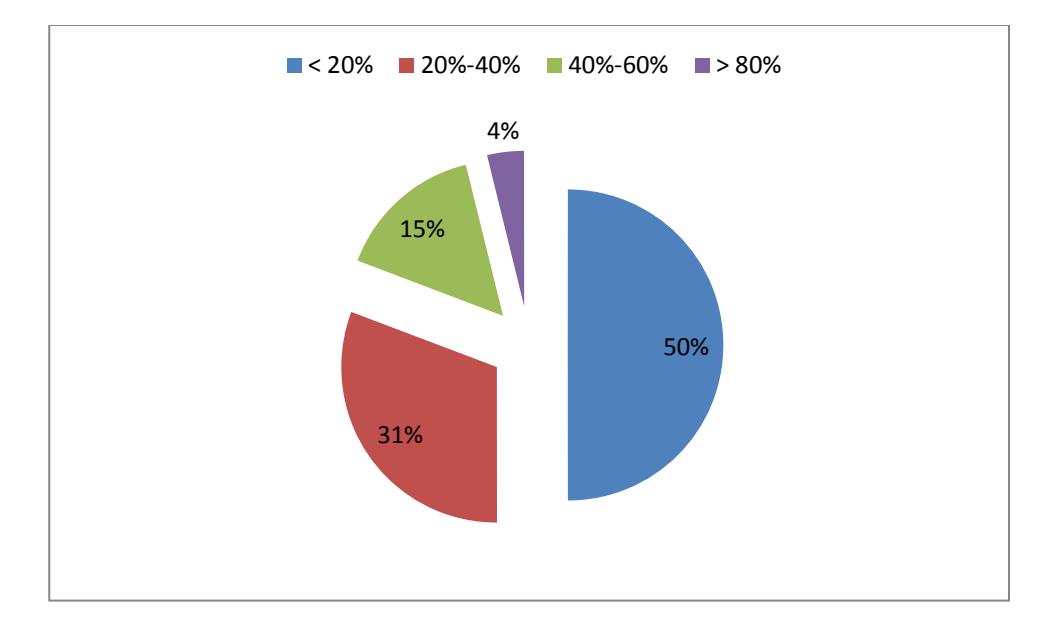

# **3.- ¿Usted cree que es difícil monitorear el conocimiento previo del estudiante, por qué?**

- □ Se pierde tiempo de clase
- □ Los estudiantes temen a expresarse en clase
- Procesar los datos es complicado
- Other:

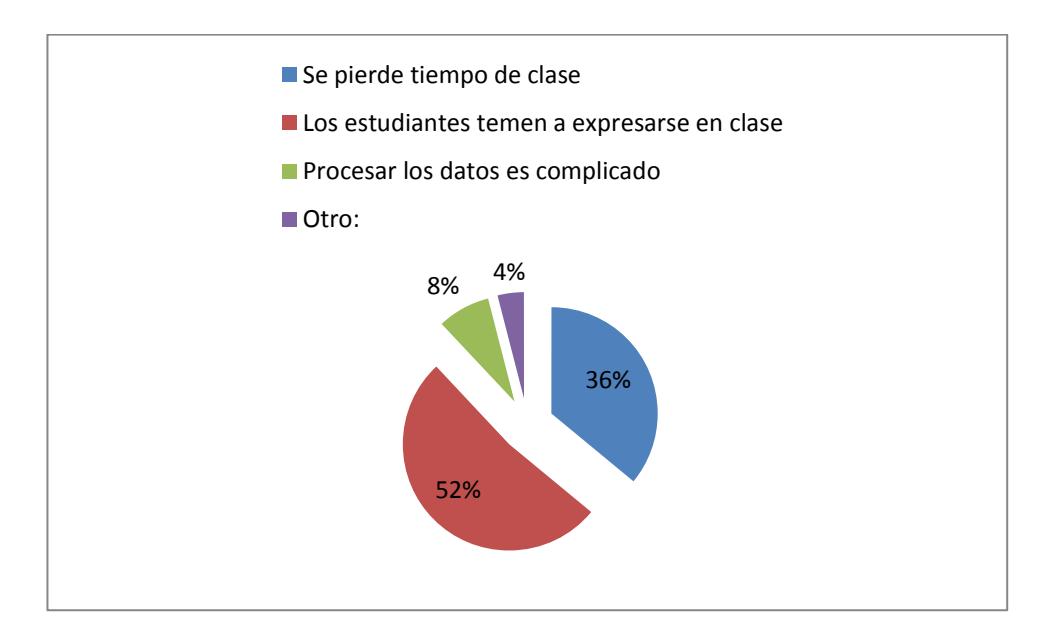

**4.- ¿Conoce una herramienta tecnológica que permita extraer los conocimientos previos de los estudiantes de manera sencilla? Si es así, ¿cuál?**

En esta pregunta no conocían ninguna herramienta de evaluación.

**5.- ¿Usted cree que sería beneficioso el uso de una herramienta tecnológica (dispositivo móvil) para determinar los conocimientos previos de los estudiantes?**

- o Si
- o No

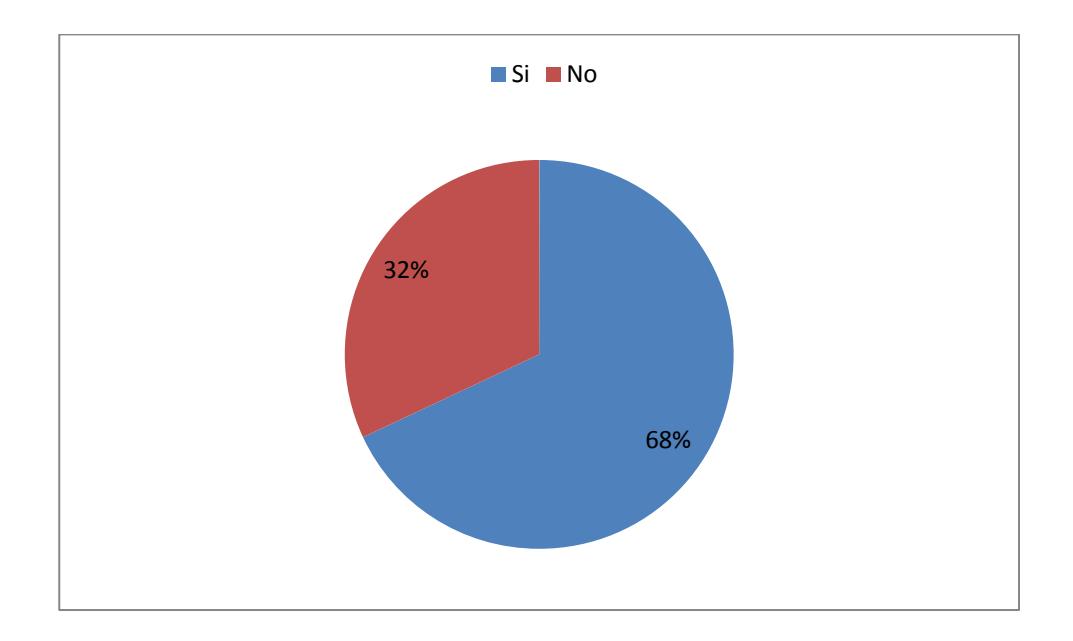

**6.- ¿Cree que es importante hacer una evaluación final a los estudiantes de los conocimientos aprendidos en cada clase?**

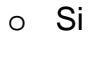

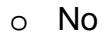

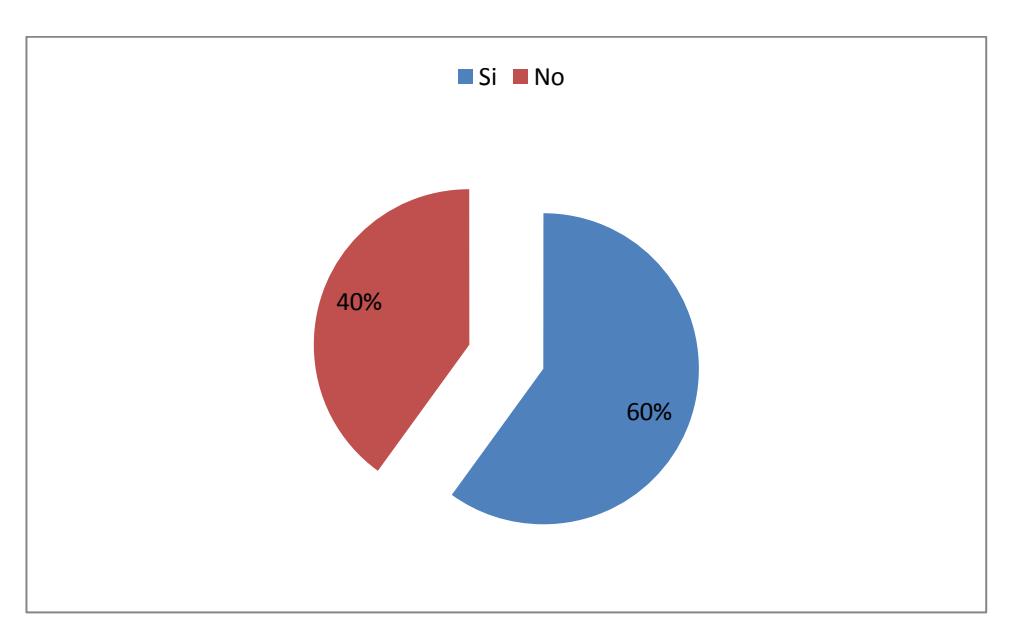

**7.- ¿Cuál es el porcentaje de su clase que toma para monitorear los conocimientos aprendidos de sus estudiantes?**

- o <10%
- o 10-20%

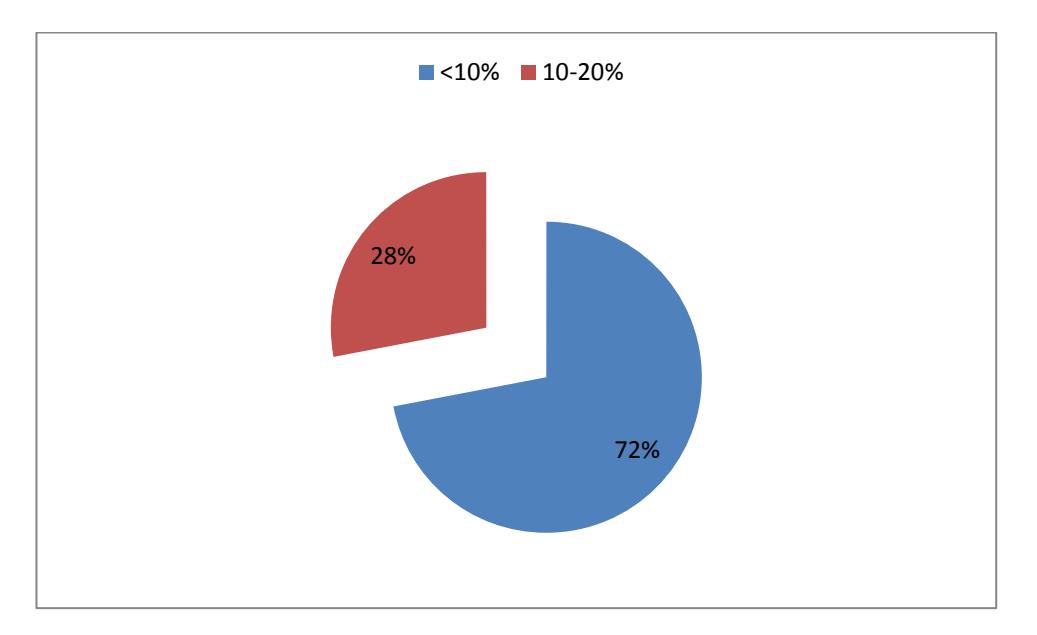

## **8.- ¿Usted cree que es difícil monitorear el conocimiento aprendido del estudiante, por qué?**

- □ No hay tiempo durante la clase
- □ Los estudiantes temen a expresarse en clase
- □ Procesar los datos es complicado
- **D** Other:

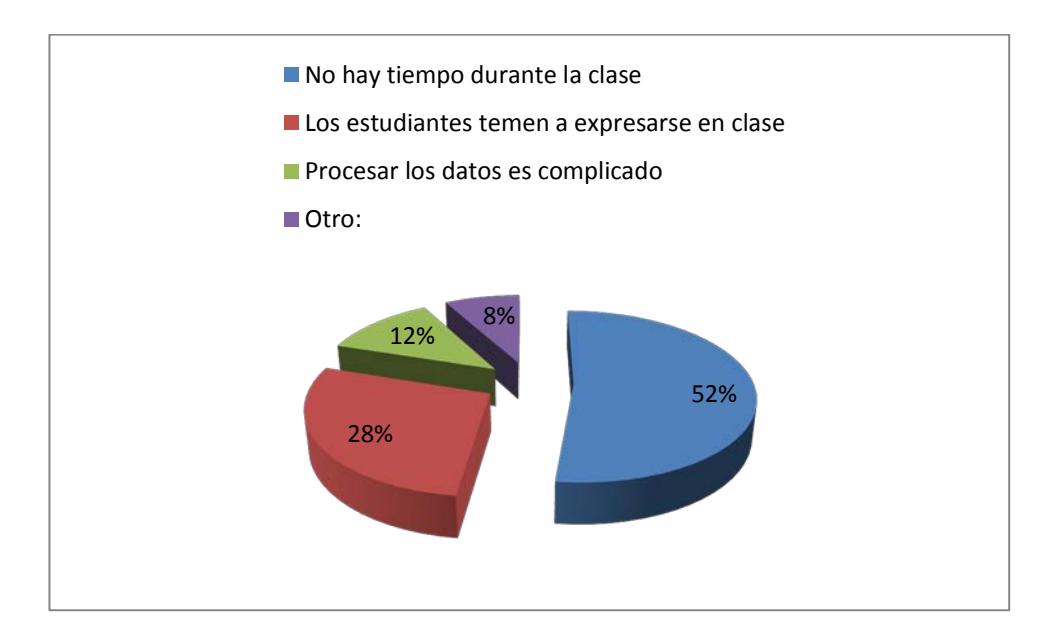

**9.- ¿Conoce una herramienta tecnológica que permita extraer los conocimientos aprendidos en clase de los estudiantes de manera sencilla? Si es así, ¿cuál?**

## **Dejaron espacio en Blanco**

**10.- ¿Usted cree que sería beneficioso el uso de una herramienta tecnológica (dispositivo móvil) para determinar los conocimientos adquiridos en los estudiantes?**

- o Si
- o No

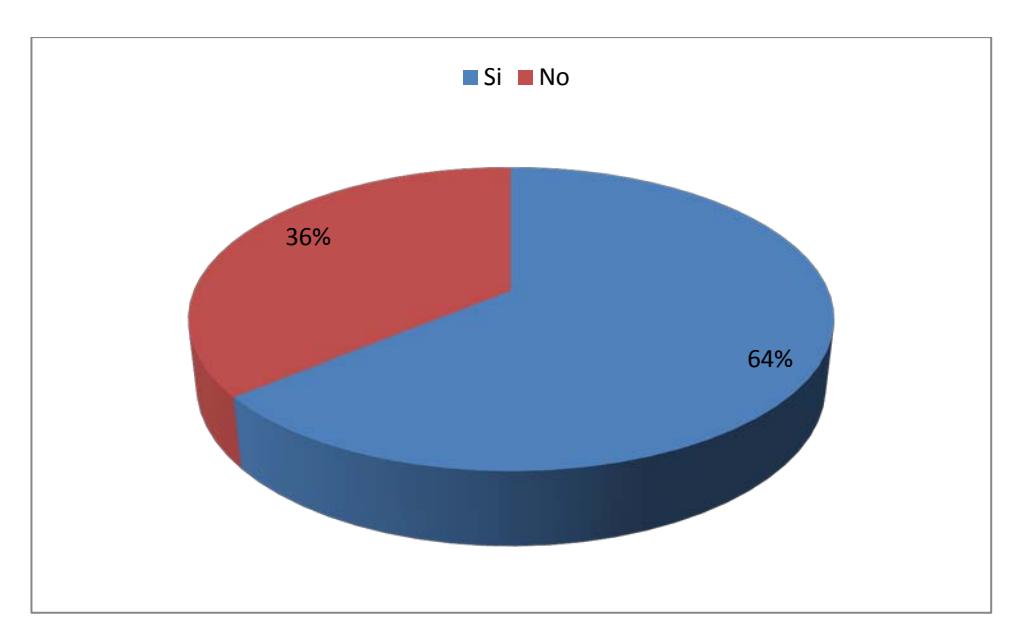

# **Anexo III – Estadísticas Estudiantes**

**Resultados de la Encuesta 2**

## **Encuesta 2 para evaluar el Proceso de Enseñanza Aprendizaje en el aula de clases**

Esta encuesta está dirigida para los estudiantes de la Institución.

## **1.- ¿Tiene dispositivo móvil inteligente (smartphone)?**

- o Si
- o No

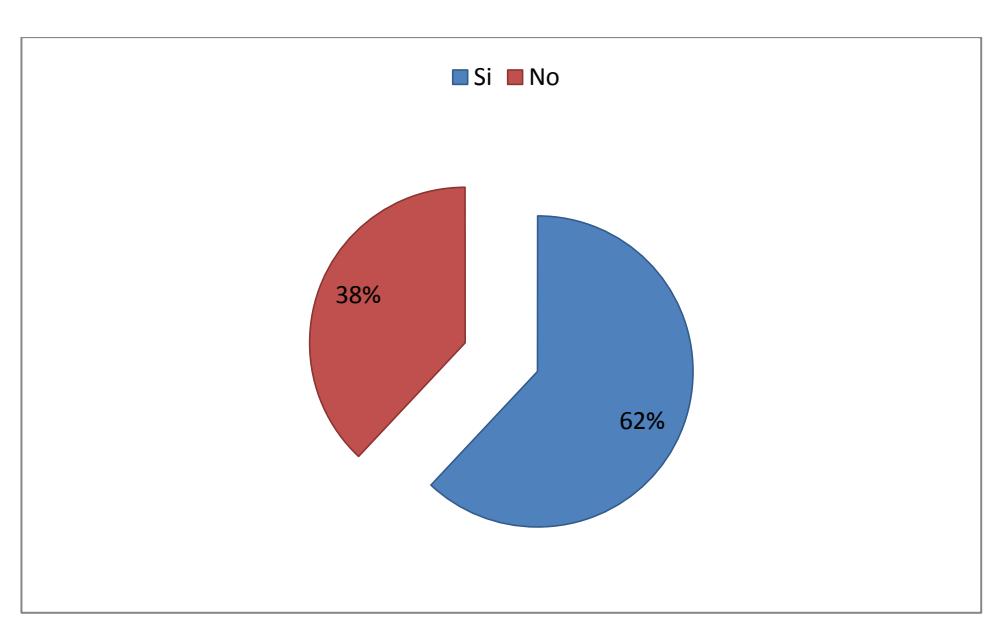

## **2.- ¿Cuál es el sistema operativo de su dispositivo móvil?**

- o Android
- o iOS o Other:<sup>[</sup>

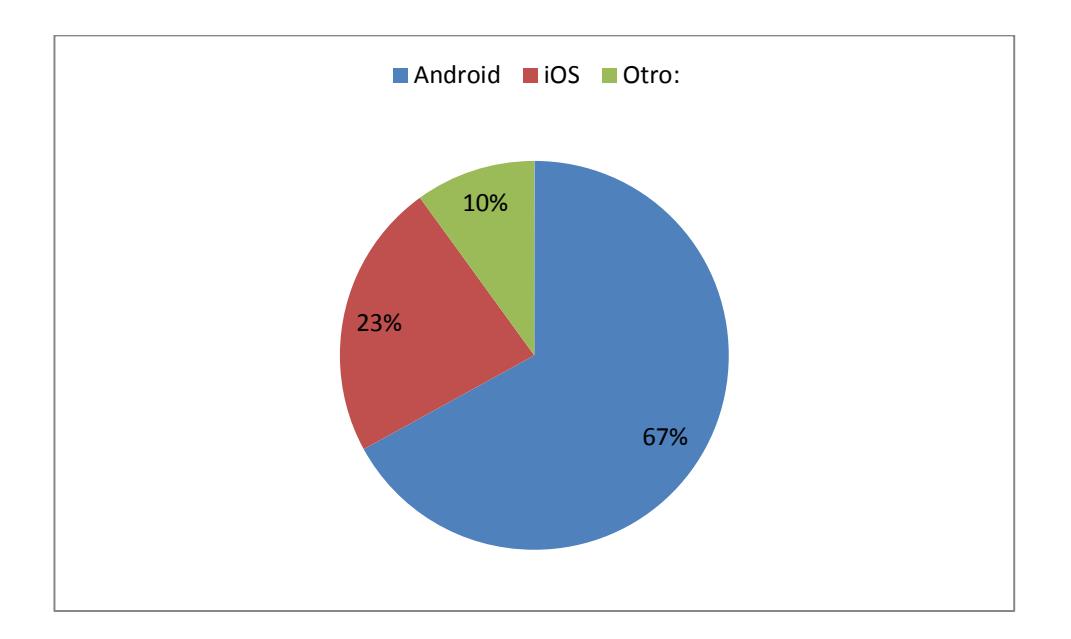

**3.- Cuando el profesor termina la clase y dice "Tienen preguntas". Si ud. no comprende algo:**

- o Pregunta
- o No pregunta

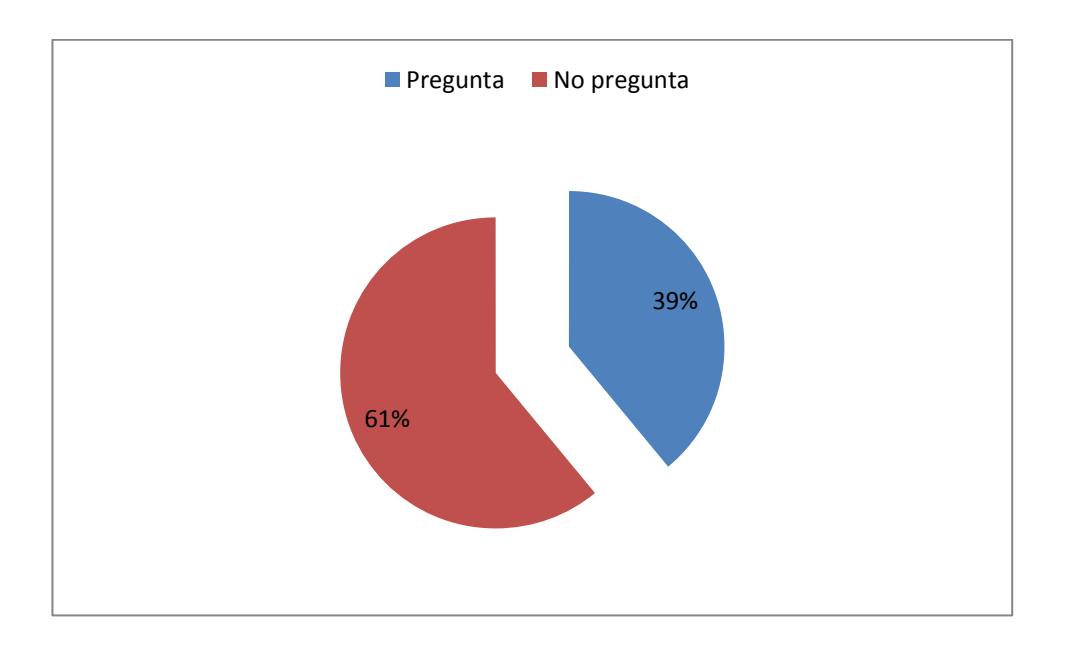

## **4.- Si no pregunta, a pesar que no haya entendido, es porque ... (puede marcar más de una)**

- No quiero ser la única persona que no haya entendido
- $\Box$  No me gusta preguntar
- □ Tengo temor de quedar en ridículo al hacer una pregunta que puede ser considerada como "mala"
- D Pienso que luego entenderé
- $\Box$  Other:

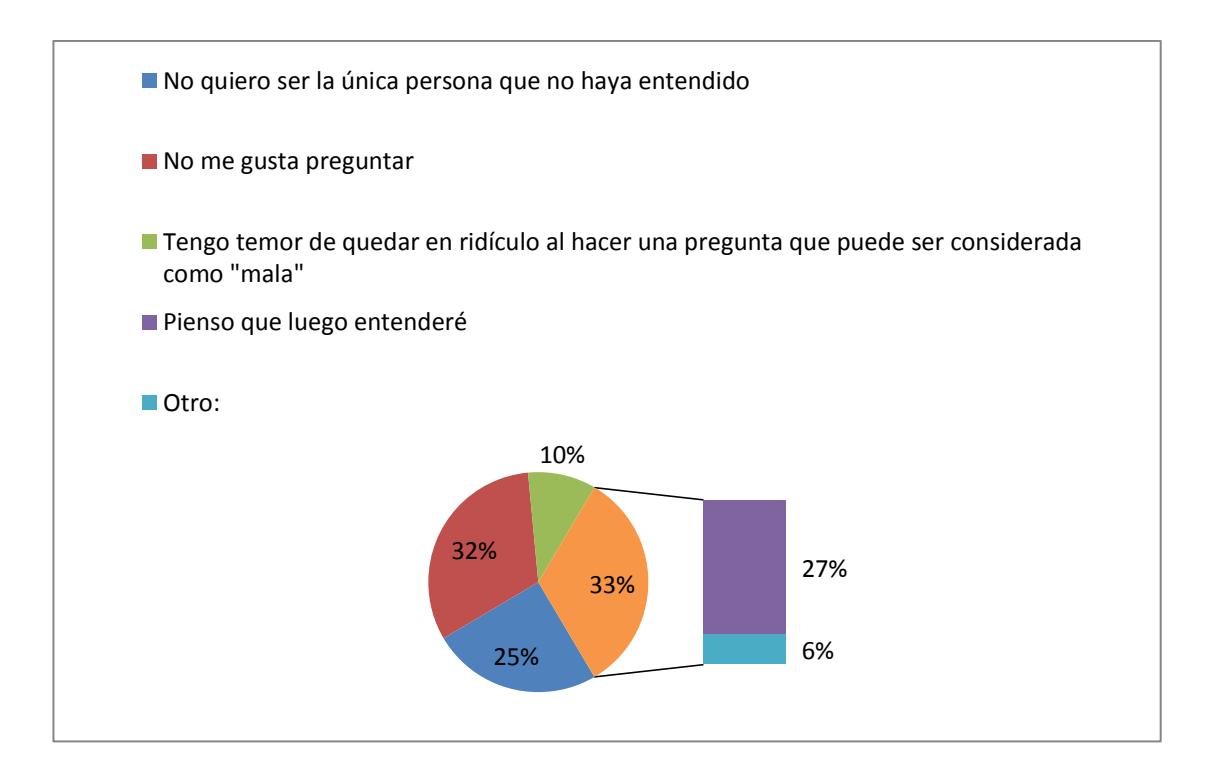

**5.- ¿Cree Ud. que si existiera una herramienta tecnológica que a través de un dispositivo móvil pueda realizar preguntas y hacer evaluaciones de conocimiento durante la clase, fuera ésta más productiva?**

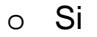

o No

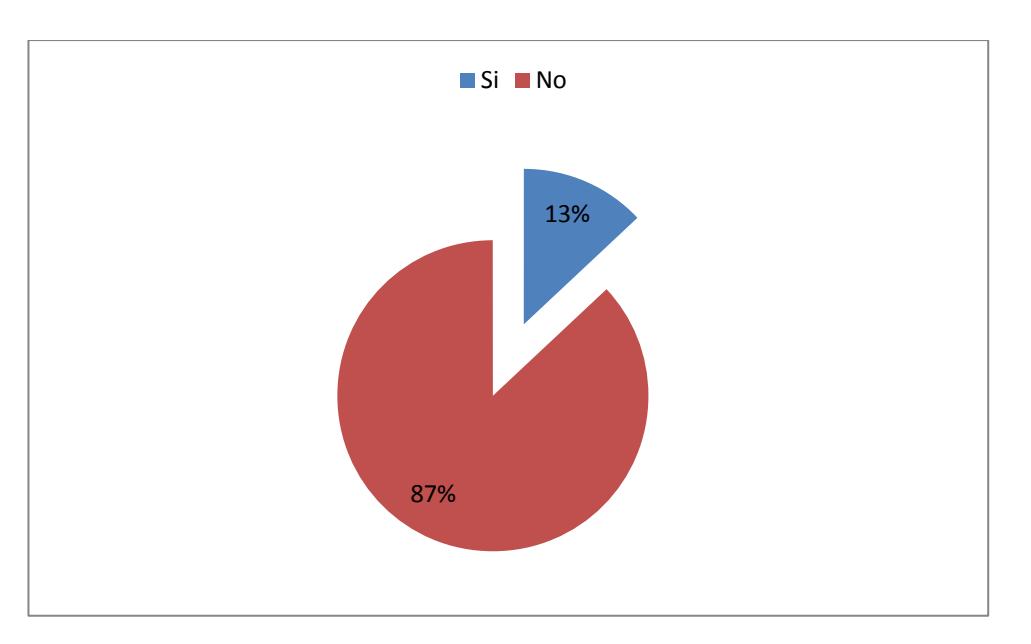

## **6.- ¿Conoce Ud. de una herramienta que permita realizar lo anterior?**

- o Si
- o No

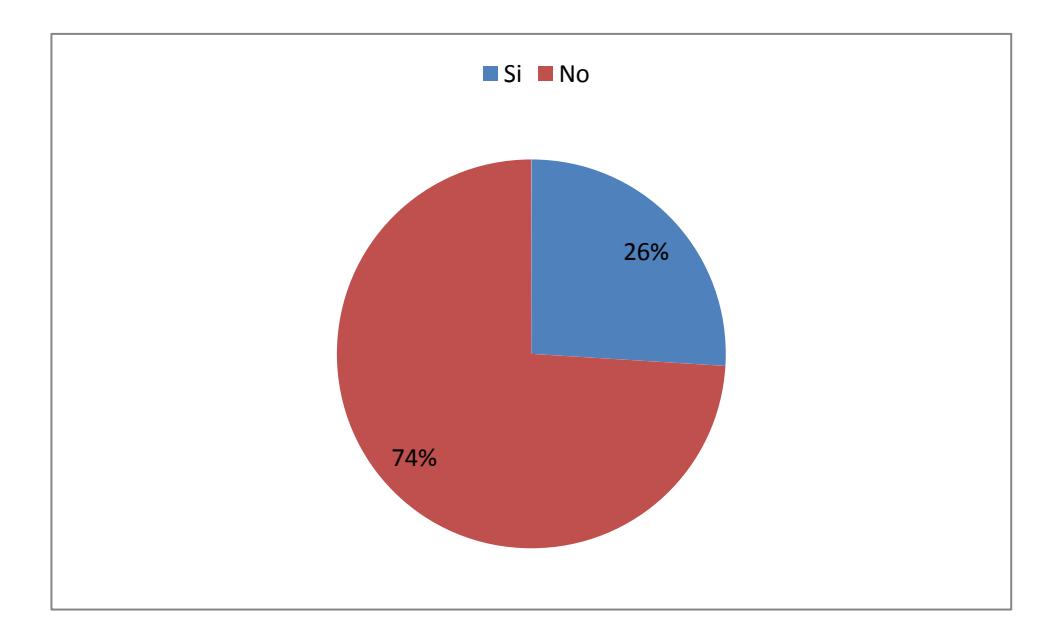

# **Anexo IV – Lista de los equipos que soportan la Tecnología NFC**

- [Acer Cloud Mobile](http://www.nfcworld.com/nfc-devices/acer-cloud-mobile/)
- [Acer E320 Liquid Express](http://www.nfcworld.com/nfc-devices/acer-e320-liquid-express/)
- **[Acer Liquid Glow](http://www.nfcworld.com/nfc-devices/acer-liquid-glow/)**
- [Acer Liquid S2](http://www.nfcworld.com/nfc-devices/acer-liquid-s2/)
- [Adlink IMX-2000](http://www.nfcworld.com/nfc-devices/adlink-imx-2000/)
- [Alcatel One Touch 922](http://www.nfcworld.com/nfc-devices/alcatel-one-touch-922/)
- [Alcatel One Touch 996](http://www.nfcworld.com/nfc-devices/alcatel-one-touch-996/)
- [Alcatel Onetouch Idol 2](http://www.nfcworld.com/nfc-devices/alcatel-onetouch-idol-2/)
- [Alcatel Onetouch Idol 2 Mini](http://www.nfcworld.com/nfc-devices/alcatel-onetouch-idol-2-mini-s/)

## [S](http://www.nfcworld.com/nfc-devices/alcatel-onetouch-idol-2-mini-s/)

- [Alcatel Onetouch Idol 2S](http://www.nfcworld.com/nfc-devices/alcatel-onetouch-idol-2s/)
- [Alcatel Onetouch Pop Fit](http://www.nfcworld.com/nfc-devices/alcatel-onetouch-pop-fit/)
- [Amazon Fire Phone](http://www.nfcworld.com/nfc-devices/amazon-fire-phone/)
- [Apple iPhone 6 and iPhone](http://www.nfcworld.com/nfc-devices/iphone-6/)  [6 Plus](http://www.nfcworld.com/nfc-devices/iphone-6/)
- [Asmaitha Sruta 7″ Tablet](http://www.nfcworld.com/nfc-devices/asmaitha-sruta-7-tablet/)
- [Asus MeMO Pad 8](http://www.nfcworld.com/nfc-devices/asus-memo-pad-8-me581cl/)  [\(ME581CL\)](http://www.nfcworld.com/nfc-devices/asus-memo-pad-8-me581cl/)
- [Asus Padfone 2](http://www.nfcworld.com/nfc-devices/asus-padfone-2/)
- [Asus Padfone Infinity](http://www.nfcworld.com/nfc-devices/asus-padfone-infinity/)
- [Asus Vivo Tab](http://www.nfcworld.com/nfc-devices/asus-vivo-tab/)
- [Asus Vivo Tab RT](http://www.nfcworld.com/nfc-devices/asus-vivo-tab-rt/)
- [Asus VivoTab Smart](http://www.nfcworld.com/nfc-devices/asus-vivotab-smart/)
- [BBK Vivo Xplay](http://www.nfcworld.com/nfc-devices/bbk-vivo-xplay/)
- [Benq T80](http://www.nfcworld.com/nfc-devices/benq-t80/)
- [BlackBerry Bold 9790](http://www.nfcworld.com/nfc-devices/blackberry-bold-9790/)
- [BlackBerry Bold 9900/9930](http://www.nfcworld.com/nfc-devices/blackberry-bold-99009930/)
- [BlackBerry Classic](http://www.nfcworld.com/nfc-devices/blackberry-classic/)
- [BlackBerry Curve](http://www.nfcworld.com/nfc-devices/blackberry-curve-935093609370/)  [9350/9360/9370](http://www.nfcworld.com/nfc-devices/blackberry-curve-935093609370/)
- [BlackBerry Curve 9380](http://www.nfcworld.com/nfc-devices/blackberry-curve-9380/)
- [BlackBerry Passport](http://www.nfcworld.com/nfc-devices/blackberry-passport/)
- [BlackBerry PlayBook](http://www.nfcworld.com/nfc-devices/blackberry-playbook/)
- [BlackBerry Q10](http://www.nfcworld.com/nfc-devices/blackberry-q10/)
- [BlackBerry Q5](http://www.nfcworld.com/nfc-devices/blackberry-q5/)
- [BlackBerry Z10](http://www.nfcworld.com/nfc-devices/blackberry-z10/)
- [BlackBerry Z30](http://www.nfcworld.com/nfc-devices/blackberry-z30/)
- **[Blu Life Pure](http://www.nfcworld.com/nfc-devices/blu-life-pure-xl/) XL**
- [BWC ToughSlate 7″](http://www.nfcworld.com/nfc-devices/bwc-toughslate-7/)
- [C-Mii 1](http://www.nfcworld.com/nfc-devices/c-mii-1/)
- [C-Mii 3](http://www.nfcworld.com/nfc-devices/c-mii-3/)
- [Casio DT-X8](http://www.nfcworld.com/nfc-devices/13262-2/)
- [Casio G'zOne CA-201L](http://www.nfcworld.com/nfc-devices/casio-gzone-ca-201l/)
- [Casio IT-800](http://www.nfcworld.com/nfc-devices/casio-it-800/)
- [Cetrix CB250](http://www.nfcworld.com/nfc-devices/cetrix-cb250/)
- [Cetrix CD661](http://www.nfcworld.com/nfc-devices/cetrix-cd661/)
- [Cetrix CT973G](http://www.nfcworld.com/nfc-devices/cetrix-ct973g/)
- [Cetrix CV300](http://www.nfcworld.com/nfc-devices/cetrix-cv300/)
- [Dell Venue 11 Pro](http://www.nfcworld.com/nfc-devices/dell-venue-11-pro/)
- [DLI 9000](http://www.nfcworld.com/nfc-devices/dli-9000/)
- [Faea F1](http://www.nfcworld.com/nfc-devices/faea-f1/)
- [Faea F2](http://www.nfcworld.com/nfc-devices/faea-f2/)
- [Faea F2S](http://www.nfcworld.com/nfc-devices/faea-f2s/)
- [Famoco FX-100](http://www.nfcworld.com/nfc-devices/famoco-fx-100/)
- [Firefox OS Flame](http://www.nfcworld.com/nfc-devices/firefox-os-flame/)
- [Fujitsu Arrows A](http://www.nfcworld.com/nfc-devices/fujitsu-arrows/)
- [Fujitsu Arrows µ F-07D](http://www.nfcworld.com/nfc-devices/fujitsu-arrows-%c2%b5-f-07d/)
- [Fujitsu Arrows Kiss](http://www.nfcworld.com/nfc-devices/fujitsu-arrows-kiss/)
- [Fujitsu Arrows Tab](http://www.nfcworld.com/nfc-devices/fujitsu-arrows-tab/)
- [Fujitsu Arrows V](http://www.nfcworld.com/nfc-devices/fujitsu-arrows-v/)
- [G.To N800](http://www.nfcworld.com/nfc-devices/g-to-n800/)
- [Gentag GT-601v2](http://www.nfcworld.com/nfc-devices/gentag-gt-601v2/)
- [Gionee Elife E7](http://www.nfcworld.com/nfc-devices/gionee-elife-e7/)
- [Google Nexus 10](http://www.nfcworld.com/nfc-devices/google-nexus-10/)
- [Google Nexus 5](http://www.nfcworld.com/nfc-devices/google-nexus-5/)
- [Google Nexus 6](http://www.nfcworld.com/nfc-devices/google-nexus-6/)
- [Google Nexus 7 \(2013\)](http://www.nfcworld.com/nfc-devices/google-nexus-7-2013/)
- [Google Nexus 9](http://www.nfcworld.com/nfc-devices/google-nexus-9/)
- [Google Project Tango tablet](http://www.nfcworld.com/nfc-devices/google-project-tango-tablet/)
- [Hike X1](http://www.nfcworld.com/nfc-devices/hike-x1/)
- [Hike X1D](http://www.nfcworld.com/nfc-devices/hike-x1d/)
- [Hisense Sero 7 Pro](http://www.nfcworld.com/nfc-devices/hisense-sero-7-pro/)
- [HP Elitebook Revolve](http://www.nfcworld.com/nfc-devices/hp-elitebook-revolve/)
- [HP Elitepad 900](http://www.nfcworld.com/nfc-devices/hp-elitepad-900/)
- [HTC Desire 500](http://www.nfcworld.com/nfc-devices/htc-desire-500/)
- [HTC Desire 510](http://www.nfcworld.com/nfc-devices/htc-desire-510/)
- [HTC Desire 610](http://www.nfcworld.com/nfc-devices/htc-desire-610/)
- [HTC Desire 816](http://www.nfcworld.com/nfc-devices/htc-desire-816/)
- [HTC Desire C](http://www.nfcworld.com/nfc-devices/htc-desire-c/)
- [HTC Desire Eye](http://www.nfcworld.com/nfc-devices/htc-desire-eye/)
- [HTC Droid Incredible 4G](http://www.nfcworld.com/nfc-devices/htc-droid-incredible-4g-lte/)  [LTE](http://www.nfcworld.com/nfc-devices/htc-droid-incredible-4g-lte/)
- [HTC Evo 4G LTE](http://www.nfcworld.com/nfc-devices/htc-evo-4g-lte/)
- [HTC First](http://www.nfcworld.com/nfc-devices/htc-first/)
- [HTC Incredible](http://www.nfcworld.com/nfc-devices/htc-incredible/)
- [HTC Mini](http://www.nfcworld.com/nfc-devices/htc-mini/)
- [HTC One](http://www.nfcworld.com/nfc-devices/htc-one/)
- [HTC One M8](http://www.nfcworld.com/nfc-devices/htc-one-m8/)
- [HTC One M9](http://www.nfcworld.com/nfc-devices/htc-one-m9/)
- [HTC One Max](http://www.nfcworld.com/nfc-devices/htc-one-max/)
- **[HTC One SV](http://www.nfcworld.com/nfc-devices/htc-one-sv/)**
- [HTC One VX](http://www.nfcworld.com/nfc-devices/htc-one-vx/)
- [HTC One X/XL](http://www.nfcworld.com/nfc-devices/htc-one-x/)
- [HTC Ruby/Amaze 4G](http://www.nfcworld.com/nfc-devices/htc-ruby-amaze-4g/)
- [HTC Windows Phone 8X](http://www.nfcworld.com/nfc-devices/htc-windows-phone-8x/)
- [Huawei Ascend G300](http://www.nfcworld.com/nfc-devices/huawei-ascend-g300/)
- [Huawei Ascend G6 4G](http://www.nfcworld.com/nfc-devices/huawei-ascend-g6-4g/)
- [Huawei Ascend G600](http://www.nfcworld.com/nfc-devices/huawei-ascend-g600/)
- [Huawei Ascend Mate 7](http://www.nfcworld.com/nfc-devices/huawei-ascend-mate7/)
- [Huawei Ascend P2](http://www.nfcworld.com/nfc-devices/huawei-ascend-p2/)
- [Huawei Ascend P7](http://www.nfcworld.com/nfc-devices/huawei-ascend-p7/)
- [Huawei Ascend Y201](http://www.nfcworld.com/nfc-devices/huawei-ascend-y201/)
- [Huawei G620S](http://www.nfcworld.com/nfc-devices/huawei-g620s/)
- [Huawei Honor 6](http://www.nfcworld.com/nfc-devices/huawei-honor-6/)
- [Huawei Sonic/Turkcell T20](http://www.nfcworld.com/nfc-devices/huawei-sonic-turkcell-t20/)
- [Huawei TalkBand B1](http://www.nfcworld.com/nfc-devices/huawei-talkband-b1/)
- [iBerry Auxus Nuclea N2](http://www.nfcworld.com/nfc-devices/iberry-auxus-nuclea-n2/)
- [iOcean X8](http://www.nfcworld.com/nfc-devices/iocean-x8/)
- [Jolla by Jolla](http://www.nfcworld.com/nfc-devices/jolla-jolla/)
- [Kuoziro FT701W NFC](http://www.nfcworld.com/nfc-devices/kuoziro-ft701w-nfc-tablet/)  [Tablet](http://www.nfcworld.com/nfc-devices/kuoziro-ft701w-nfc-tablet/)
- [Kyocera Hydro Elite](http://www.nfcworld.com/nfc-devices/kyocera-hydro-elite/)
- [Kyocera Hydro Icon](http://www.nfcworld.com/nfc-devices/kyocera-hydro-icon/)
- [Kyocera Hydro Vibe](http://www.nfcworld.com/nfc-devices/kyocera-hydro-vibe/)
- [Kyocera Torque](http://www.nfcworld.com/nfc-devices/kyocera-torque/)
- [Lenovo K800](http://www.nfcworld.com/nfc-devices/lenovo-k800/)
- [Lenovo ThinkPad Tablet 2](http://www.nfcworld.com/nfc-devices/lenovo-thinkpad-2/)
- [LG Fx0](http://www.nfcworld.com/nfc-devices/lg-fx0/)
- [LG G Flex](http://www.nfcworld.com/nfc-devices/lg-g-flex/)
- [LG G Flex 2](http://www.nfcworld.com/nfc-devices/lg-g-flex-2/)
- [LG G Pro 2](http://www.nfcworld.com/nfc-devices/lg-g-pro-2/)
- [LG G2](http://www.nfcworld.com/nfc-devices/lg-g2/)
- [LG G3](http://www.nfcworld.com/nfc-devices/lg-g3/)
- [LG Intuition](http://www.nfcworld.com/nfc-devices/lg-intuition-2/)
- [LG KU380-NFC](http://www.nfcworld.com/nfc-devices/lg-ku380-nfc/)
- [LG L90](http://www.nfcworld.com/nfc-devices/lg-l90/)
- [LG Mach](http://www.nfcworld.com/nfc-devices/lg-mach-ls860/)
- [LG Optimus 3D Max](http://www.nfcworld.com/nfc-devices/lg-optimus-3d-cube/)
- [LG Optimus 4X HD](http://www.nfcworld.com/nfc-devices/lg-optimus-4x-hd/)
- [LG Optimus Elite](http://www.nfcworld.com/nfc-devices/lg-optimus-elite/)
- [LG Optimus G](http://www.nfcworld.com/nfc-devices/lg-optimus-g/)
- [LG Optimus L5](http://www.nfcworld.com/nfc-devices/lg-optimus-l5/)
- [LG Optimus L7](http://www.nfcworld.com/nfc-devices/lg-optimus-l7/)
- [LG Optimus LTE](http://www.nfcworld.com/nfc-devices/lg-optimus-lte/)
- [LG Optimus LTE Tag](http://www.nfcworld.com/nfc-devices/lg-optimus-lte-tag/)
- [LG Optimus Net](http://www.nfcworld.com/nfc-devices/lg-optimus-net/)
- [LG Optimus Vu](http://www.nfcworld.com/nfc-devices/lg-optimus-vu/)
- [LG T530 Ego](http://www.nfcworld.com/nfc-devices/lg-t530-ego/)
- [LG Viper](http://www.nfcworld.com/nfc-devices/lg-viper/)
- [Lumigon T2](http://www.nfcworld.com/nfc-devices/lumigon-t2/)
- [Lumigon T2 HD](http://www.nfcworld.com/nfc-devices/lumigon-t2-hd/)
- [M3 Android NFC](http://www.nfcworld.com/nfc-devices/m3-android-nfc-communicator/) 
	- **[Communicator](http://www.nfcworld.com/nfc-devices/m3-android-nfc-communicator/)**
- [Megafon Mint](http://www.nfcworld.com/nfc-devices/megafon-mint/)
- [Meizu MX3](http://www.nfcworld.com/nfc-devices/meizu-mx3/)
- [Motorola Droid Maxx](http://www.nfcworld.com/nfc-devices/motorola-droid-maxx/)
- [Motorola Droid Mini](http://www.nfcworld.com/nfc-devices/motorola-droid-mini/)
- [Motorola Droid Razr](http://www.nfcworld.com/nfc-devices/motorola-droid-razr/)
- [Motorola Droid Razr HD](http://www.nfcworld.com/nfc-devices/motorola-droid-razr-hd/)
- [Motorola Droid Razr M](http://www.nfcworld.com/nfc-devices/motorola-droid-razr-m/)
- [Motorola Droid Razr M 4G](http://www.nfcworld.com/nfc-devices/motorola-razr-m-4g-lte/)  [LTE](http://www.nfcworld.com/nfc-devices/motorola-razr-m-4g-lte/)
- [Motorola Droid Razr Maxx](http://www.nfcworld.com/nfc-devices/droid-razr-maxx-hd/)  [HD](http://www.nfcworld.com/nfc-devices/droid-razr-maxx-hd/)
- [Motorola Droid Ultra](http://www.nfcworld.com/nfc-devices/motorola-droid-ultra/)
- [Motorola MC75A HF](http://www.nfcworld.com/nfc-devices/motorola-mc75a-hf/)
- [Motorola Moto X](http://www.nfcworld.com/nfc-devices/motorola-x-phone/)
- [Motorola Photon Q 4G LTE](http://www.nfcworld.com/nfc-devices/motorola-photon-q-4g-lte/)
- [Motorola Razr D3](http://www.nfcworld.com/nfc-devices/motorola-razr-d3/)
- [Motorola Razr i/MT788](http://www.nfcworld.com/nfc-devices/motorola-razr-i/)
- [MTS 975](http://www.nfcworld.com/nfc-devices/mts-975/)
- [Nokia 603](http://www.nfcworld.com/nfc-devices/nokia-603/)
- [Nokia 700](http://www.nfcworld.com/nfc-devices/nokia-700/)
- [Nokia 701](http://www.nfcworld.com/nfc-devices/nokia-701/)
- [Nokia 801T](http://www.nfcworld.com/nfc-devices/nokia-801t/)
- [Nokia 808 PureView](http://www.nfcworld.com/nfc-devices/nokia-808-pureview/)
- [Nokia C7/Astound](http://www.nfcworld.com/nfc-devices/nokia-c7-astound/)
- [Nokia Lumia 1020](http://www.nfcworld.com/nfc-devices/nokia-lumia-1020/)
- [Nokia Lumia 1520](http://www.nfcworld.com/nfc-devices/nokia-lumia-1520/)
- [Nokia Lumia 2520](http://www.nfcworld.com/nfc-devices/nokia-lumia-2520/)
- [Nokia Lumia 610 NFC](http://www.nfcworld.com/nfc-devices/nokia-lumia-610/)
- [Nokia Lumia 620](http://www.nfcworld.com/nfc-devices/nokia-lumia-620/)
- [Nokia Lumia 720](http://www.nfcworld.com/nfc-devices/nokia-lumia-720/)
- [Nokia Lumia 730/735](http://www.nfcworld.com/nfc-devices/nokia-lumia-730735/)
- [Nokia Lumia 820](http://www.nfcworld.com/nfc-devices/nokia-lumia-820/)
- [Nokia Lumia 830](http://www.nfcworld.com/nfc-devices/nokia-lumia-830/)
- [Nokia Lumia 920](http://www.nfcworld.com/nfc-devices/nokia-lumia-920/)
- [Nokia Lumia 925](http://www.nfcworld.com/nfc-devices/nokia-lumia-925/)
- [Nokia Lumia 928](http://www.nfcworld.com/nfc-devices/nokia-lumia-928/)
- [Nokia Lumia 930](http://www.nfcworld.com/nfc-devices/nokia-lumia-930/)
- [Nokia Lumia Icon](http://www.nfcworld.com/nfc-devices/nokia-lumia-icon/)
- [Nokia N9](http://www.nfcworld.com/nfc-devices/nokia-n9/)
- [Nokia Oro](http://www.nfcworld.com/nfc-devices/nokia-oro/)
- [OnePlus One](http://www.nfcworld.com/nfc-devices/oneplus-one/)
- [Oppo Find 5](http://www.nfcworld.com/nfc-devices/oppo-find-5/)
- [Oppo Find 7](http://www.nfcworld.com/nfc-devices/oppo-find-7/)
- [Oppo N1](http://www.nfcworld.com/nfc-devices/oppo-n1/)
- [Orange Infinity 996](http://www.nfcworld.com/nfc-devices/orange-infinity-996/)
- [Orange San Diego](http://www.nfcworld.com/nfc-devices/orange-san-diego/)
- [OrientPhone P6 Plus](http://www.nfcworld.com/nfc-devices/orientphone-p6-plus/)
- [Panasonic BizPad](http://www.nfcworld.com/nfc-devices/panasonic-bizpad/)
- [Panasonic Eluga](http://www.nfcworld.com/nfc-devices/panasonic-eluga/)
- [Panasonic Eluga Power](http://www.nfcworld.com/nfc-devices/panasonic-eluga-power/)
- [Pantech Discover](http://www.nfcworld.com/nfc-devices/pantech-discover/)
- [Pantech Sky Vega LTE](http://www.nfcworld.com/nfc-devices/pantech-sky-vega-lte/)
- [Pantech Sky Vega Racer](http://www.nfcworld.com/nfc-devices/sky-vega-racer/)
- [Philips Xenium W336](http://www.nfcworld.com/nfc-devices/philips-xenium-w336/)
- [Porsche Design P'9981](http://www.nfcworld.com/nfc-devices/porsche-design-p9981/)
- [Porsche Design P'9982](http://www.nfcworld.com/nfc-devices/porsche-design-p9982/)
- [Prada phone by LG 3.0](http://www.nfcworld.com/nfc-devices/prada-phone-by-lg-3/)
- [Runbo X6](http://www.nfcworld.com/nfc-devices/runbo-x6/)
- [Samsung Ativ Odyssey](http://www.nfcworld.com/nfc-devices/samsung-odyssey/)
- [Samsung Ativ S Neo](http://www.nfcworld.com/nfc-devices/samsung-ativ-s-neo/)
- [Samsung Ativ SE](http://www.nfcworld.com/nfc-devices/samsung-ativ-se/)
- [Samsung Galaxy Ace 2](http://www.nfcworld.com/nfc-devices/samsung-galaxy-ace-2/)
- [Samsung Galaxy Ace 4 LTE](http://www.nfcworld.com/nfc-devices/samsung-galaxy-ace-4-lte/)
- [Samsung Galaxy Ace Style](http://www.nfcworld.com/nfc-devices/samsung-galaxy-ace-style/)
- [Samsung Galaxy Alpha](http://www.nfcworld.com/nfc-devices/samsung-galaxy-alpha/)
- [Samsung Galaxy Avant](http://www.nfcworld.com/nfc-devices/samsung-galaxy-avant/)
- [Samsung Galaxy Core 2](http://www.nfcworld.com/nfc-devices/samsung-galaxy-core-2/)
- Samsung Galaxy Core

[Advance](http://www.nfcworld.com/nfc-devices/samsung-galaxy-core-advance/)

- [Samsung Galaxy Core LTE](http://www.nfcworld.com/nfc-devices/samsung-galaxy-core-lte/)
- [Samsung Galaxy Exhilarate](http://www.nfcworld.com/nfc-devices/samsung-galaxy-exhilarate/)
- [Samsung Galaxy Express](http://www.nfcworld.com/nfc-devices/samsung-galaxy-express/)
- [Samsung Galaxy Express 2](http://www.nfcworld.com/nfc-devices/samsung-galaxy-express-2/)
- Samsung Galaxy Grand 2 [LTE](http://www.nfcworld.com/nfc-devices/samsung-galaxy-grand-2-lte/)
- [Samsung Galaxy K Zoom](http://www.nfcworld.com/nfc-devices/samsung-galaxy-k-zoom/)
- [Samsung Galaxy Light](http://www.nfcworld.com/nfc-devices/samsung-galaxy-light/)
- [Samsung Galaxy Mega](http://www.nfcworld.com/nfc-devices/samsung-galaxy-mega/)
- [Samsung Galaxy Mini 2](http://www.nfcworld.com/nfc-devices/samsung-galaxy-mini-2/)
- [Samsung Galaxy Note](http://www.nfcworld.com/nfc-devices/samsung-galaxy-note/)
- [Samsung Galaxy Note 3](http://www.nfcworld.com/nfc-devices/samsung-galaxy-note-3/)
- [Samsung Galaxy Note 4](http://www.nfcworld.com/nfc-devices/samsung-galaxy-note-4/)
- [Samsung Galaxy Note II](http://www.nfcworld.com/nfc-devices/samsung-galaxy-note-ii/)
- [Samsung Galaxy Premier](http://www.nfcworld.com/nfc-devices/samsung-galaxy-premier/)
- [Samsung Galaxy Round](http://www.nfcworld.com/nfc-devices/samsung-galaxy-round/)
- Samsung Galaxy Rugby [LTE/Pro](http://www.nfcworld.com/nfc-devices/samsung-galaxy-rugby-lte-galaxy-rugby-pro/)
- [Samsung Galaxy S Advance](http://www.nfcworld.com/nfc-devices/samsung-galaxy-s-advance/)
- Samsung Galaxy S Blaze [4G](http://www.nfcworld.com/nfc-devices/samsung-galaxy-s-blaze-4g/)
- [Samsung Galaxy S II](http://www.nfcworld.com/nfc-devices/samsung-galaxy-s-ii/)
- [Samsung Galaxy S II Plus](http://www.nfcworld.com/nfc-devices/samsung-galaxy-s-ii-plus/)
- [Samsung Galaxy S III](http://www.nfcworld.com/nfc-devices/samsung-galaxy-s3/)
- [Samsung Galaxy S III Mini](http://www.nfcworld.com/nfc-devices/samsung-galaxy-s-iii-mini/)
- [Samsung Galaxy S4](http://www.nfcworld.com/nfc-devices/samsung-galaxy-s4/)
- [Samsung Galaxy S4 Active](http://www.nfcworld.com/nfc-devices/samsung-galaxy-s4-active/)
- [Samsung Galaxy S4 Mini](http://www.nfcworld.com/nfc-devices/samsung-galaxy-s4-mini/)
- [Samsung Galaxy S4 Zoom](http://www.nfcworld.com/nfc-devices/samsung-galaxy-s4-zoom/)
- [Samsung Galaxy S5](http://www.nfcworld.com/nfc-devices/samsung-galaxy-s5/)
- Samsung Galaxy S5 [Active/Sport](http://www.nfcworld.com/nfc-devices/samsung-galaxy-s5-active-sport/)
- [Samsung Galaxy S5 Mini](http://www.nfcworld.com/nfc-devices/samsung-galaxy-s5-mini/)
- [Samsung Galaxy S6](http://www.nfcworld.com/nfc-devices/samsung-galaxy-s6/)
- [Samsung Galaxy S6 Edge](http://www.nfcworld.com/nfc-devices/samsung-galaxy-s6-edge/)
- [Samsung](http://www.nfcworld.com/nfc-devices/samsung-galaxy-stratosphere-ii/) Galaxy [Stratosphere II](http://www.nfcworld.com/nfc-devices/samsung-galaxy-stratosphere-ii/)
- [Samsung Galaxy Victory 4G](http://www.nfcworld.com/nfc-devices/samsung-galaxy-victory-4g-lte/)  [LTE](http://www.nfcworld.com/nfc-devices/samsung-galaxy-victory-4g-lte/)
- [Samsung Galaxy Young](http://www.nfcworld.com/nfc-devices/samsung-galaxy-young/)
- [Samsung S5230 NFC](http://www.nfcworld.com/nfc-devices/samsung-s5230-nfc/)
- [Samsung S5260](http://www.nfcworld.com/nfc-devices/samsung-s5260-nfc/) NFC
- [Samsung SHW-A170K](http://www.nfcworld.com/nfc-devices/samsung-shw-a170k/)
- [Samsung Wave 578](http://www.nfcworld.com/nfc-devices/samsung-wave-578/)
- [Samsung Wave M](http://www.nfcworld.com/nfc-devices/samsung-wave-m/)
- [Samsung Wave Y](http://www.nfcworld.com/nfc-devices/samsung-wave-y/)
- Samsung Windows RT Ativ **[Tablet](http://www.nfcworld.com/nfc-devices/samsung-windows-8-ativ-tablet/)**
- [Samsung WP8 Ativ S](http://www.nfcworld.com/nfc-devices/samsung-wp8-ativ-s/)
- [Samsung Z](http://www.nfcworld.com/nfc-devices/samsung-z/)
- [Sharp Aquos Phone Serie](http://www.nfcworld.com/nfc-devices/sharp-aquos-phone-serie/)
- [Sharp Aquos Phone Zeta](http://www.nfcworld.com/nfc-devices/sharp-aquos-phone-zeta/)
- [Sharp RW-T107 NFC Tablet](http://www.nfcworld.com/nfc-devices/sharp-rw-t107-nfc-tablet/)
- [Sharp RW-T110 NFC Tablet](http://www.nfcworld.com/nfc-devices/sharp-rw-t110-nfc-tablet/)
- [Sonim XP1301 Core NFC](http://www.nfcworld.com/nfc-devices/sonim-xp1301-core-nfc/)
- [Sonim XPand NFC](http://www.nfcworld.com/nfc-devices/sonim-xpand-nfc/)
- [Sony SWR10 SmartBand](http://www.nfcworld.com/nfc-devices/sony-swr10-smartband/)
- [Sony Vaio Fit](http://www.nfcworld.com/nfc-devices/sony-vaio-fit-15/)
- [Sony Xperia Acro S](http://www.nfcworld.com/nfc-devices/sony-xperia-acro-s/)
- [Sony Xperia AX](http://www.nfcworld.com/nfc-devices/sony-xperia-ax/)
- [Sony Xperia E3 Dual](http://www.nfcworld.com/nfc-devices/sony-xperia-e3-dual/)
- [Sony Xperia Ion](http://www.nfcworld.com/nfc-devices/sony-xperia-ion/)
- [Sony Xperia L](http://www.nfcworld.com/nfc-devices/sony-xperia-l/)
- [Sony Xperia M](http://www.nfcworld.com/nfc-devices/sony-xperia-m/)
- [Sony Xperia M2](http://www.nfcworld.com/nfc-devices/sony-xperia-m2/)
- [Sony Xperia P](http://www.nfcworld.com/nfc-devices/sony-xperia-p/)
- [Sony Xperia S](http://www.nfcworld.com/nfc-devices/sony-xperia-s/)
- [Sony Xperia Sola](http://www.nfcworld.com/nfc-devices/sony-xperia-sola/)
- [Sony Xperia SP](http://www.nfcworld.com/nfc-devices/sony-xperia-sp/)
- [Sony Xperia T](http://www.nfcworld.com/nfc-devices/sony-xperia-t/)
- [Sony Xperia T2 Ultra](http://www.nfcworld.com/nfc-devices/sony-xperia-t2-ultra/)
- [Sony Xperia Tablet Z](http://www.nfcworld.com/nfc-devices/sony-xperia-tablet-z/)
- [Sony Xperia V](http://www.nfcworld.com/nfc-devices/sony-xperia-v/)
- [Sony Xperia VL](http://www.nfcworld.com/nfc-devices/sony-xperia-vl/)
- [Sony Xperia Z](http://www.nfcworld.com/nfc-devices/sony-xperia-z/)
- [Sony Xperia Z Ultra](http://www.nfcworld.com/nfc-devices/sony-xperia-z-ultra/)
- [Sony Xperia Z1](http://www.nfcworld.com/nfc-devices/sony-xperia-z1/)
- [Sony Xperia Z1 Compact](http://www.nfcworld.com/nfc-devices/sony-xperia-z1-compact/)
- [Sony Xperia Z2](http://www.nfcworld.com/nfc-devices/sony-xperia-z2/)
- [Sony Xperia Z2 Tablet](http://www.nfcworld.com/nfc-devices/sony-xperia-z2-tablet/)
- [Sony Xperia Z3](http://www.nfcworld.com/nfc-devices/sony-xperia-z3/)
- [Sony Xperia Z3 Compact](http://www.nfcworld.com/nfc-devices/sony-xperia-z3-compact/)
- [Sony Xperia ZL](http://www.nfcworld.com/nfc-devices/sony-xperia-zl/)
- [Sony Xperia ZR](http://www.nfcworld.com/nfc-devices/sony-xperia-zr/)
- [TazTag TazPad](http://www.nfcworld.com/nfc-devices/taztag-tazpad/)
- [TazTag TPH-One](http://www.nfcworld.com/nfc-devices/taztag-tph-one/)
- [The Toughphone Defender](http://www.nfcworld.com/nfc-devices/toughphone-defender/)
- [THL 5000](http://www.nfcworld.com/nfc-devices/thl-5000/)
- [Toughshield R-500](http://www.nfcworld.com/nfc-devices/toughshield-r-500/)
- [Toughshield T700](http://www.nfcworld.com/nfc-devices/toughshield-t700/)
- [Turkcell MaxiPRO5](http://www.nfcworld.com/nfc-devices/turkcell-maxipro5/)
- [Turkcell T11/ZTE Racer II](http://www.nfcworld.com/nfc-devices/turkcell-t11-maxiphone/)
- [Turkcell T40](http://www.nfcworld.com/nfc-devices/turkcell-t40/)
- [Umi Cross](http://www.nfcworld.com/nfc-devices/umi-cross/)
- [Umi X2S](http://www.nfcworld.com/nfc-devices/umi-x2s/)
- [Vertu Constellation](http://www.nfcworld.com/nfc-devices/vertu-constellation/)
- [Vertu Ti](http://www.nfcworld.com/nfc-devices/vertu-ti/)
- [Vodafone Smart 4 Power](http://www.nfcworld.com/nfc-devices/vodafone-smart-4-power/)
- [Vodafone Smart 4 Turbo](http://www.nfcworld.com/nfc-devices/vodafone-smart-4-turbo/)
- [Vodafone Smart III](http://www.nfcworld.com/nfc-devices/vodafone-smart-iii/)
- [Xiaomi Mi 2A](http://www.nfcworld.com/nfc-devices/xiaomi-mi-2a/)
- [Xiaomi Mi3](http://www.nfcworld.com/nfc-devices/xiaomi-mi3/)
- [Xolo X900](http://www.nfcworld.com/nfc-devices/xolo-x900/)
- [Yota Devices YotaPhone](http://www.nfcworld.com/nfc-devices/yota-devices-yotaphone-2014/)  [\(2014\)](http://www.nfcworld.com/nfc-devices/yota-devices-yotaphone-2014/)
- [Yulong Coolpad 8870 NFC](http://www.nfcworld.com/nfc-devices/yulong-coolpad-8870-nfc/)
- [Zopo ZP998](http://www.nfcworld.com/nfc-devices/zopo-zp998/)
- [ZTE Blade II](http://www.nfcworld.com/nfc-devices/zte-blade-ii/)
- [ZTE GoTa GH800](http://www.nfcworld.com/nfc-devices/zte-gota-gh800/)
- [ZTE Grand X IN](http://www.nfcworld.com/nfc-devices/zte-grand-x-in/)
- [ZTE Kis](http://www.nfcworld.com/nfc-devices/zte-kis/)
- [ZTE Nubia Z5](http://www.nfcworld.com/nfc-devices/zte-nubia-z5/)
- [ZTE Orbit](http://www.nfcworld.com/nfc-devices/zte-orbit/)
- [ZTE PF200](http://www.nfcworld.com/nfc-devices/zte-pf200/)
- [ZTE R233](http://www.nfcworld.com/nfc-devices/zte-r233/)
- [ZTE Turkcell MaxiPLUS5](http://www.nfcworld.com/nfc-devices/zte-turkcell-maxiplus5/)

# **Anexo V – Definición de Escenarios**

## **RF-01: Registrar Usuarios - Docente**

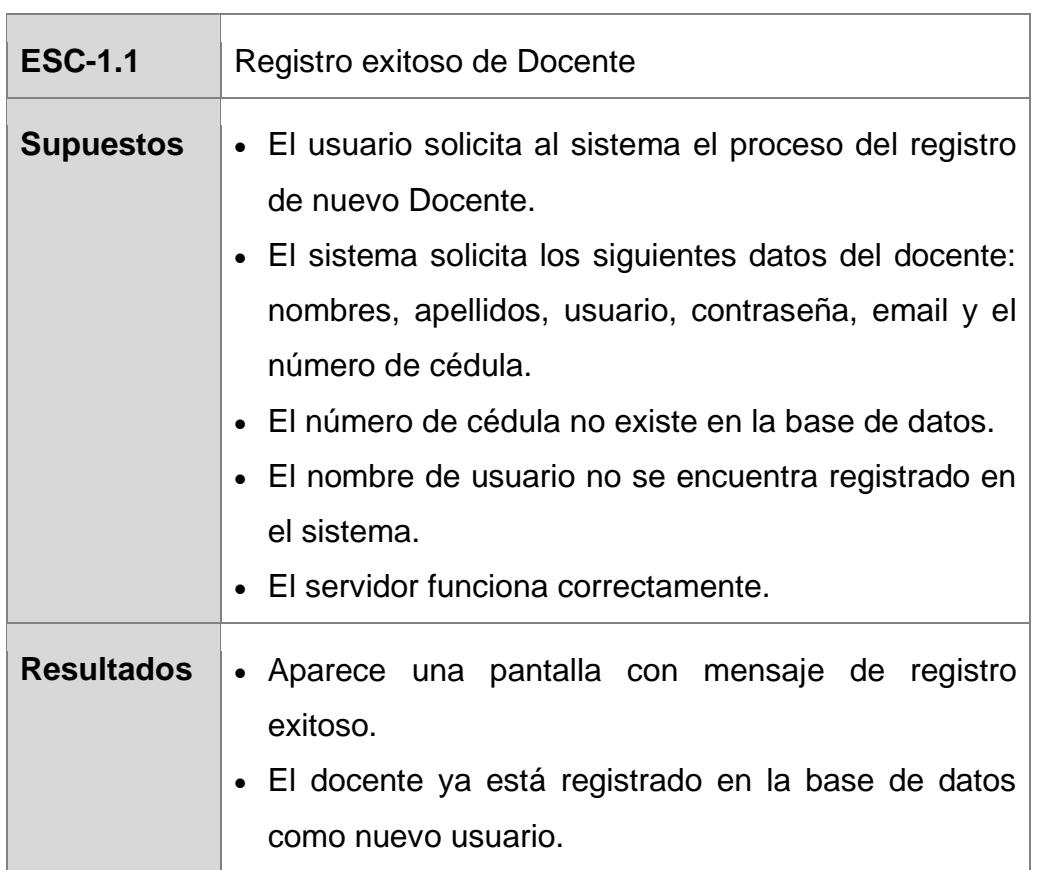

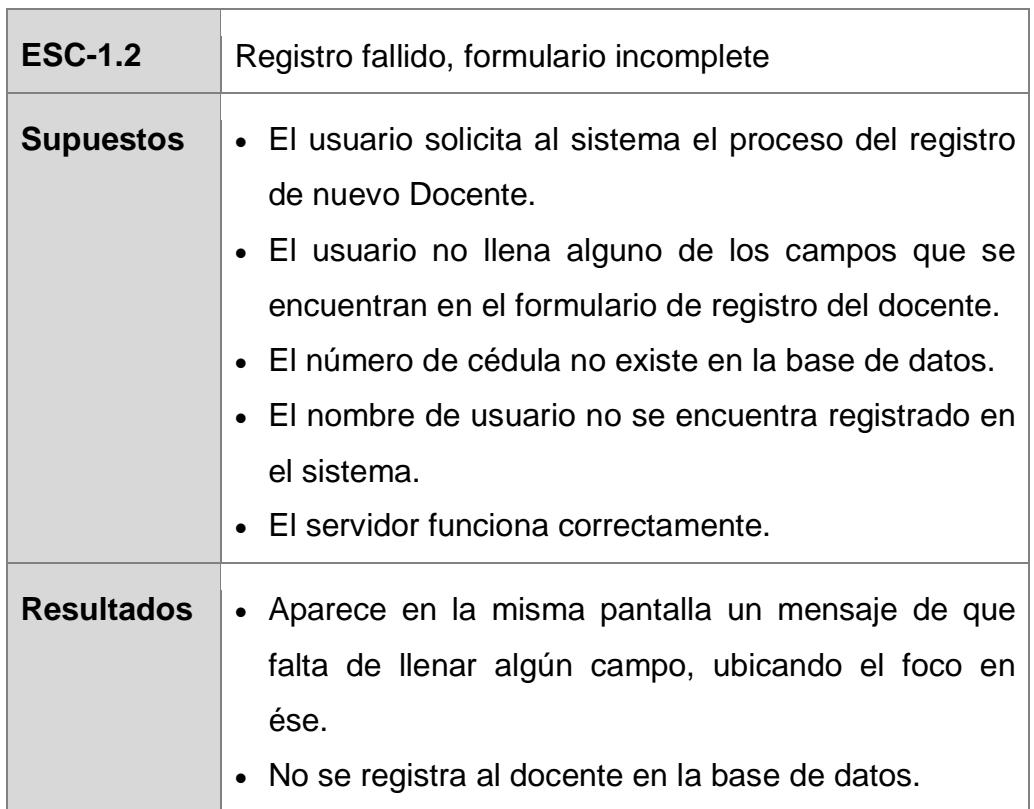

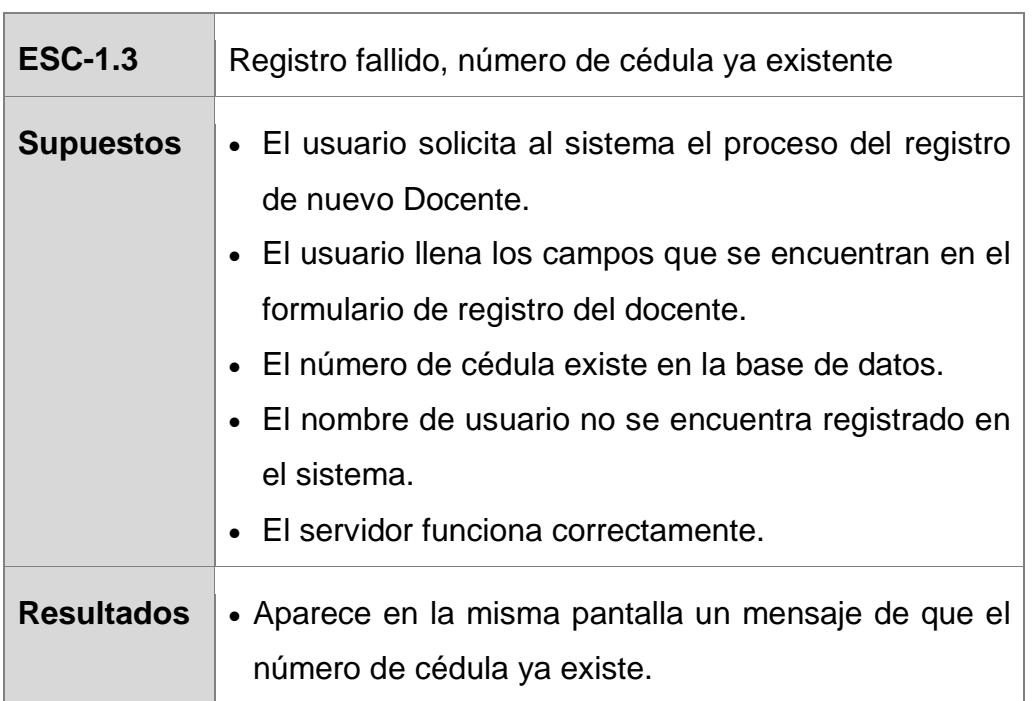

• No se registra al docente en la base de datos.

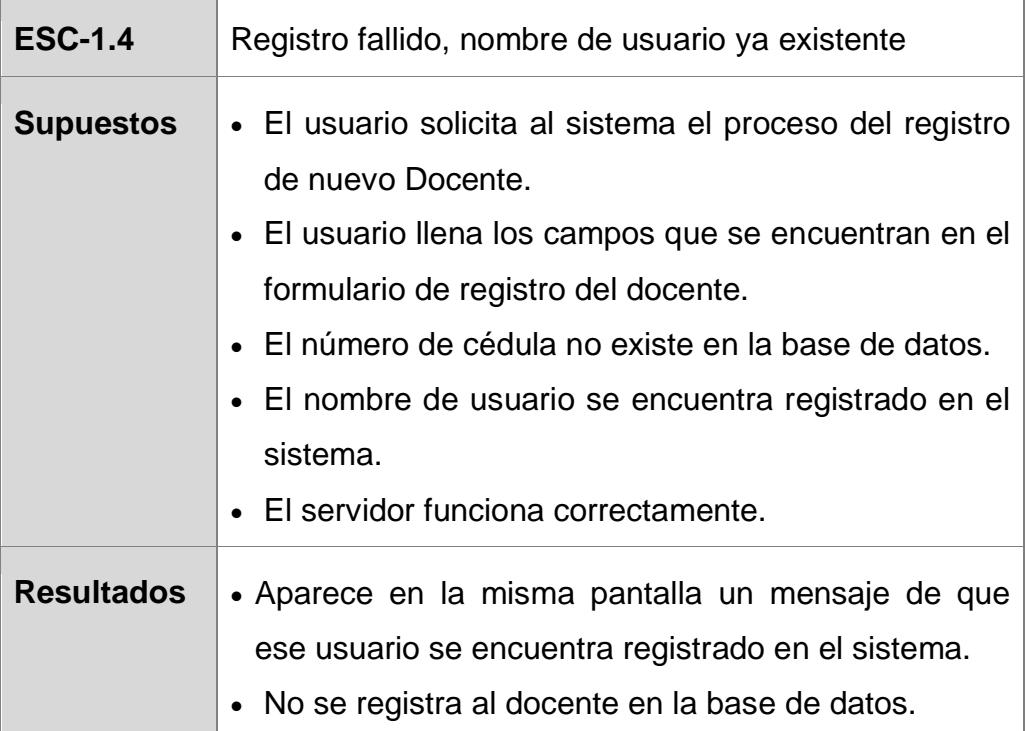

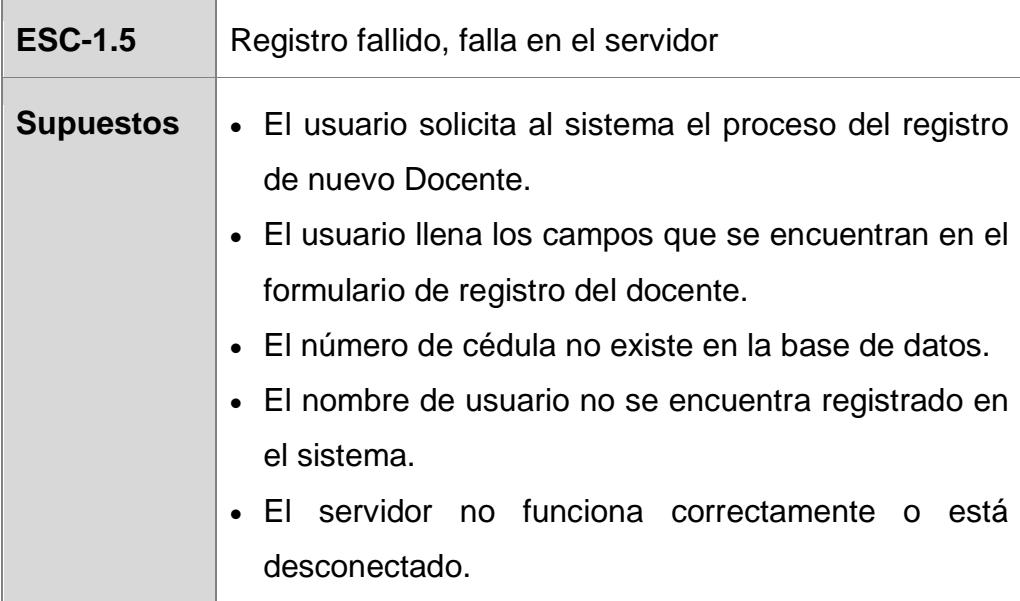

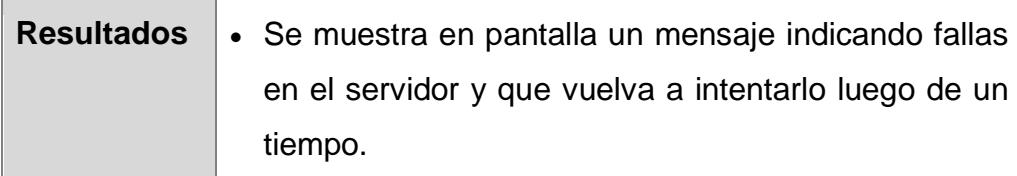

## **RF-02: Registrar Usuarios - Estudiante**

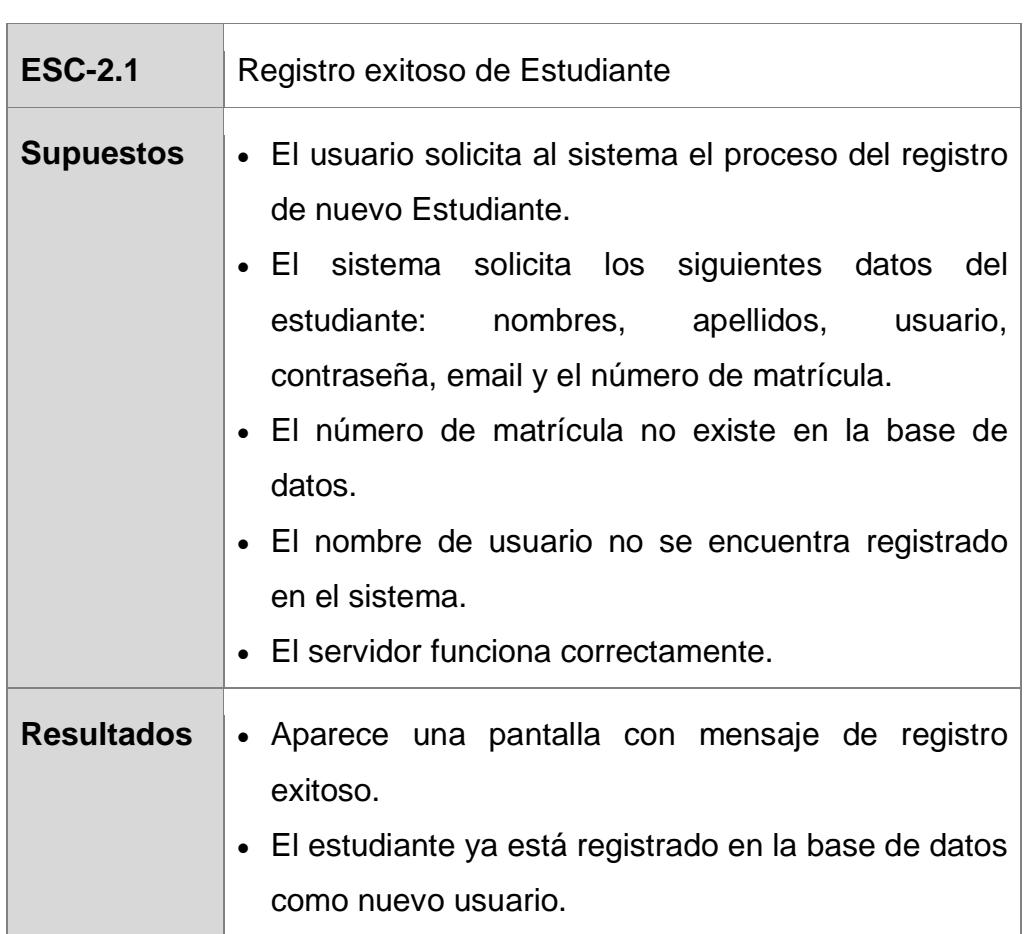

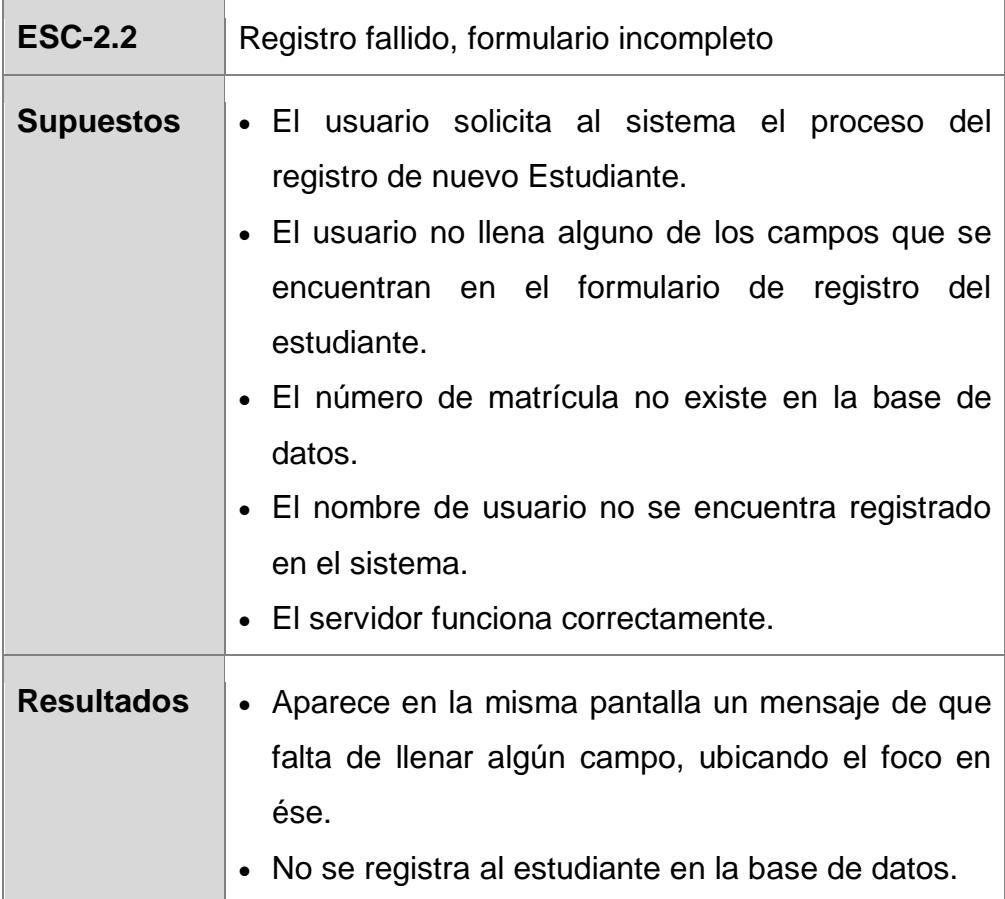

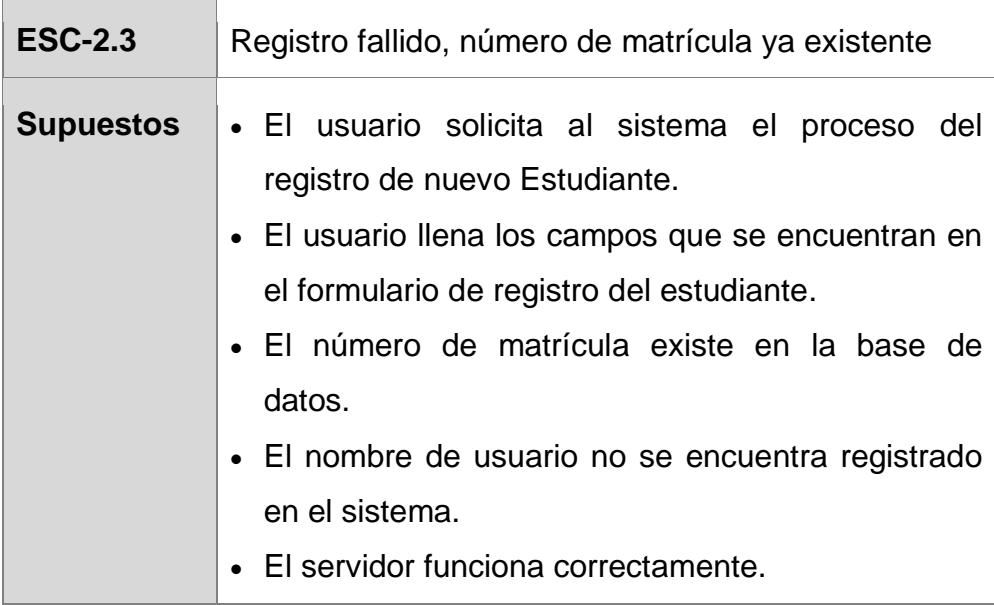

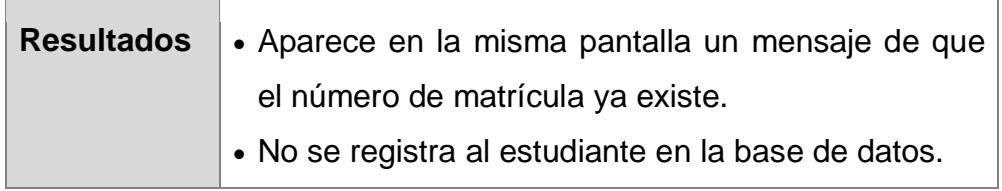

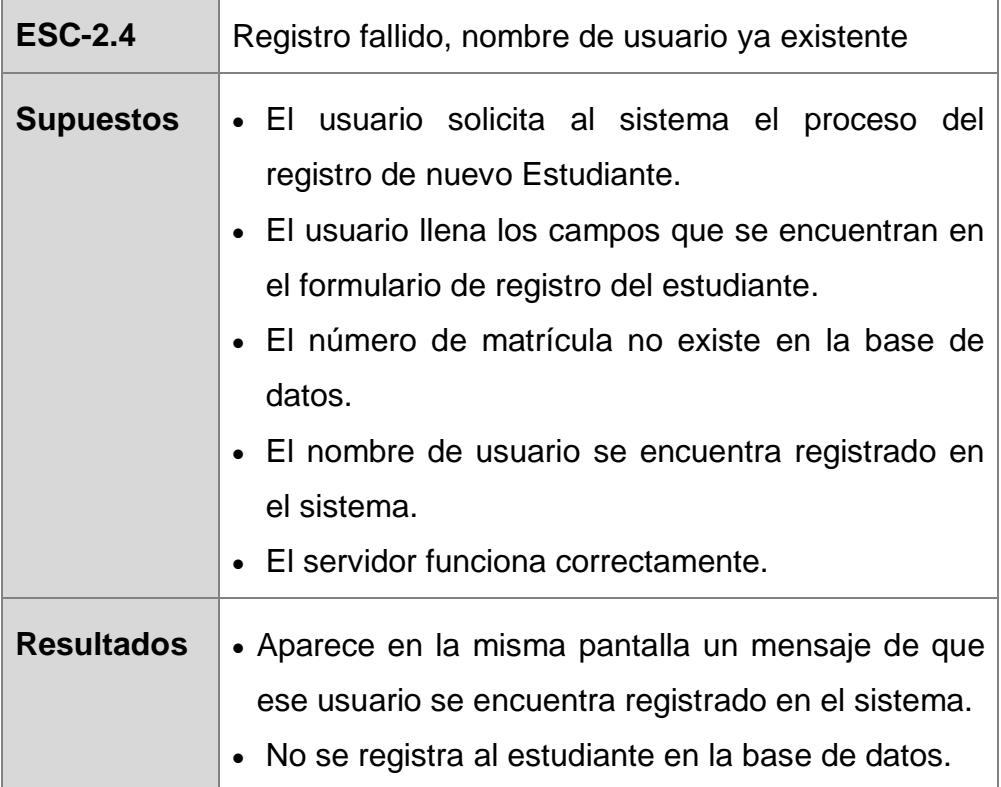

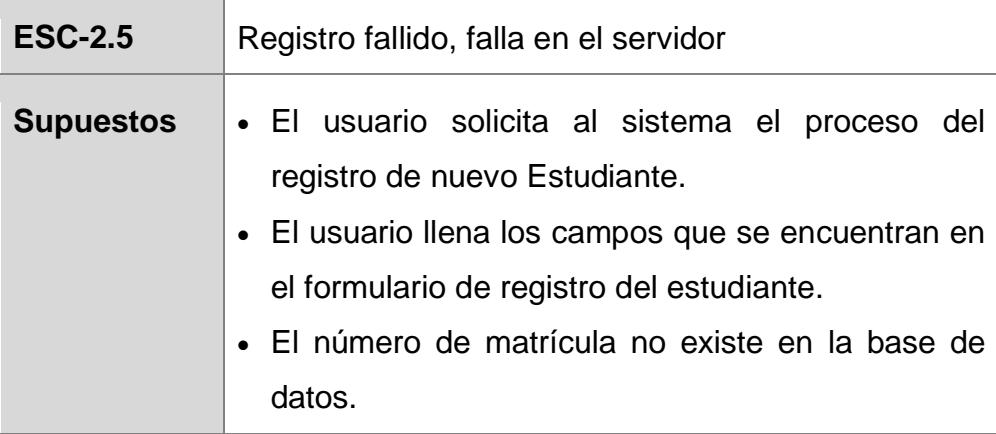

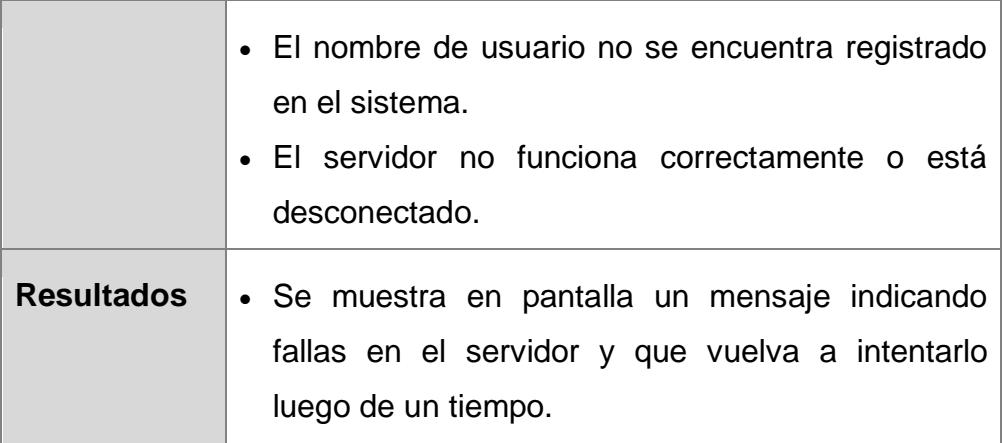

## **RF-03: Iniciar Sesión en el App Móvil**

<u> Tanzania de la contrada de la contrada de la con</u>

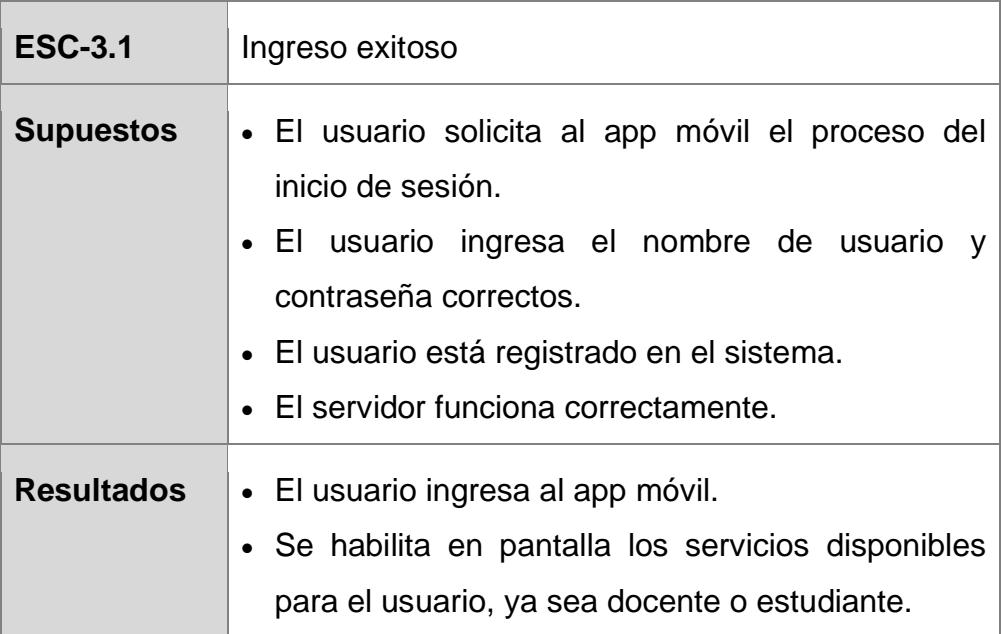

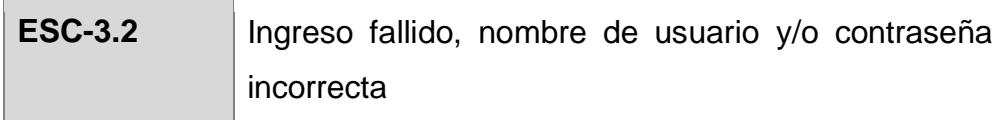

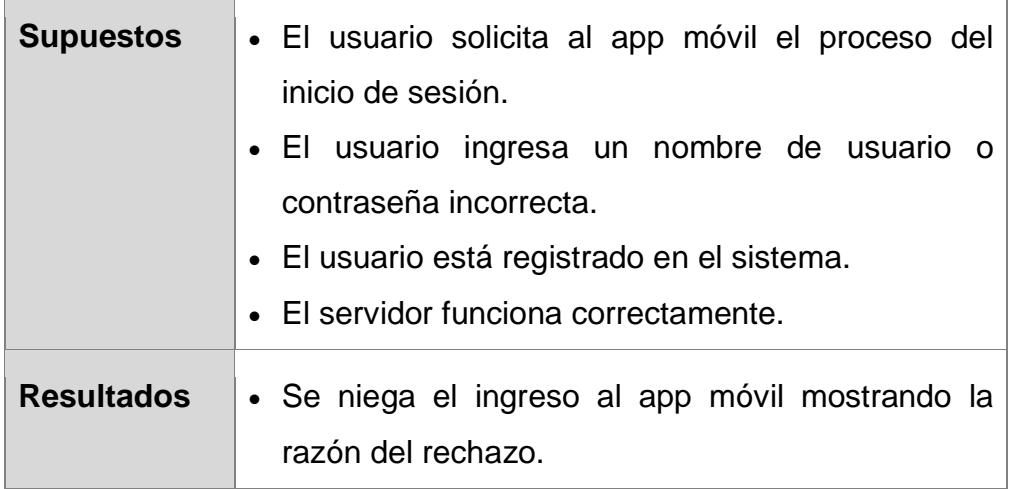

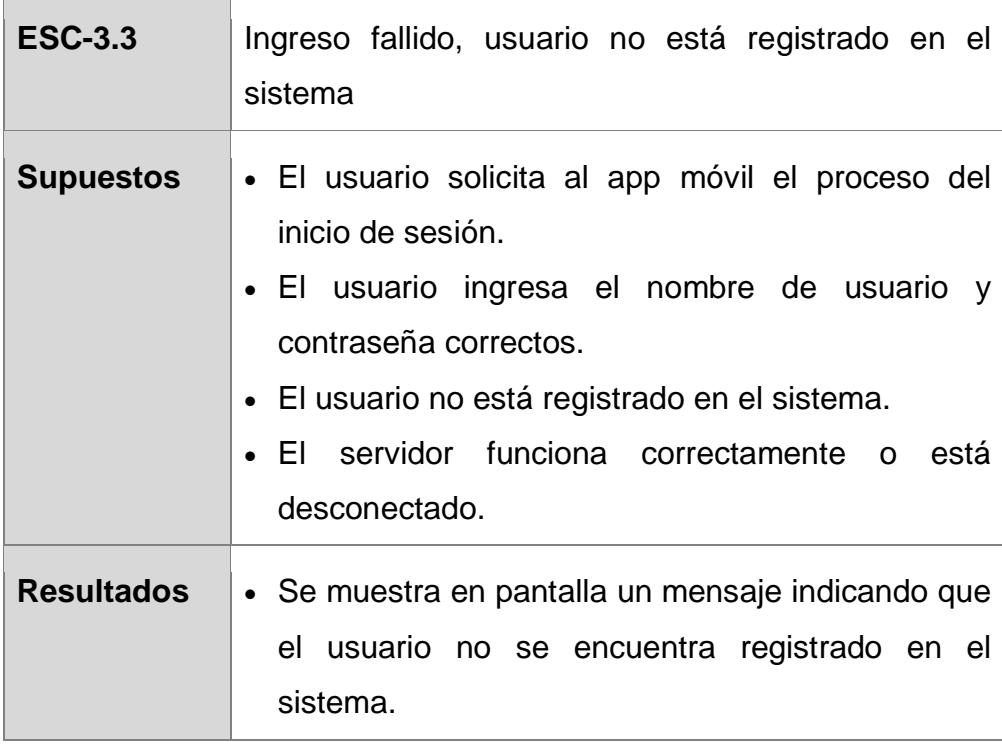

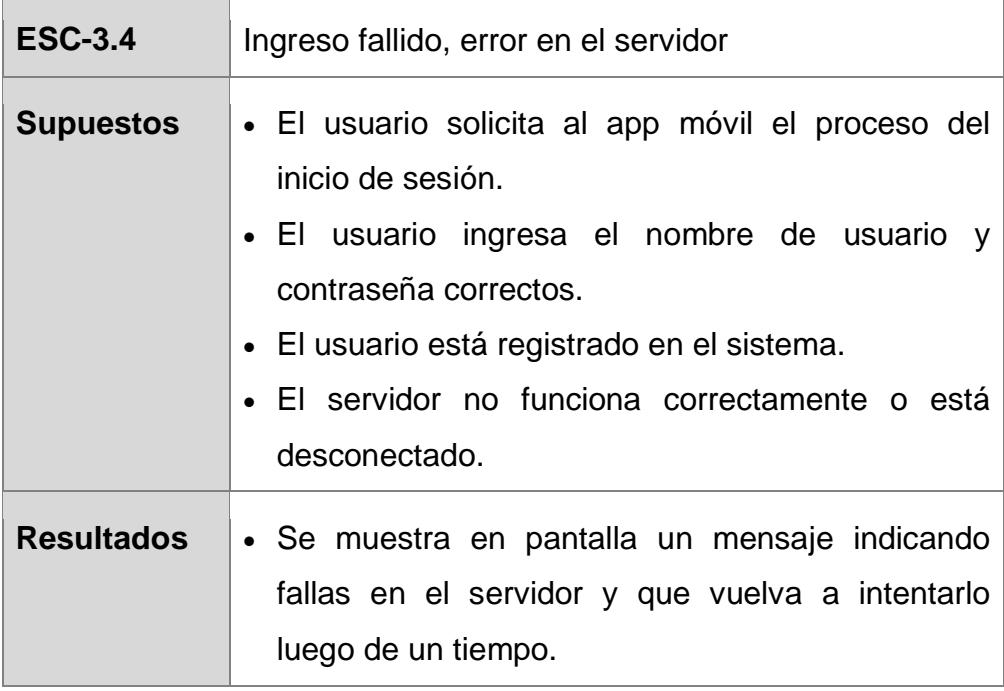

#### **RF-04: Iniciar Sesión en el sitio web**

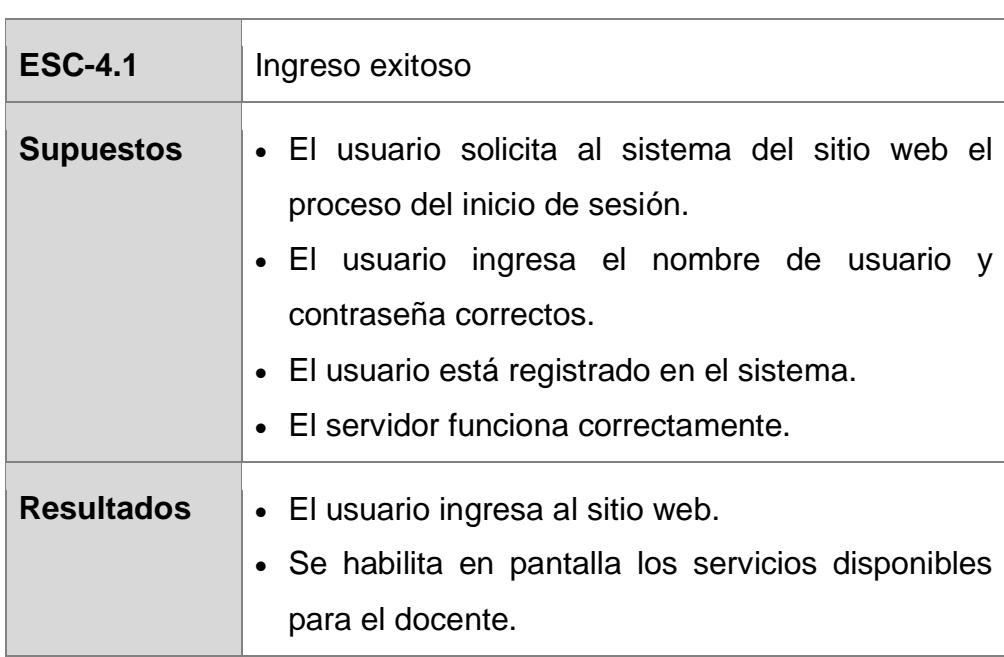

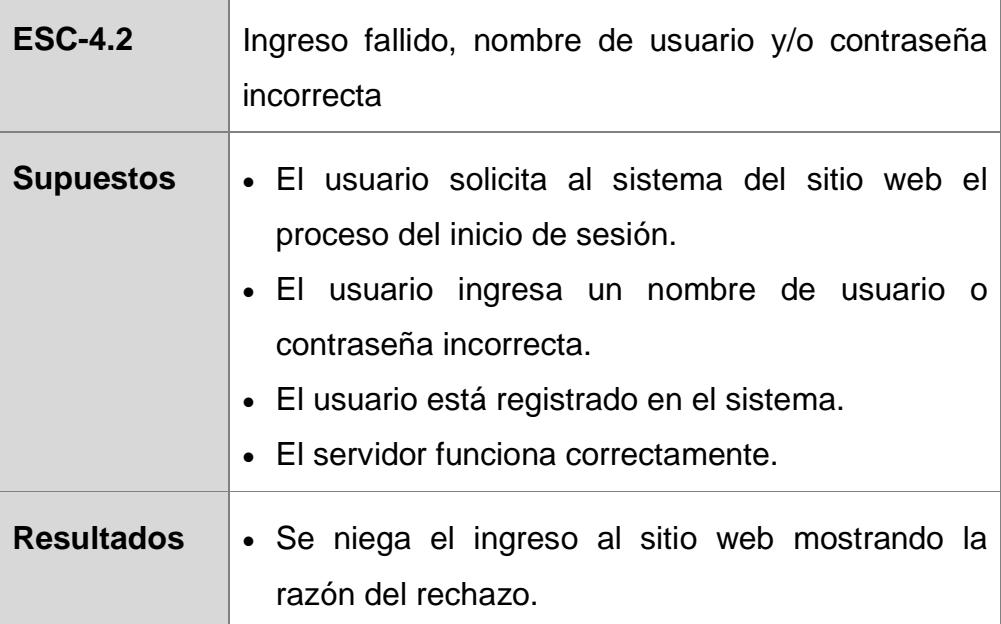

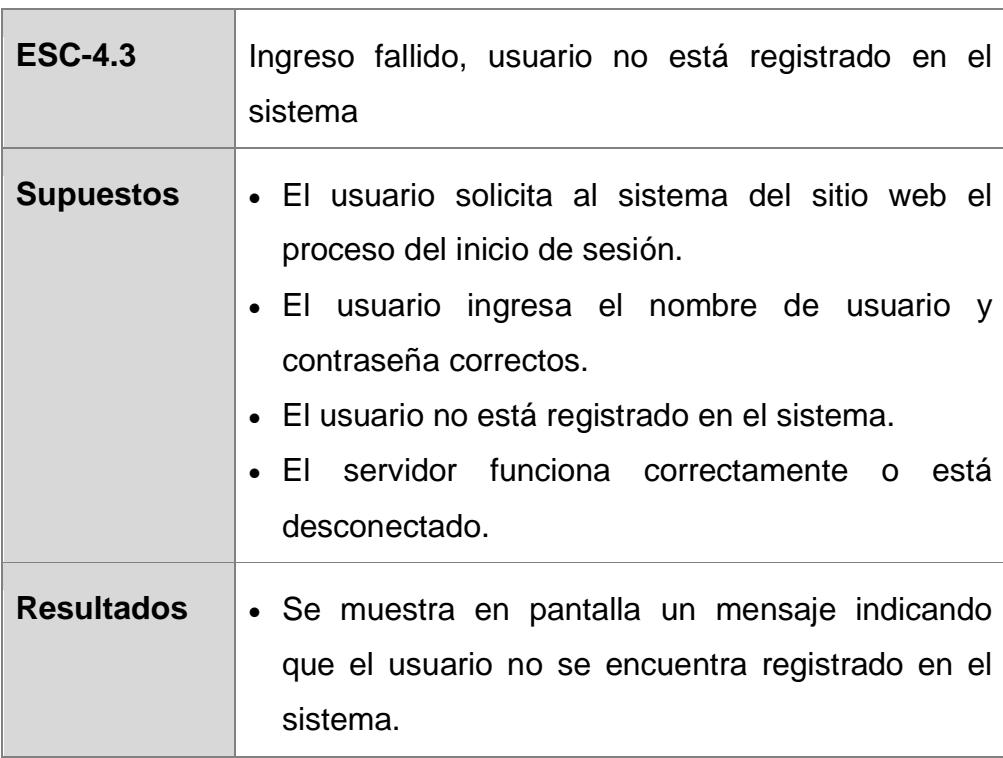

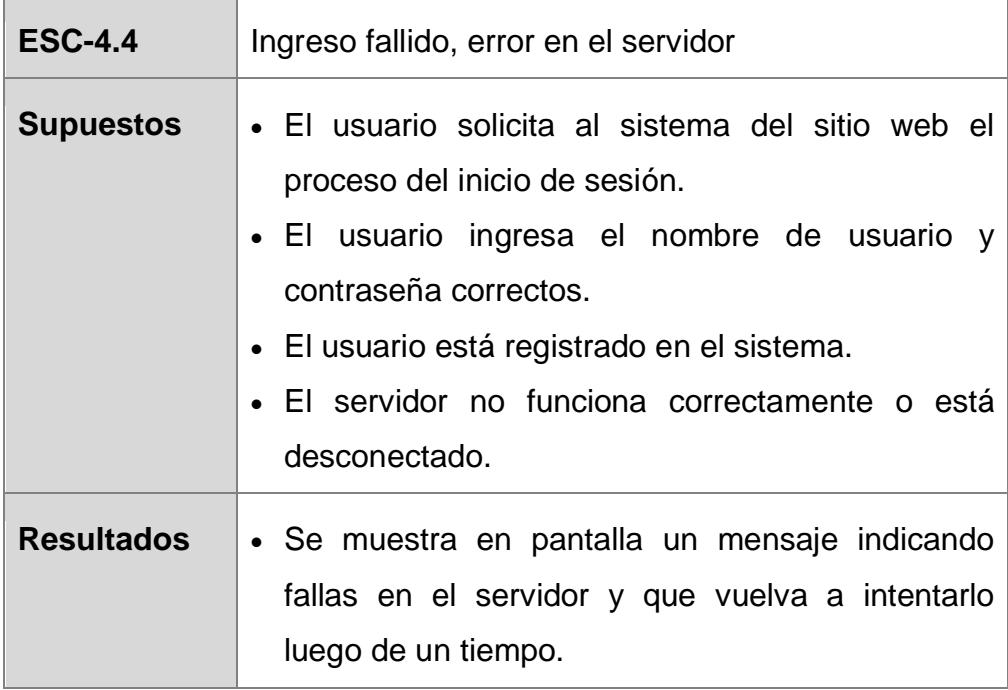

#### **RF-05: Crear encuesta**

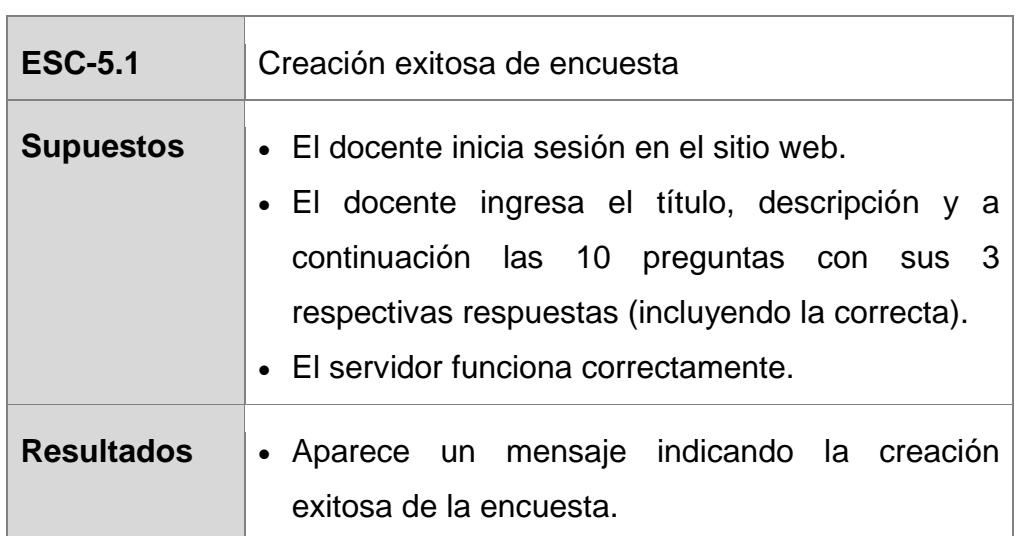

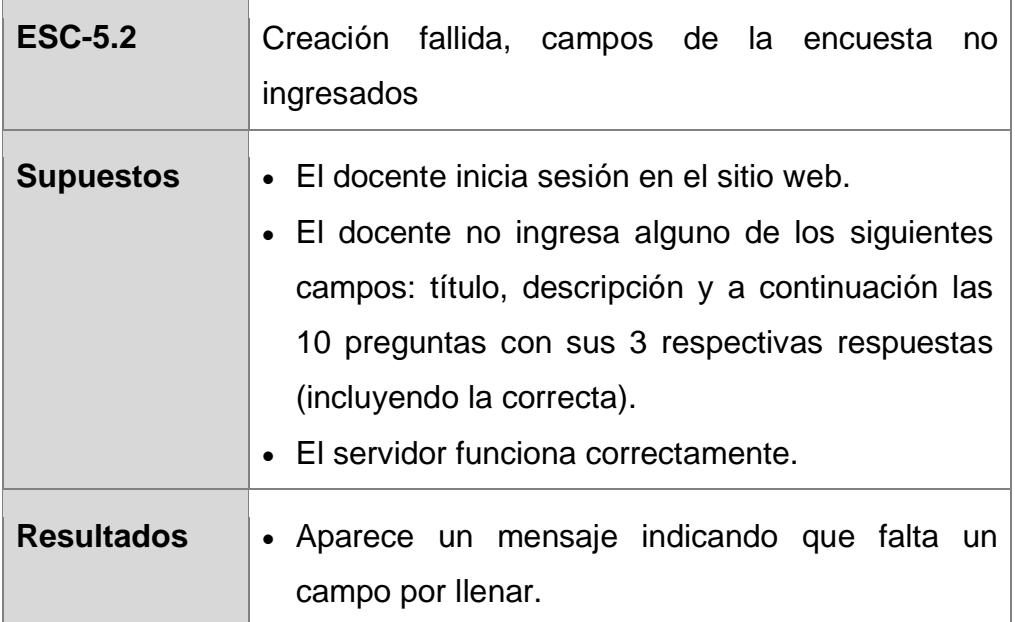

Î.

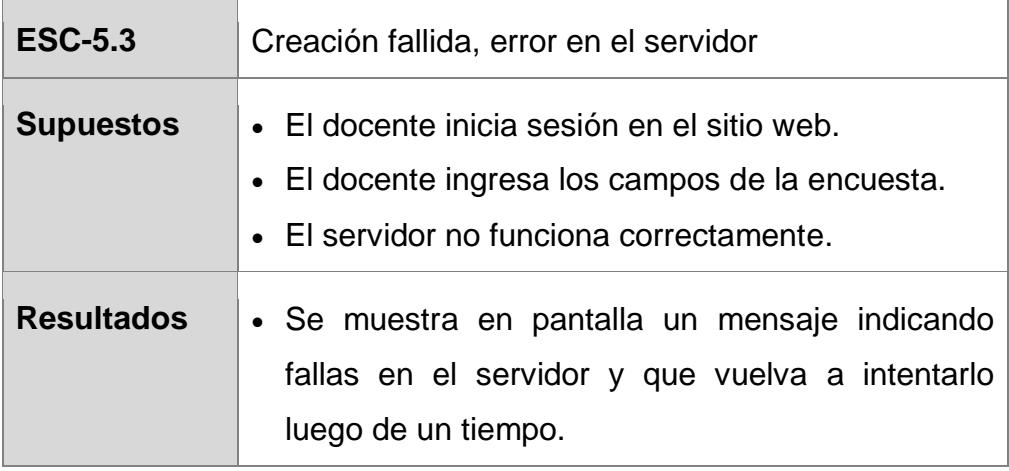

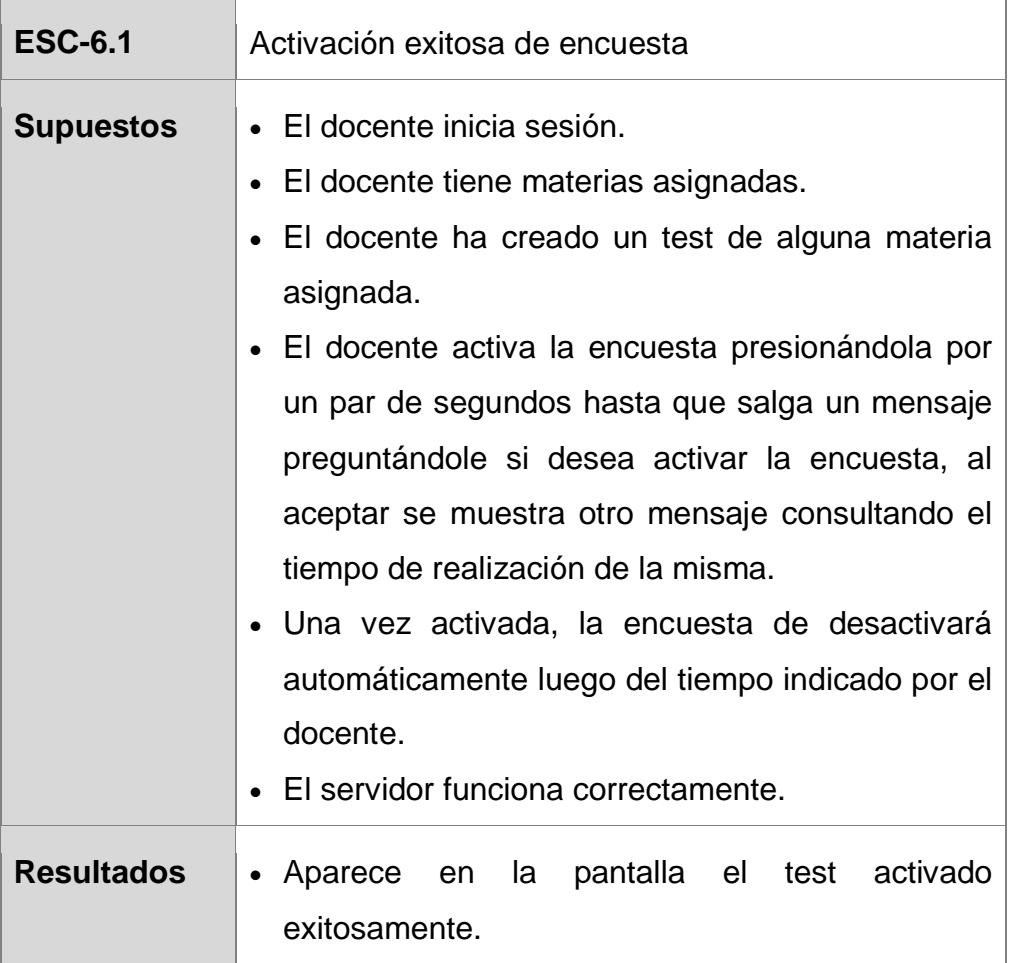

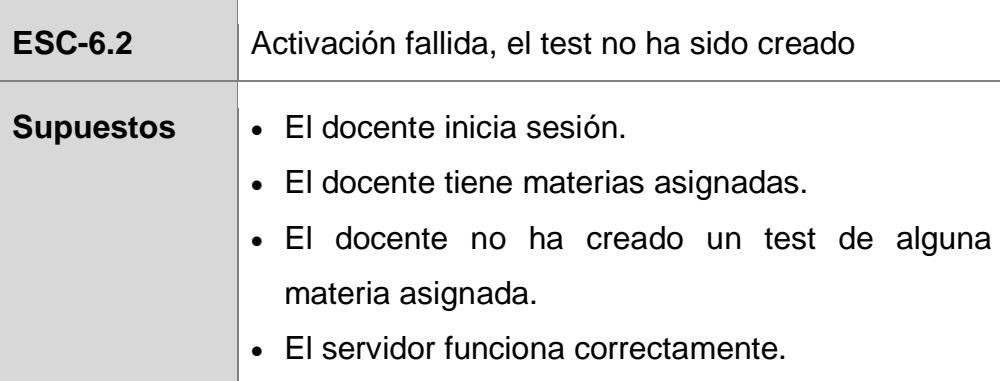

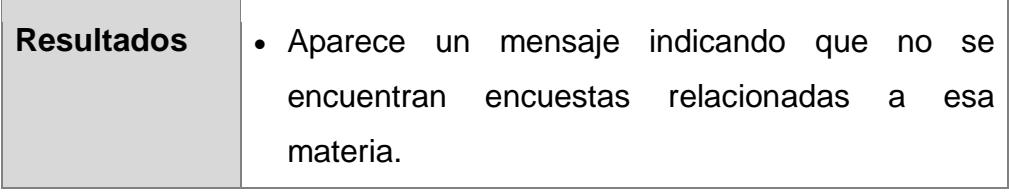

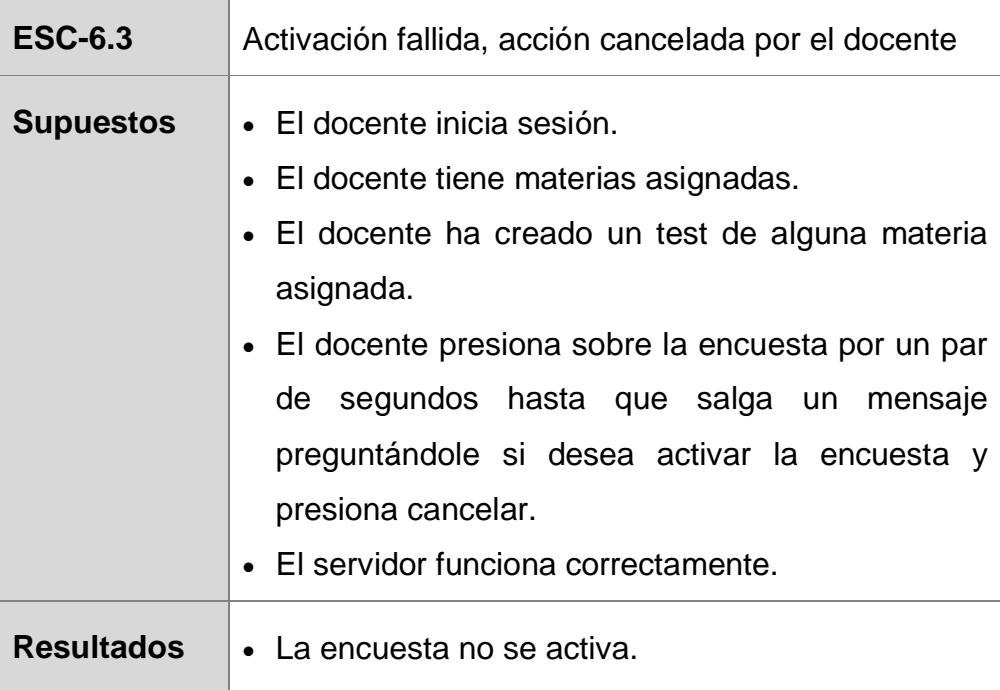

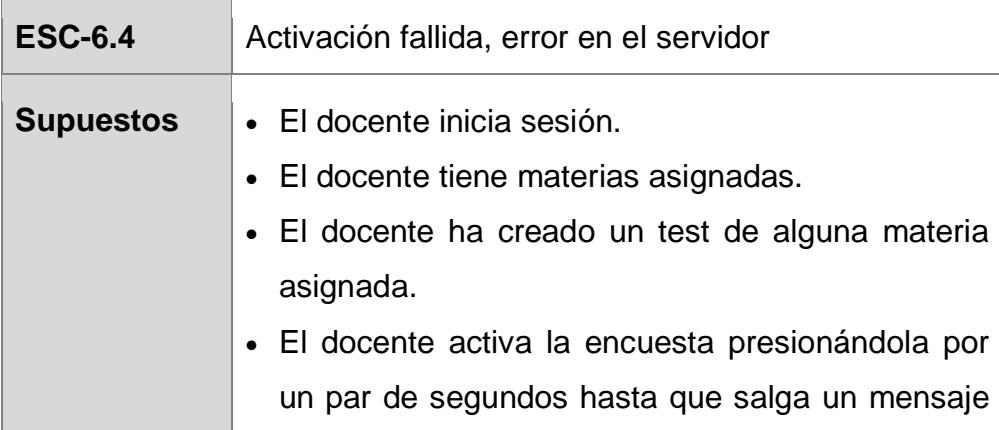

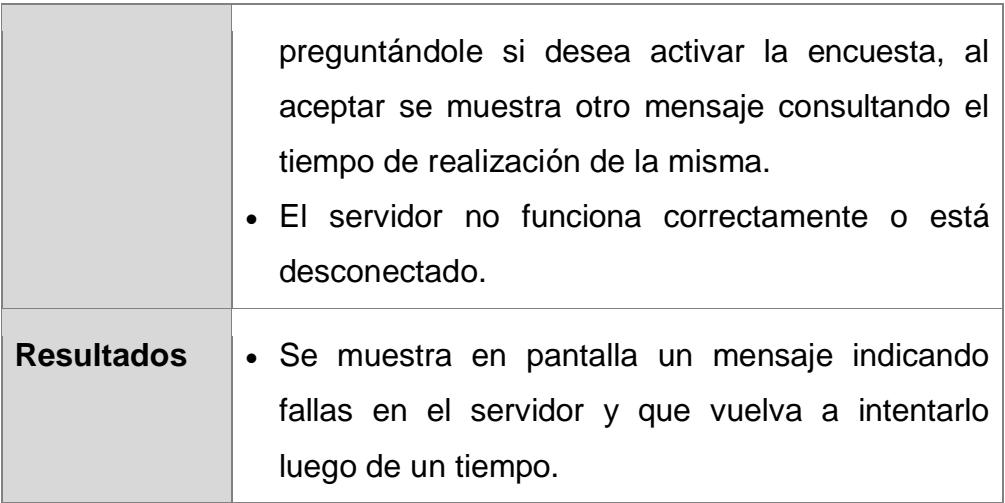

#### **RF-07: Realizar Encuesta**

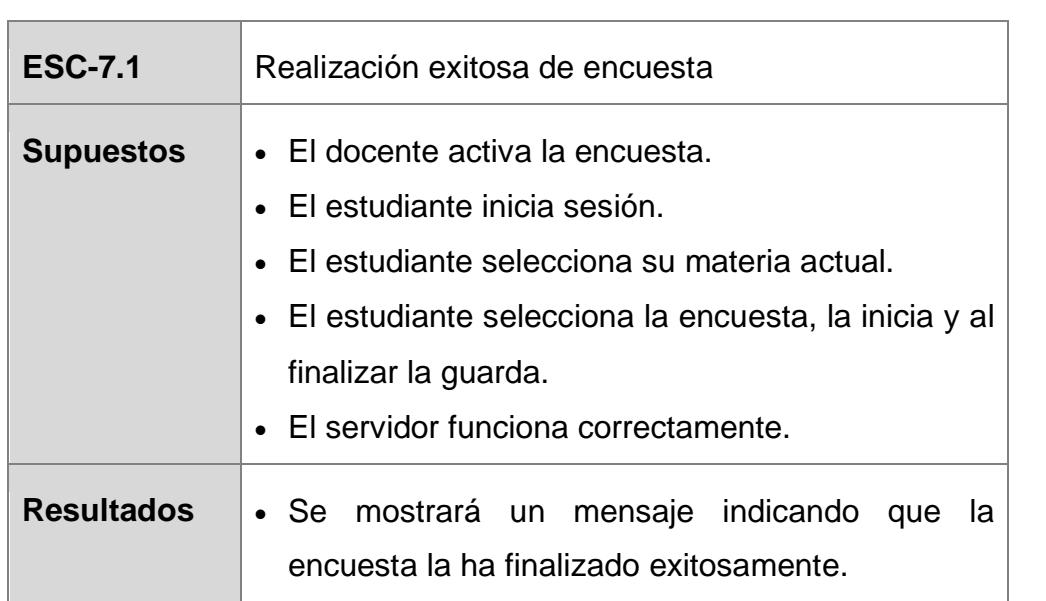

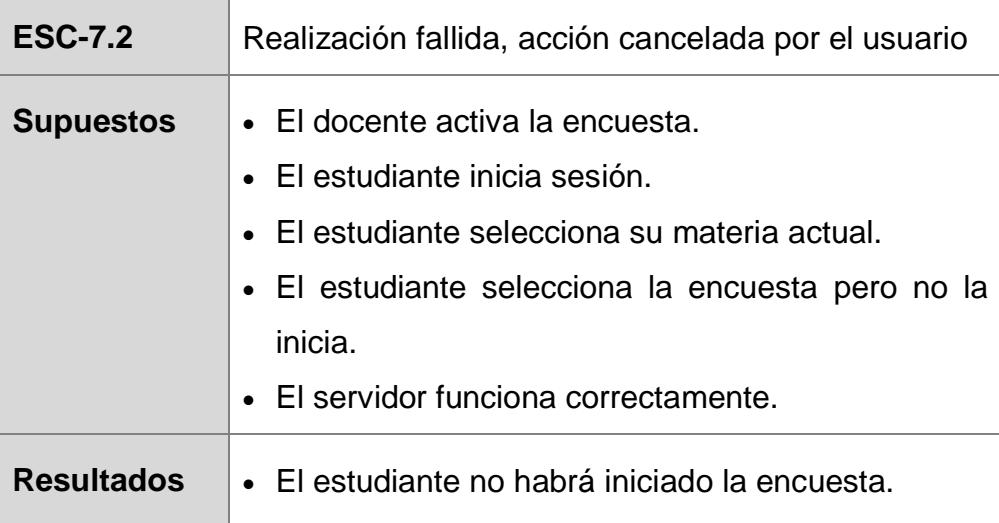

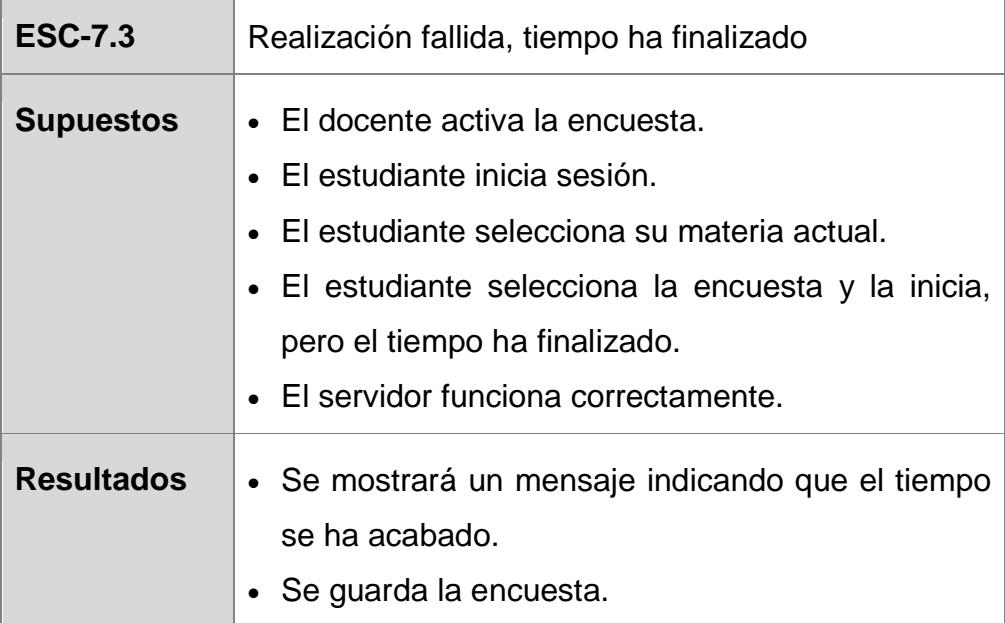

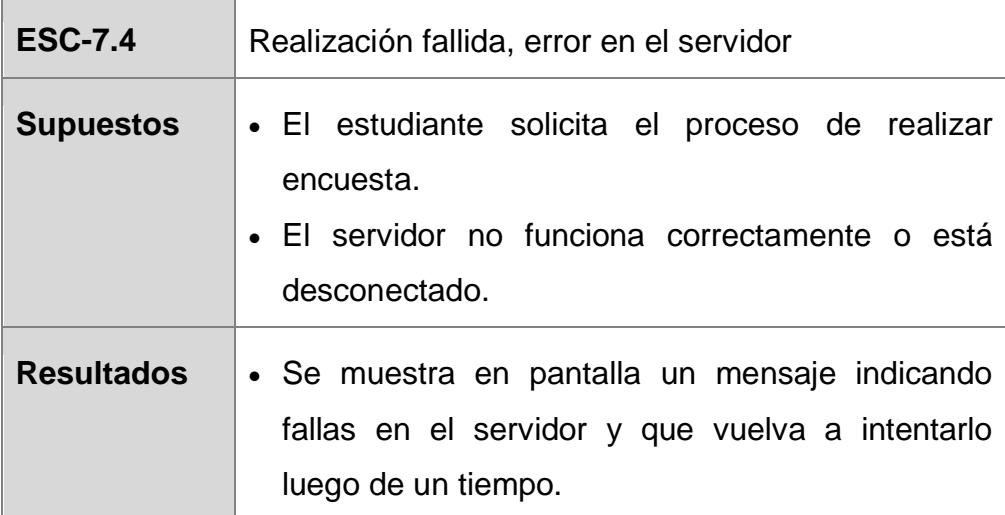

## **RF-08: Cargar la encuesta en el tag NFC**

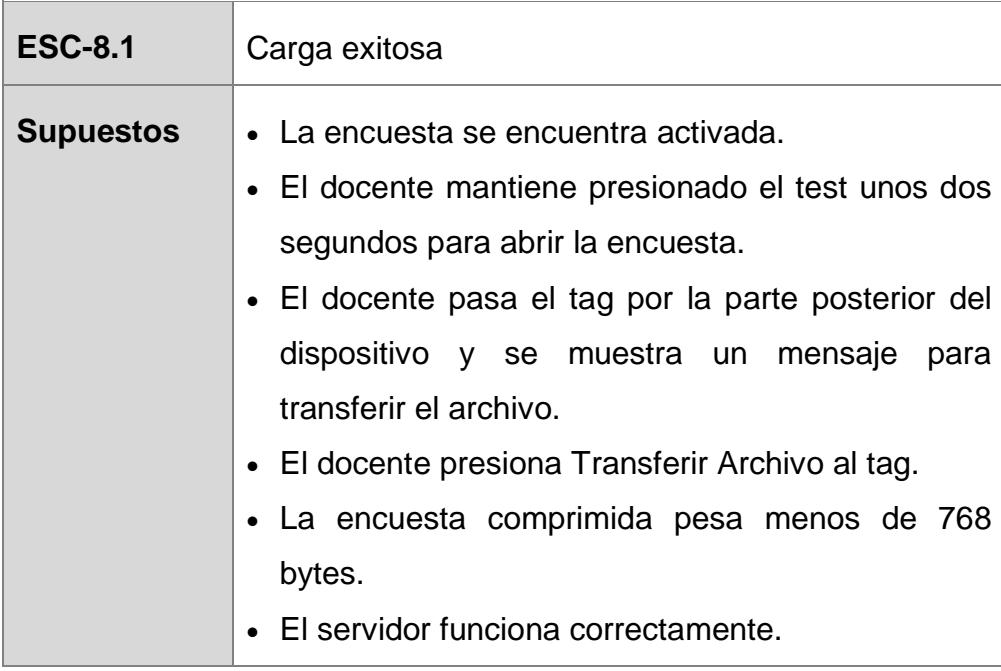

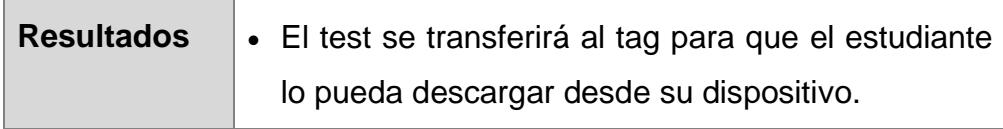

'n

Τ

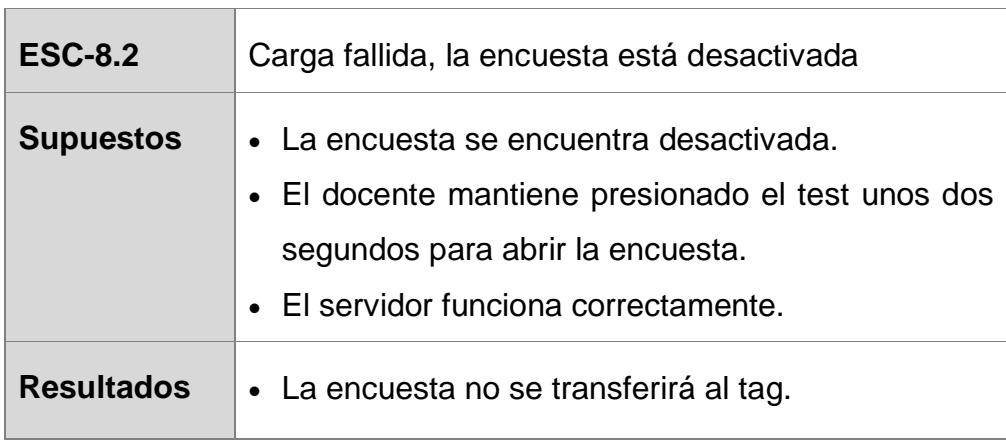

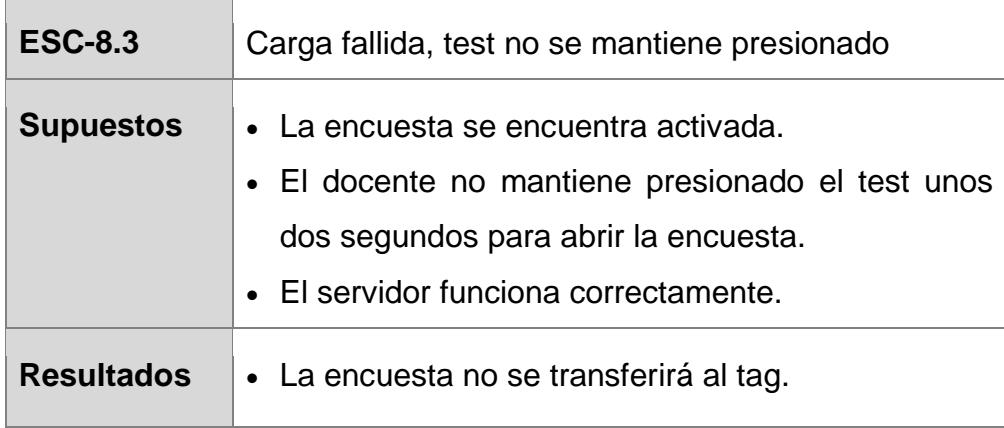

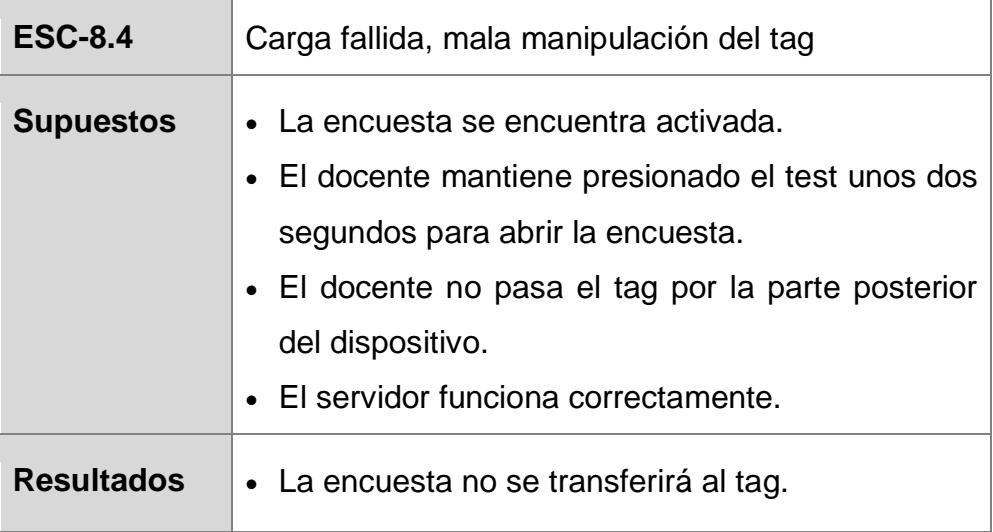

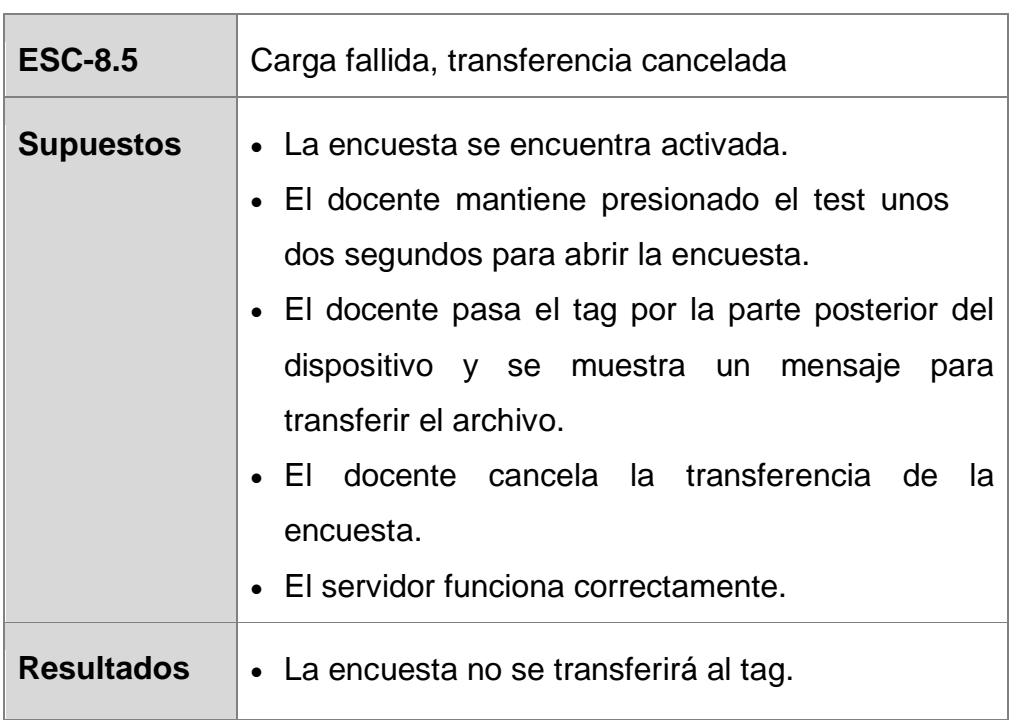

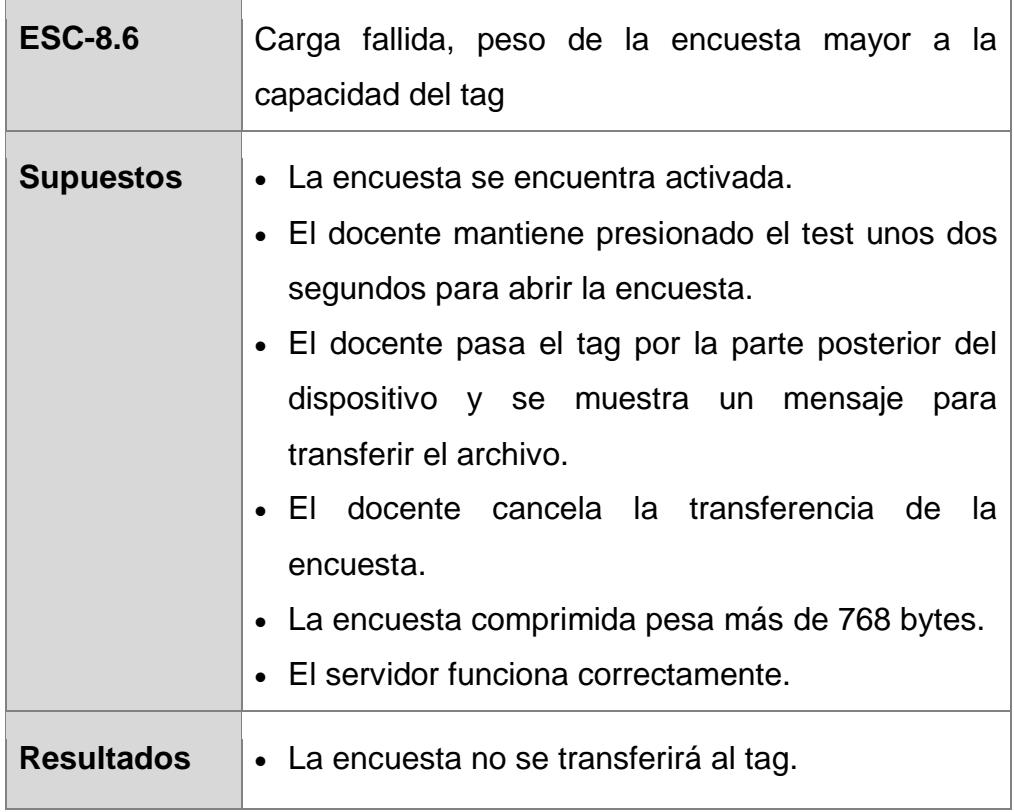

í.

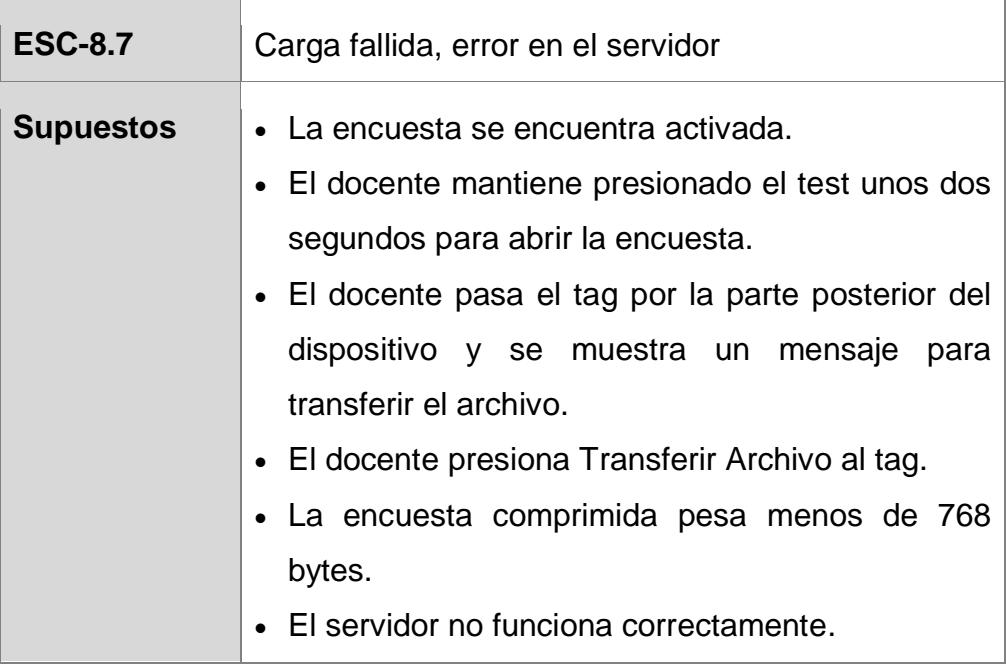

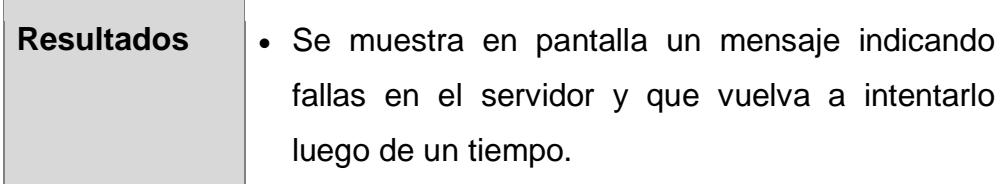

## **RF-09: Descargar la Encuesta**

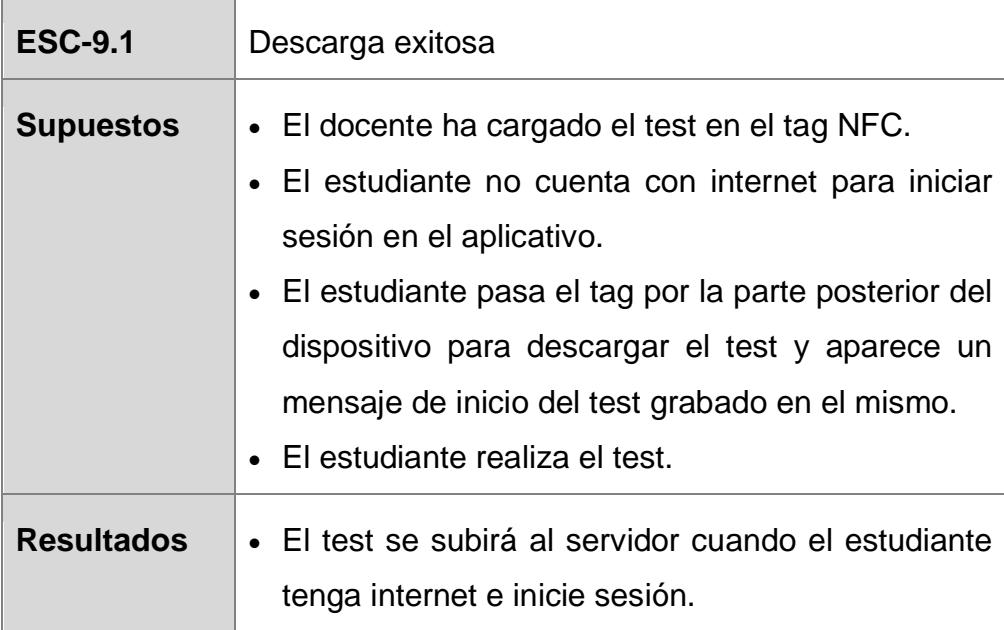

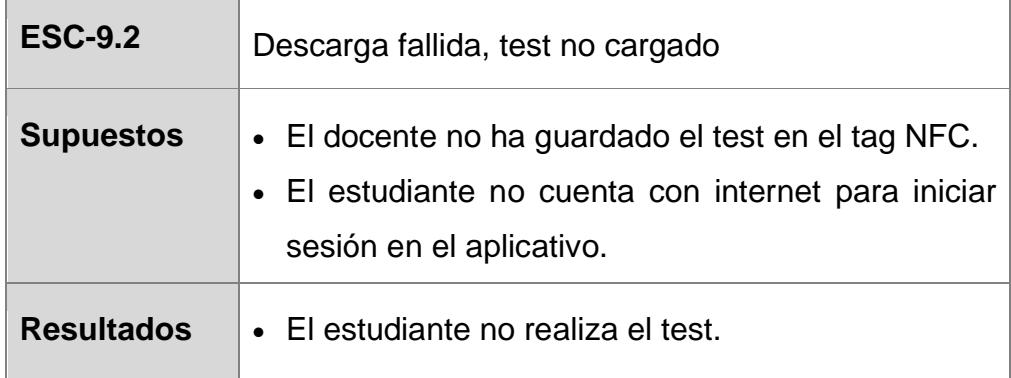

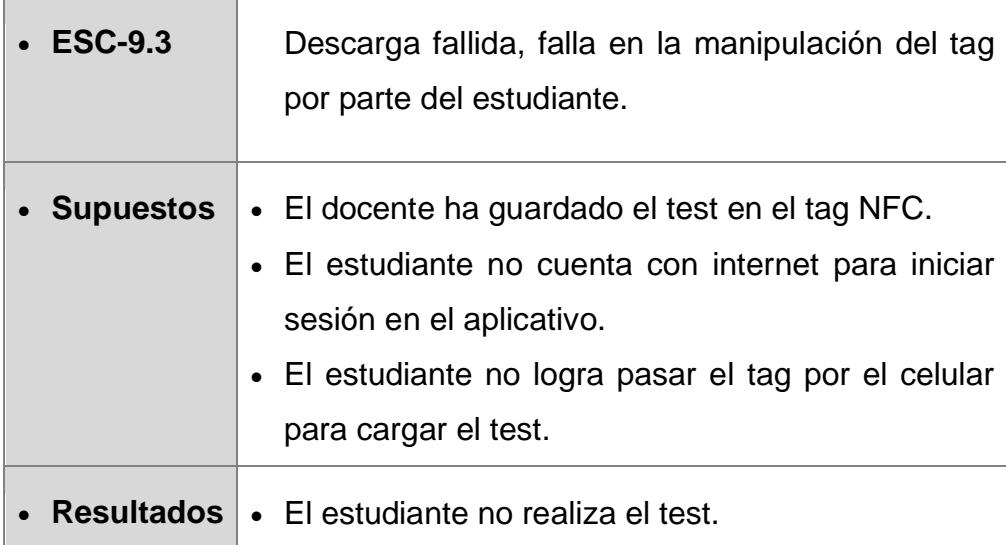

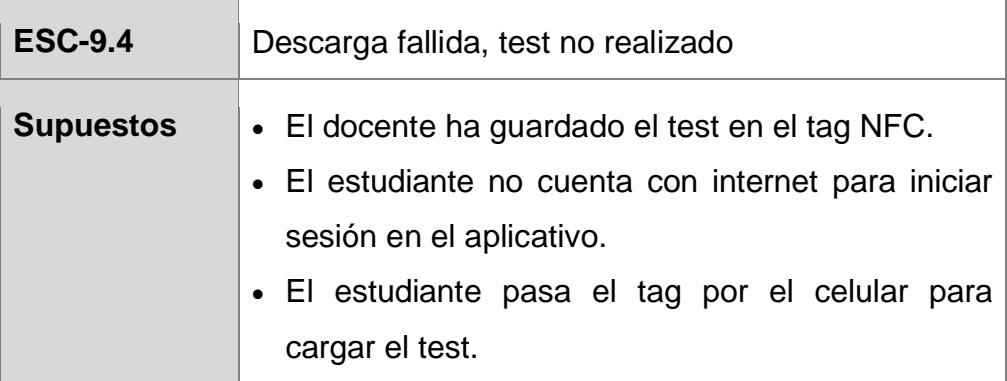

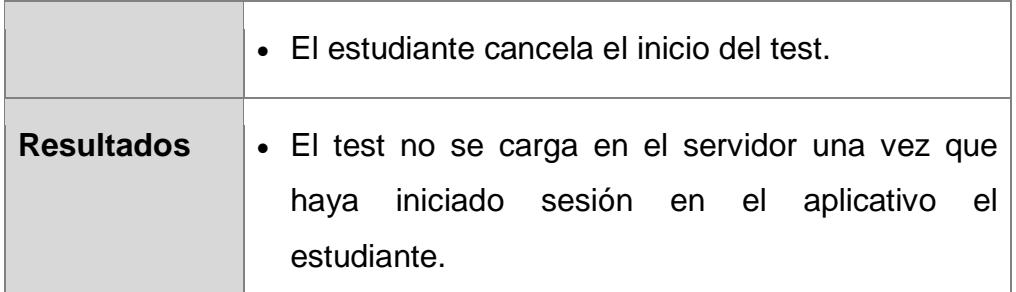

#### **RF-10: Grabar la Encuesta**

 $\equiv$ 

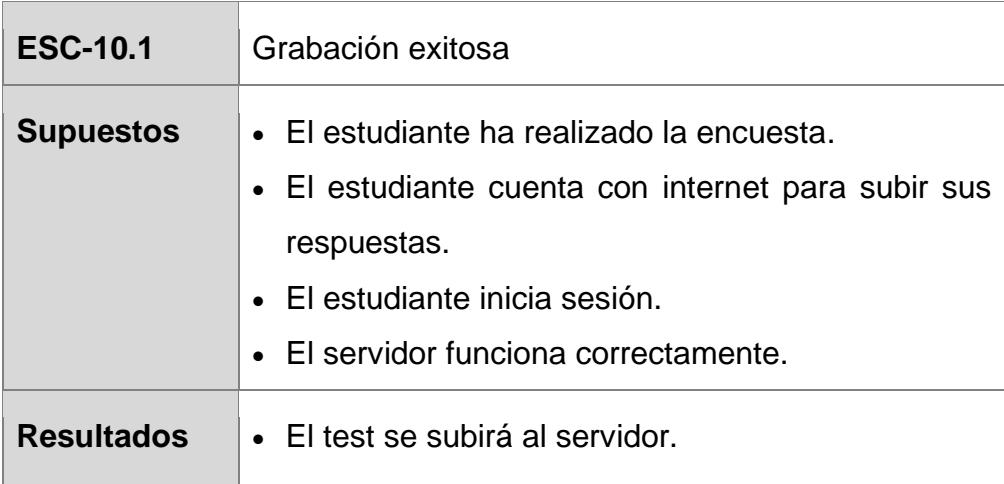

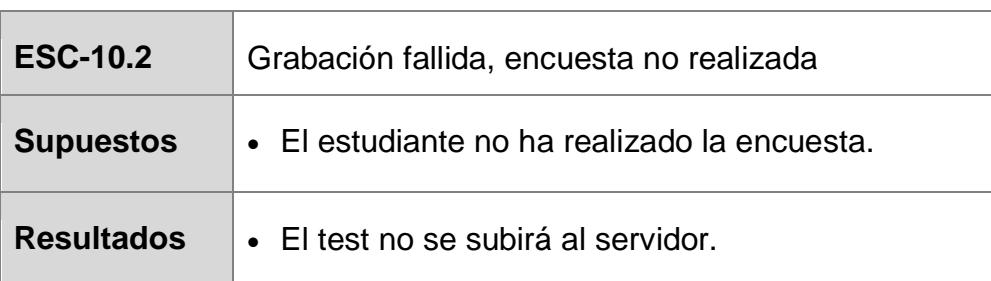

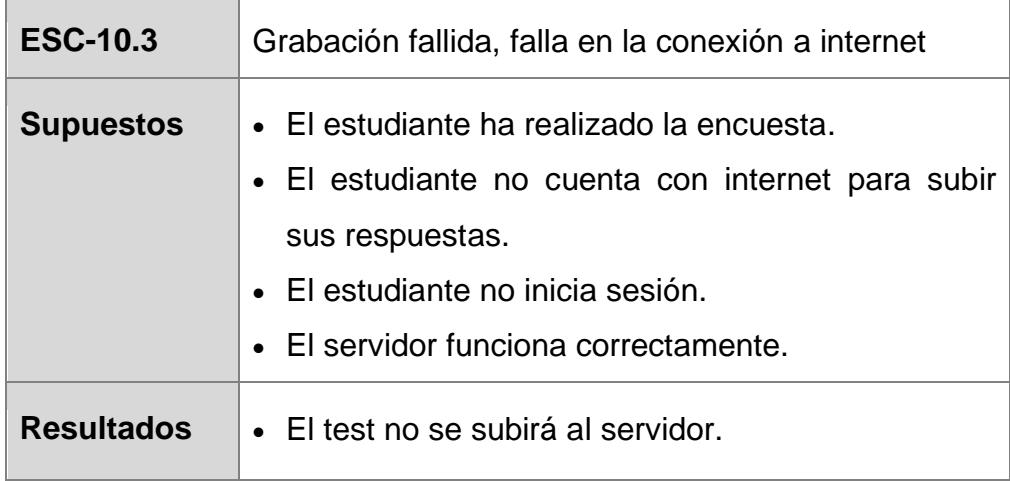

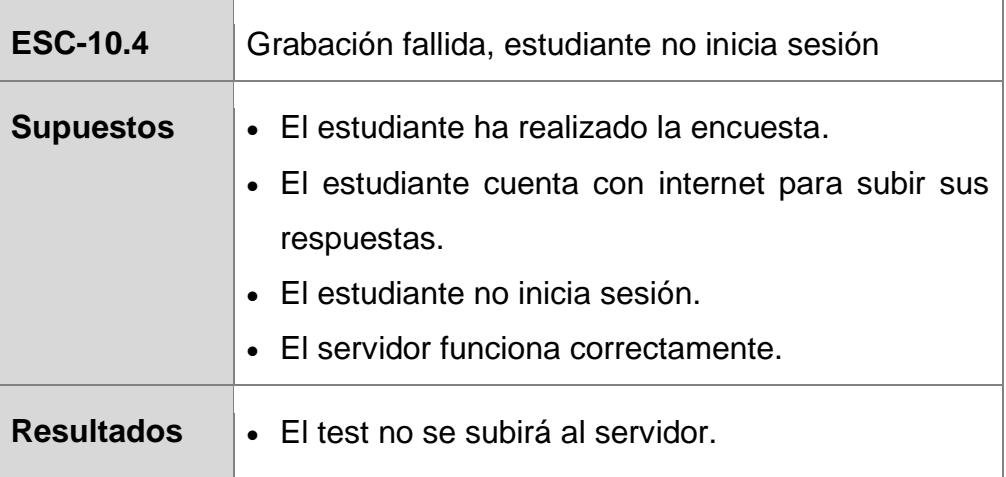

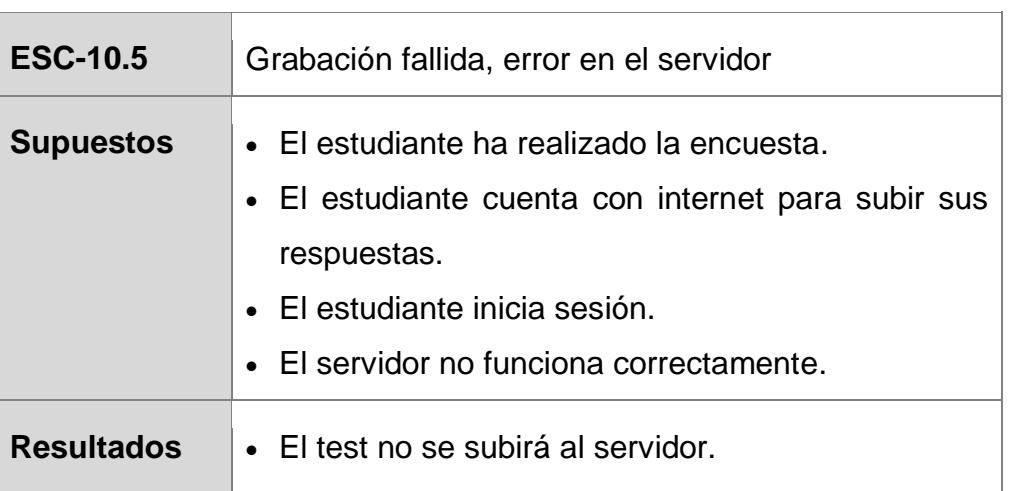

## **RF-11: Visualizar Reporte**

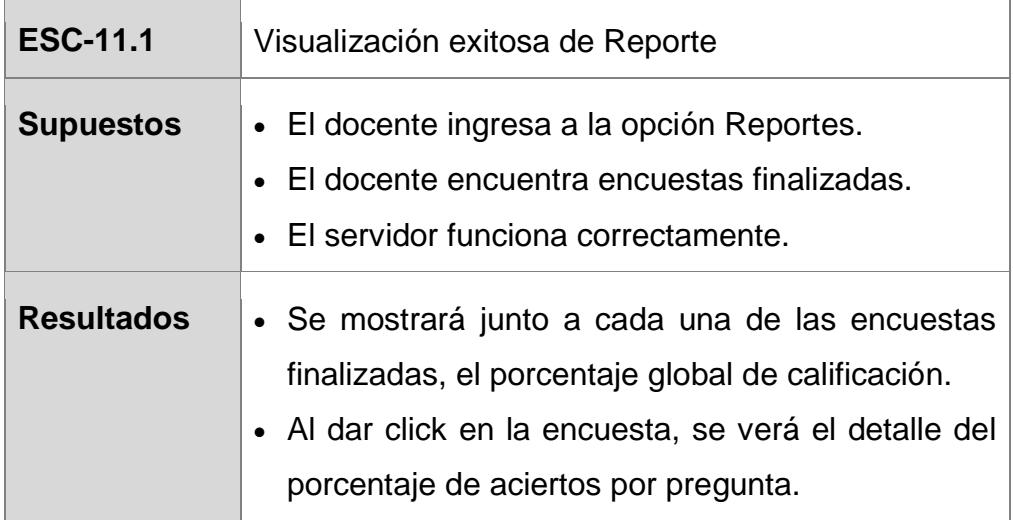

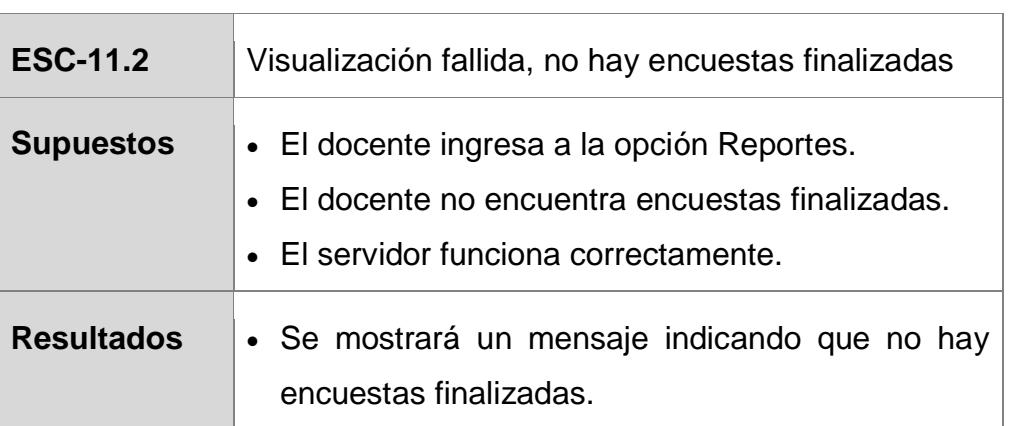

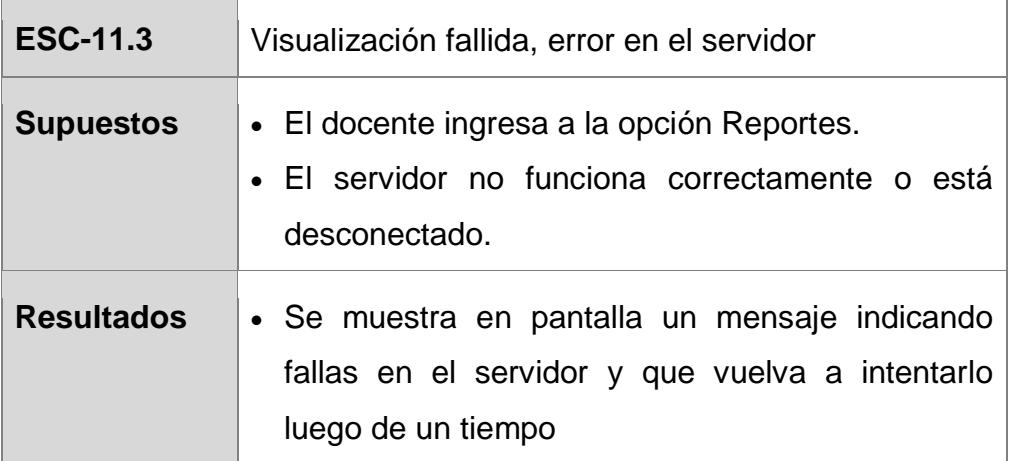

ł.